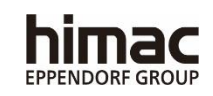

## HOCHTOURIGE KÜHLZENTRIFUGEN CR22N/CR21N

Vielen Dank für den Kauf der hochtourige Kühlzentrifugen. Bevor Sie die Zentrifuge nutzen, lesen Sie zunächst das vorliegende Handbuch aufmerksam durch, um einen effizienten und sicheren Betrieb sicherzustellen. Bewahren Sie diese Bedienungsanleitung in Reichweite auf.

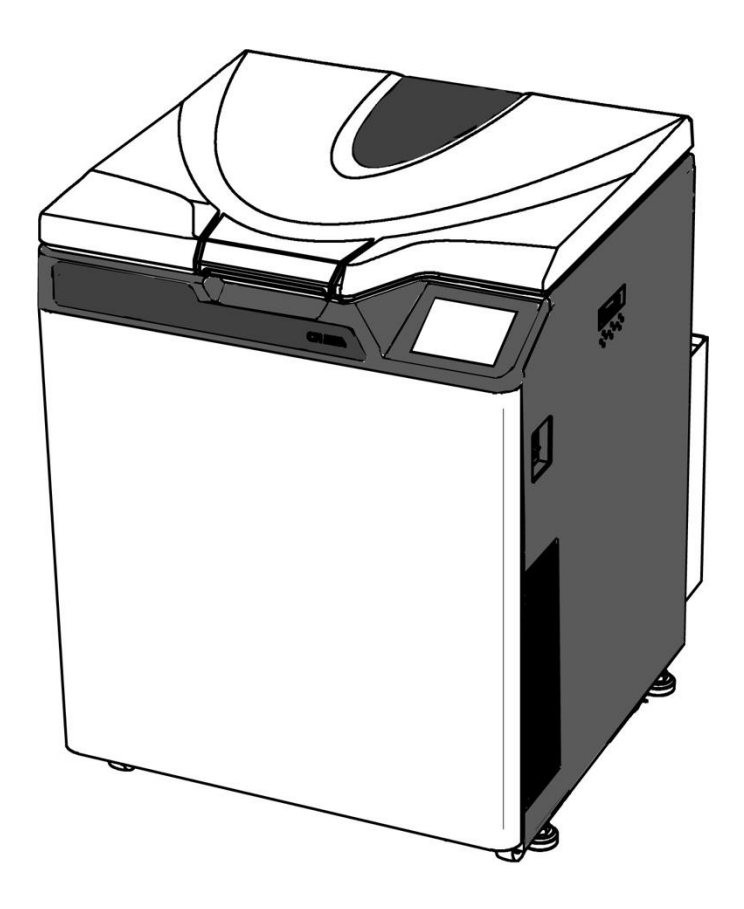

・ Das äußere Erscheinungsbild oder Spezifikationen zu den im Handbuch genannten Produkten können aufgrund von Verbesserungen teilweise abweichen.

> 2021.08 S99881801

Übersetzung der originalen Bedienungsanleitung

Copyright © 2021 Eppendorf Himac Technologies Co., Ltd.

Alle Rechte vorbehalten. Ohne ausdrückliche Genehmigung von Eppendorf Himac Technologies Co., Ltd. darf dieses Dokument weder vollständig noch auszugsweise in irgendeiner Form reproduziert oder übertragen werden.

Die Namen der hierin erwähnten Firmen und Produkte können Warenzeichen der jeweiligen Inhaber sein.

#### Sicherheitshinweise

Die Zentrifuge dient zum Separieren von in Flüssigkeiten gelösten Sink- und Schwebstoffen mit unterschiedlicher Dichte und Partikelgröße.

Sie müssen die folgenden Sicherheitshinweise sorgfältig durchlesen und vollständig verstehen.

- Betreiben Sie das Gerät immer gemäß dem Bedienungshandbuch.
- Beachten Sie alle Sicherheitsvorkehrungen aus dem Bedienungshandbuch und alle Sicherheitshinweise auf dem Gerät. Wenn Sie solche Anweisungen missachten, kann dies zu Verletzungen und/oder Schäden am Gerät führen.
- Wird das Gerät nicht in Übereinstimmung mit den Vorgaben des Herstellers betrieben, kann der durch das Gerät gegebene Schutz beeinträchtigt werden.
- Die Sicherheitshinweise werden wie folgt angegeben. Die Signalwörter "GEFAHR", "WARNUNG" und "ACHTUNG" werden zusammen mit den Gefahrensymbolen in diesem Handbuch angegeben.

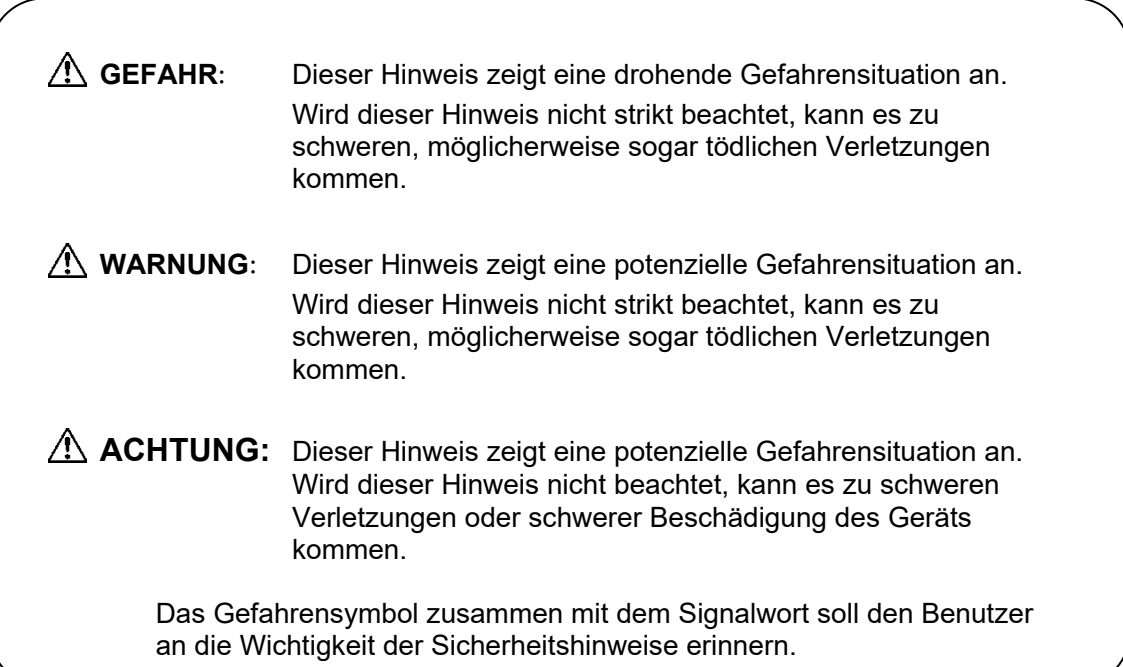

"HINWEIS" meint einen Hinweis, der keine direkten Auswirkungen auf die Sicherheit des Bedieners hat.

- Führen Sie keine Vorgänge aus, die nicht im Bedienungshandbuch angegeben sind. Tritt ein Problem mit dem Gerät auf, wenden Sie sich an eine autorisierte Vertriebs- und Servicevertretung.
- Selbst wenn alle Sicherheitsvorkehrungen aus dem Handbuch und die Sicherheitshinweise auf dem Gerät beachtet werden, kann es zu einer unerwarteten Situation kommen. Befolgen Sie alle Anweisungen aus dem Handbuch, und handhaben Sie das Gerät immer mit Umsicht.

#### ○Mechanische Sicherheit

● Zur Sicherheit des Bedieners bei laufendem Rotor ist ein Sicherheitsabstand von 30 cm **WARNUNG**: rund um das Gerät einzuhalten. Stellen Sie keine gefährlichen Substanzen, die sich entzünden oder explosive Gase entwickeln könnten, auf oder in die Nähe der Zentrifuge.

- Versuchen Sie nicht, den Deckel gewaltsam zu öffnen, während der Rotor dreht.
- 
- Versuchen Sie nicht, den drehenden Rotor mit der Hand abzubremsen oder zu stoppen.<br>• Informieren Sie sich in der mit dem Rotor gelieferten Tabelle zur chemischen ● Informieren Sie sich in der mit dem Rotor gelieferten Tabelle zur chemischen Beständigkeit, und verwenden Sie keine Proben, die mit dem Rotor (einschließlich Gefäße) nicht kompatibel sind. Die Verwendung einer solche Probe kann den Rotor (einschließlich Gefäße) korrodieren lassen.
- Kippen oder verschieben Sie das Gerät nicht, während der Rotor dreht. Lehnen Sie sich nicht an das Gerät.
- Überschreiten Sie die maximale Nenndrehzahl des verwendeten Rotors (oder der verwendeten Gefäße) nicht.
- Verwenden Sie keine korrodierten, zerkratzten oder gerissenen Rotoren, Gefäße und Baugruppen. Prüfen Sie vor der Verwendung die Unversehrtheit von Rotor, Gefäßen und Baugruppe.
- Prüfen Sie vor Verwendung eines Ausschwingrotors, ob die Gefäße fest mit den Rotorstiften arretiert sind. Ein falsches Einsetzen kann das Gerät schwer beschädigen. Stellen Sie sicher, dass alle Gefäße dieselbe Seriennummer haben.
- Wenn Sie nach Schließen des Zentrifugendeckels auf die Schaltfläche **[START]** tippen, ist<br>der Deckel verriegelt, und die Zentrifugation beginnt. Wenn der Deckel verriegelt ist, hören<br>Sie einen Piepton von der Zentrifuge Ihre Finger bzw. andere Gegenstände nicht zwischen Zentrifugendeckel und Zentrifugentisch zu quetschen. Wenn Sie diesen Hinweis nicht beachten, könnten Sie Ihre Finger verletzten und die Zentrifuge beschädigen.
- Sollte ein anormales Geräusch oder Vibrationen auftreten, stoppen Sie die Zentrifugation unverzüglich, und wenden Sie sich an eine autorisierte Vertriebs- und Servicevertretung.

**ACHTUNG**:

- Bevor Sie einen Rotor einsetzen, lesen Sie das Rotorbedienungshandbuch sorgfältig durch.
- Informieren Sie sich in der mit dem Rotor gelieferten Tabelle zur chemischen Beständigkeit. Verwenden Sie keine Proben, die nicht mit den Röhrchen, Flaschen, Röhrchenhaltern, Mikroplatten oder Röhrchen-/Flaschenverschlusskappen usw. kompatibel sind. Die Verwendung einer solchen Probe kann die genannten Teile beschädigen.
- Die maximale Rotordrehzahl hängt von den verwendeten Gefäßen, Baugruppen, Röhrchen oder Adaptern ab. Befolgen Sie die Anweisungen aus dem Rotorbedienungshandbuch.
- Überschreiten Sie nicht die zulässige Unwucht.
- Halten Sie sich bei Verwendung von Rotorröhrchen und Flaschen an deren jeweiliges Fassungsvermögen.
- Verwenden Sie Röhrchen/Flaschen, deren Lebenserwartung überschritten wurde. Nichtbeachtung kann Schäden an Röhrchen/Flaschen sowie Rotor und Zentrifuge zur Folge haben. Die Lebenserwartung von Röhrchen/Flaschen ist von Faktoren wie Probeneigenschaften, Rotorendrehzahl und Temperatur abhängig. Prüfen Sie Röhrchen/Flaschen immer auf Mängel und Schäden (Risse, Verformung u. dgl.), bevor<br>Sie diese verwenden. Verwenden Sie keine Röhrchen/Flaschen, die solche Mängel aufweisen.
- Montieren Sie die Rotorabdeckung, falls vorhanden. Prüfen Sie, dass die Rotorabdeckung mit der Schraube, falls vorhanden, fest montiert ist.
- Setzen Sie den Rotor vorsichtig und korrekt auf die Antriebswelle. Lassen Sie den Motor nicht auf die Antriebswelle fallen, und wenden Sie keine übermäßige Kraft auf die Antriebswelle an, um sie nicht zu beschädigen.
- Reinigen Sie einmal pro Monat das Innere der Antriebsöffnung (Kranzloch) des Rotors und die Oberfläche der Antriebswelle (Kranz) der Zentrifuge.
- Wenn Sie den Rotor auf einem Regal lagern, sichern Sie das Regal (beispielsweise gegen das Herunterfallen des Rotors bei einem Erdbeben).
- Falls sich Kondenswasser in der Rotorkammer gebildet hat, lassen Sie das Wasser über den Ablaufschlauch ablaufen, um zu verhindern, dass die Probe damit verunreinigt wird oder dass Kondenswasser in die Antriebseinheit gelangt. Setzen Sie nach Beendigung der Maßnahme unbedingt wieder die Verschlusskappe auf den Ablaufschlauch.
- Gießen Sie keine Flüssigkeiten, wie Wasser, Reinigungs- oder Desinfektionsmittel direkt in die Rotorkammer.
- Andernfalls können die Lager der Antriebseinheit korrodieren oder beschädigt werden.
- Bedienen Sie das Display (Touchscreen) nicht mit einem Kugelschreiber.
- Bevor Sie die Zentrifuge versetzen, nehmen Sie den Rotor aus der Rotorkammer, um eine Beschädigung der Antriebswelle zu vermeiden.

#### ○Sicherheit während Installation und/oder Wartung

- Um Risiken eines elektronischen Schocks zu vermeiden, befolgen Sie die untenstehenden Punkte beim Bedienen der Zentrifuge. **GEFAHR**:
	- 1) Schalten Sie unbedingt den Netzschalter aus sowie die Verteilertafel im Zentrifugenraum, wenn die Zentrifuge mit einem dreiadrigen Stromkabel ausgestattet ist. Warten Sie dann mindestens drei Minuten, bevor Sie Abdeckungen oder Tische von der Zentrifuge entfernen.
	- 2) Schalten Sie unbedingt den Netzschalter aus und ziehen Sie das Netzkabel aus der Steckdose, wenn die Zentrifuge mit einem Netzkabel mit Stecker ausgestattet ist. Warten Sie dann mindestens drei Minuten, bevor Sie Abdeckungen oder Tische von der Zentrifuge entfernen.
- WARNUNG: Heben Sie die Zentrifuge vollständig mit dem Verwenden der vier Stufenregler an und steigern Sie diese. Wenn die Zentrifuge unvollständig angehoben wird, kann dies, falls der Rotor sich löst, zu erhebliche Regungen der Zentrifuge führen.
	- Entfernen Sie weder den Adapter an der Deckelinnenseite, noch die Abdeckung auf der linken Seite der Zentrifuge, noch die Verschlüsse im Innern der Rotorkammer, außer wenn Sie einen Durchflussrotor in der gekühlten Zentrifuge CR22N verwenden. Die Kühlzentrifuge CR22N entspricht nicht den CE-Kennzeichnungsanforderungen, wenn Sie aufgrund der Bauform des Rotors einen Durchflussrotor verwenden.
	- Entfernen Sie nicht den Adapter des Inneren der Tür, die Abdeckung der linken Seite der Zentrifuge und die Abdeckungen des Inneren der Rotorkammer, wenn Ihre Zentrifuge die CR21N gekühlte Zentrifuge ist. Ein kontinuierlicher Strömungsrotor kann nicht mit der CR21N gekühlten Zentrifuge angewendet werden.
	- Die Installation oder der Wechsel des Aufstellungsorts der Zentrifuge muss von autorisierten Server-Mitarbeitern vorgenommen werden. Wenden Sie sich an einen autorisierten Vertriebs- oder Servicevertrete.
	- Reparaturen, die Demontage und andere Modifikationen der Zentrifuge sind streng untersagt, sofern Sie nicht von autorisierten Vertriebs- oder Service-Mitarbeitern vorgenommen werden.
- Vermeiden Sie einen Aufstellungs- oder Lagerort, an dem die Zentrifuge UV-**ACHTUNG**: Strahlung ausgesetzt ist. Die Abdeckungen könnten sich andernfalls verfärben und die Beschichtung könnte sich lösen. Falls die Aufstellung an einem solchen Ort nicht vermeidbar ist, decken Sie die Zentrifuge nach dem Betrieb mit einem Tuch ab, um sie gegen UV-Strahlung zu schützen.

#### ○Elektrische Sicherheit

- Die Zentrifuge muss ordnungsgemäß geerdet werden, um die Gefahr von **WARNUNG** elektrischen Schlägen zu vermeiden.
- **ACHTUNG∶ •** Stellen Sie keine Gefäße mit Flüssigkeiten in die Rotorkammer oder auf das bzw. in die Nähe des Geräts. Falls sie verschüttet werden, kann Flüssigkeit in das Gerät eindringen und die elektrischen Bauteile beschädigen.

#### ○Schutz gegen Brandgefahr

WARNUNG: <sup>•</sup> Diese Zentrifuge ist nicht explosionssicher. Verwenden Sie niemals explosive oder entzündliche Proben oder Substanzen, die heftig chemisch reagieren könnten. Zentrifugieren Sie solche Substanzen nicht in diesem Gerät oder handhaben oder lagern Sie diese nicht in der Nähe des Geräts.

#### ○Chemische und biologische Sicherheit

- WARNUNG: Ergreifen Sie alle erforderlichen Sicherheitsmaßnahmen, bevor Sie toxische oder radioaktive Proben oder pathogene oder infektiöse Blutproben zentrifugieren. Sie verwenden solche Proben auf eigene Verantwortung.
	- Ergreifen Sie alle erforderlichen Sicherheitsmaßnahmen, wenn Sie mit Substanzen der Risikogruppe II (gemäß dem "Laboratory Biosafety Manual" der Weltgesundheitsorganisation) umgehen. Bei höheren Risikogruppen sind entsprechend höhere Sicherheitsmaßnahmen zu ergreifen.
	- Wenn die Zentrifuge, der Rotor oder ein Zubehörteil durch toxische oder radioaktive Proben oder durch pathogene oder infektiöse Blutproben kontaminiert ist,
	- dekontaminieren Sie das Teil gemäß den erprobten Laborverfahren und -methoden. ● Falls die Zentrifuge, der Rotor oder ein Zubehörteil durch Proben kontaminiert sein könnte, die die Gesundheit angreifen können (Beispiel: toxische oder radioaktive Proben oder pathogene oder infektiöse Blutproben), müssen Sie eine korrekte Sterilisation oder Dekontamination der Zentrifuge, des Rotors oder des Zubehörteils durchführen, bevor Sie Reparaturbedarf bei einem autorisierten Vertriebs-/Service-Mitarbeiter.
	- Sie müssen eine korrekte Sterilisation und/oder Dekontamination der Zentrifuge, des Rotors oder des Zubehörteils durchführen, bevor Sie das Teil an einen autorisierten Vertriebs-/Service-Mitarbeiter.

#### Erdbebenhinweis

Ein Erdbeben kann, je nach seiner Stärke, die Zentrifuge beschädigen. Falls Sie Anomalien feststellen, verwenden Sie die Zentrifuge ab sofort nicht mehr, und fordern Sie eine Inspektion durch Service-Mitarbeiter.

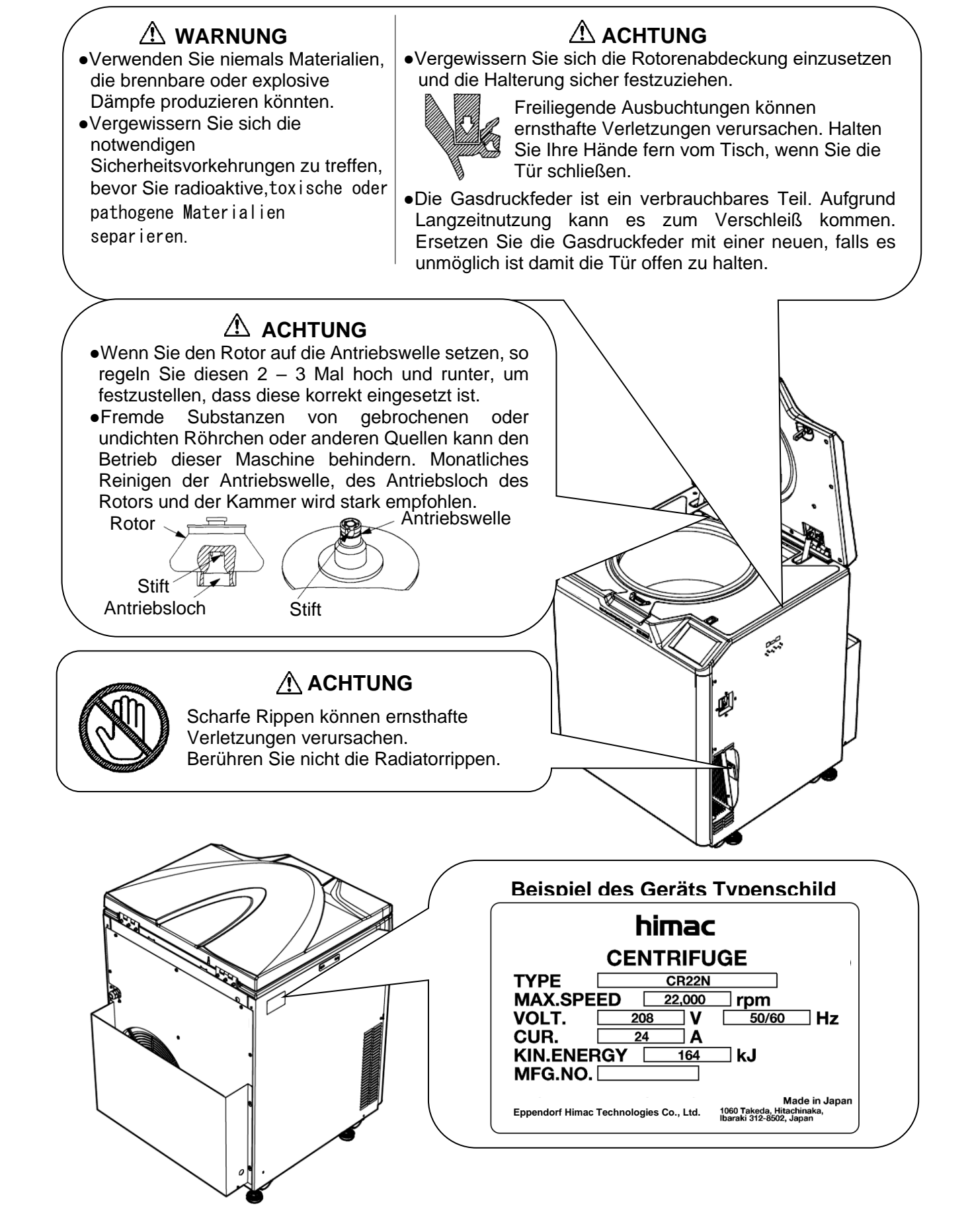

## Inhaltsverzeichnis

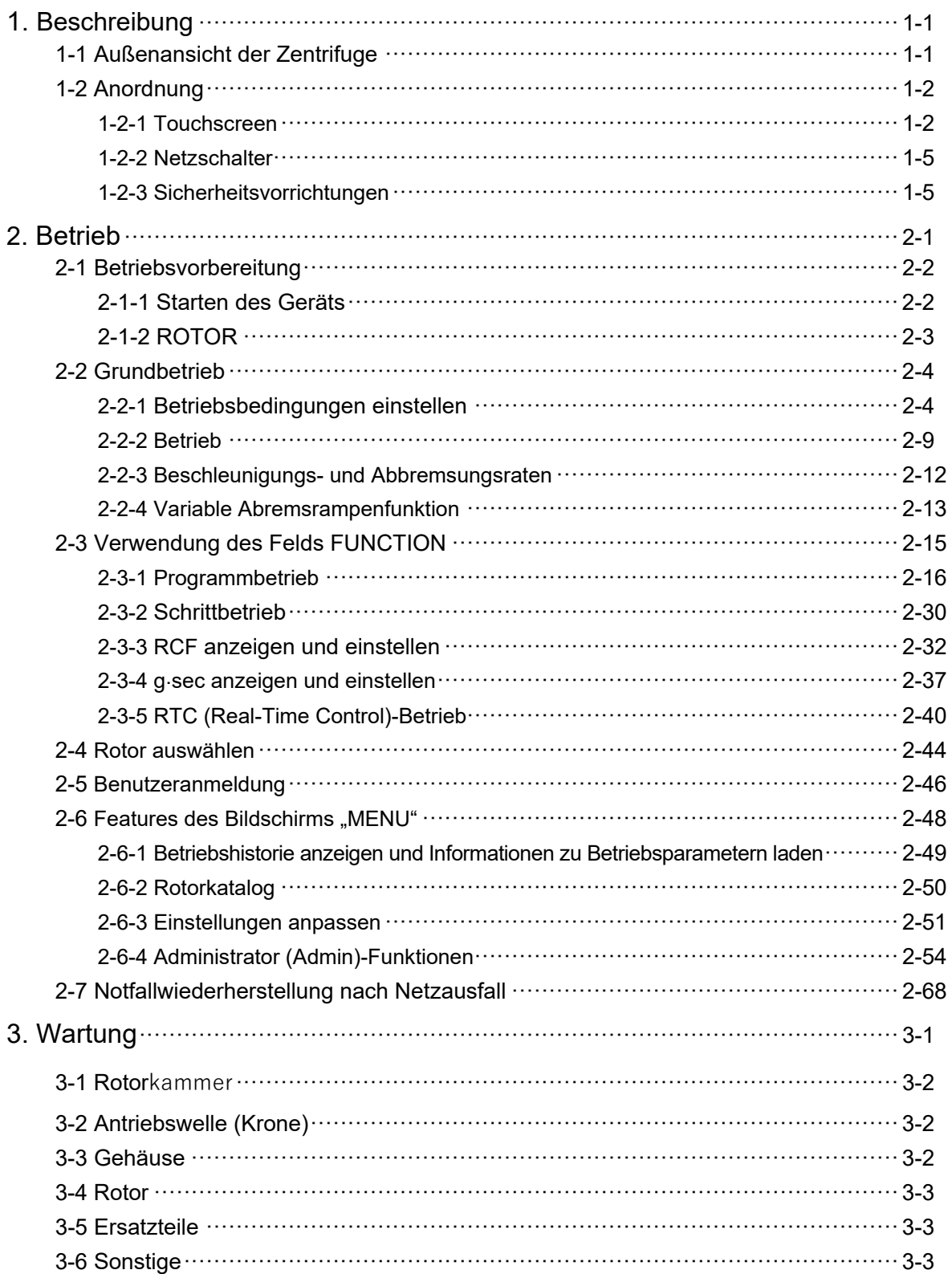

## Inhaltsverzeichnis

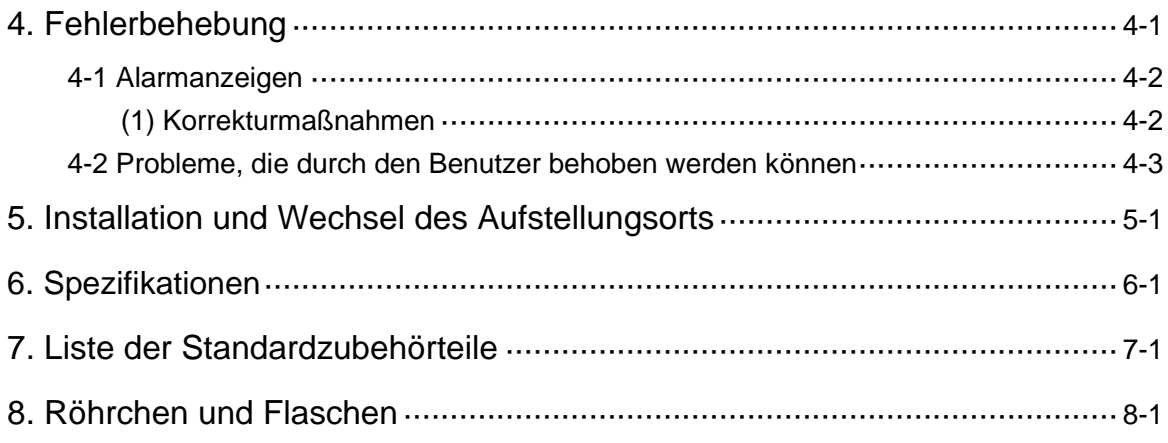

#### ANHANG

Dekontaminierungsdatenblatt WEEE-Konformität Markierung für die Einschränkung der Verwendung von riskanten Substanzen in elektrischen und elektronischen Produkten (VOLKSREPUBLIK CHINA)

### 1. Anordnung

In diesem Abschnitt werden das äußere Erscheinungsbild und die Anordnung der Hauptkomponenten der CR-N Serie gekühlte Zentrifuge.

### 1-1 Außenansicht der Zentrifuge

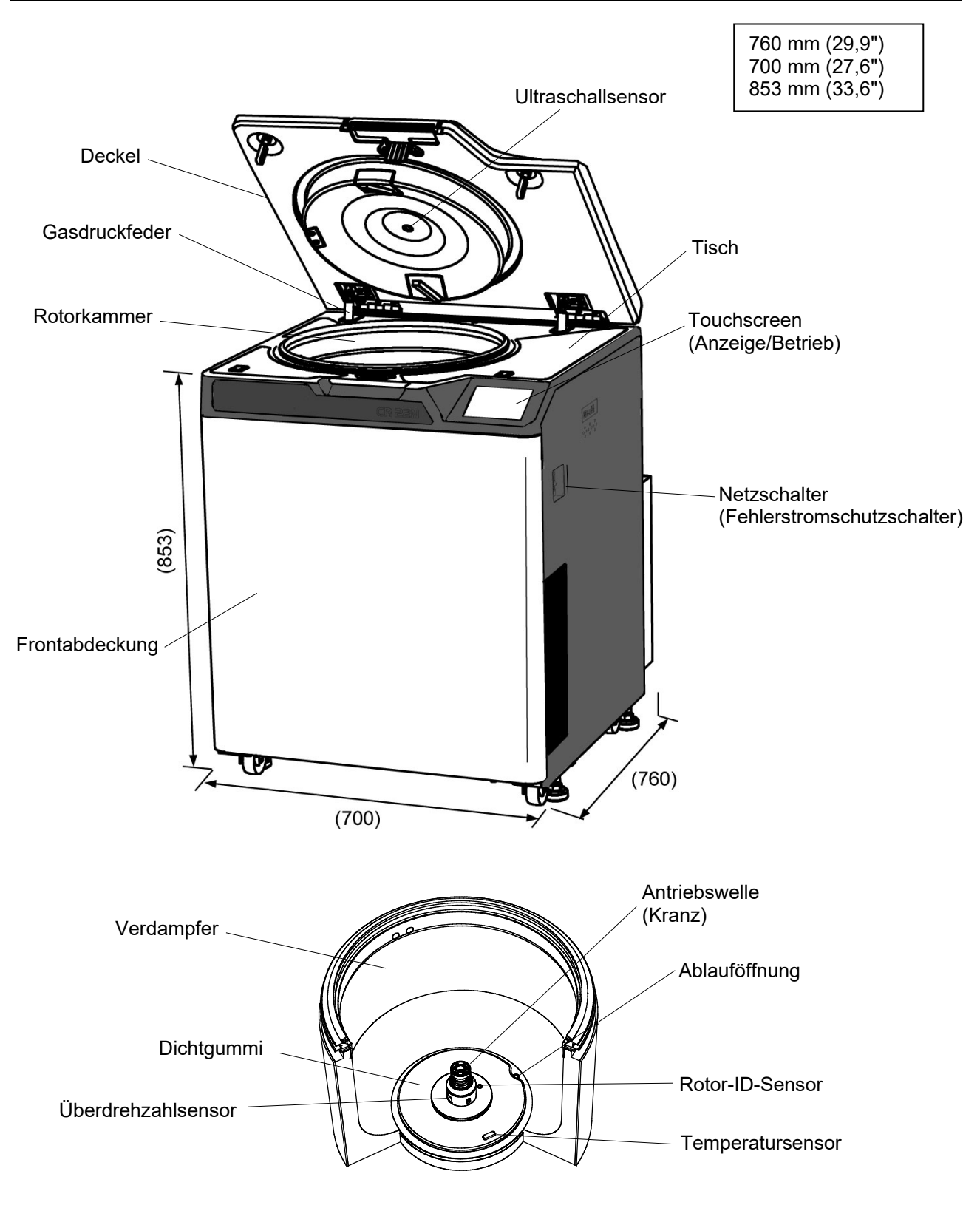

### 1-2 Anordnung

#### 1-2-1 Touchscreen

Die Zentrifuge ist mit einem Touchscreen mit farbigem Flüssigkristallbildschirm ausgestattet. Sie können die Betriebsbedingungen konfigurieren, den Betrieb durchführen und die Bildschirme "Run History", "Programmed Run" und "User Customizations" aufrufen, indem Sie auf den Bildschirm tippen. Abb. 1-2-1 zeigt den Touchscreen.

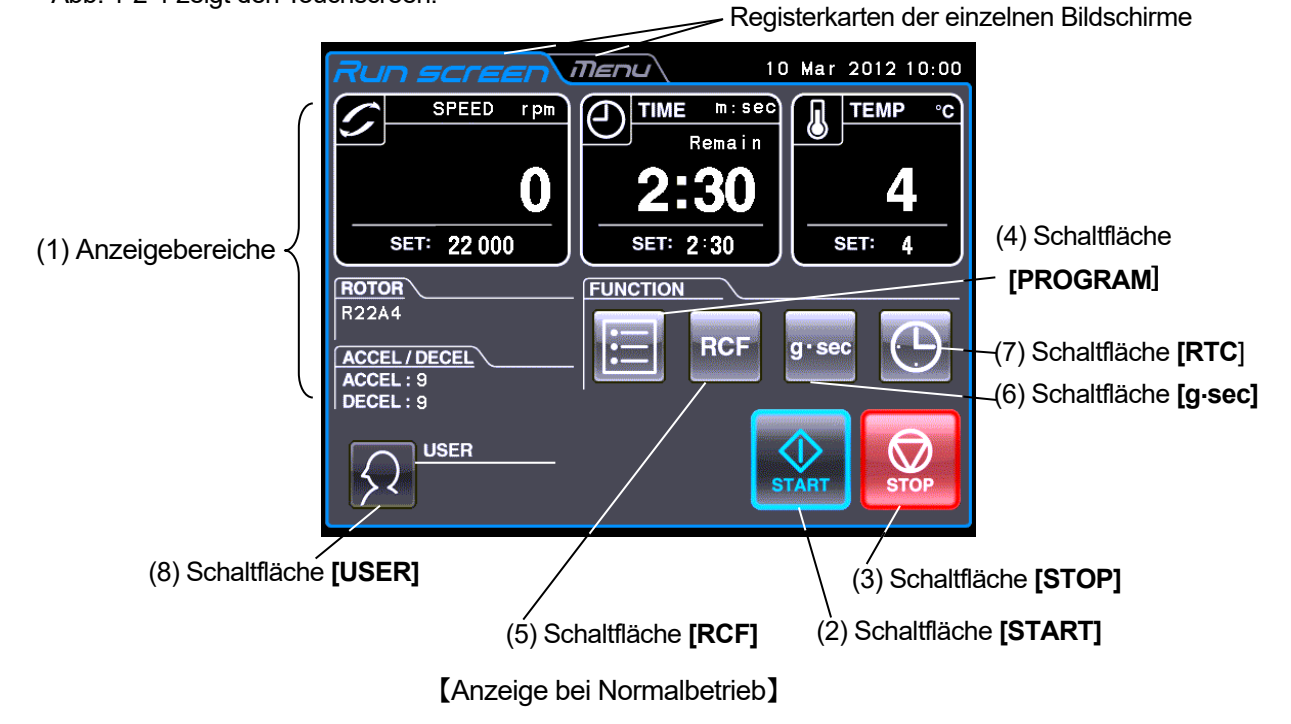

Der folgende Bildschirm wird angezeigt, wenn Sie auf den Bereich **SPEED** , **TIME** oder **TEMP** tippen.

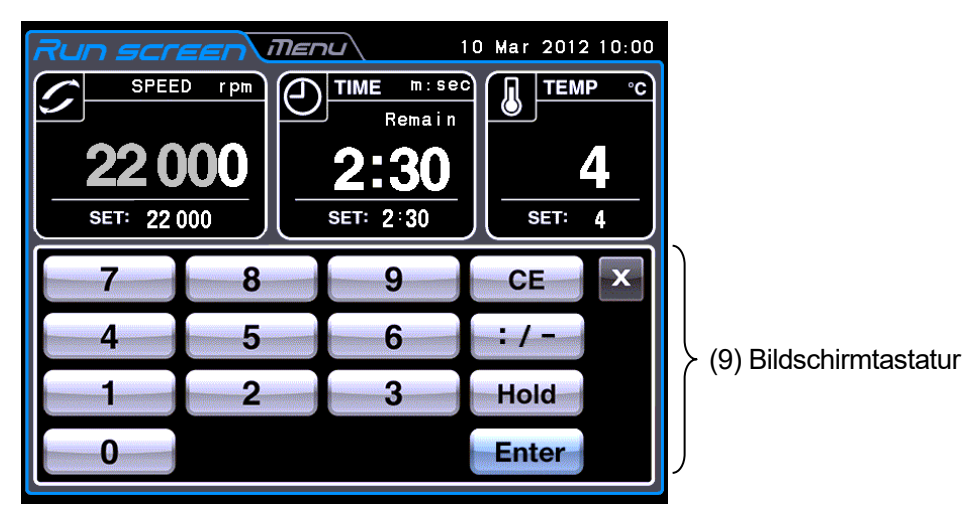

【Anzeige beim Einrichten der Betriebsbedingungen wie Drehzahl usw.】

Abb. 1-2-1 Touchscreen

〔Funktionen des Run Screen〕

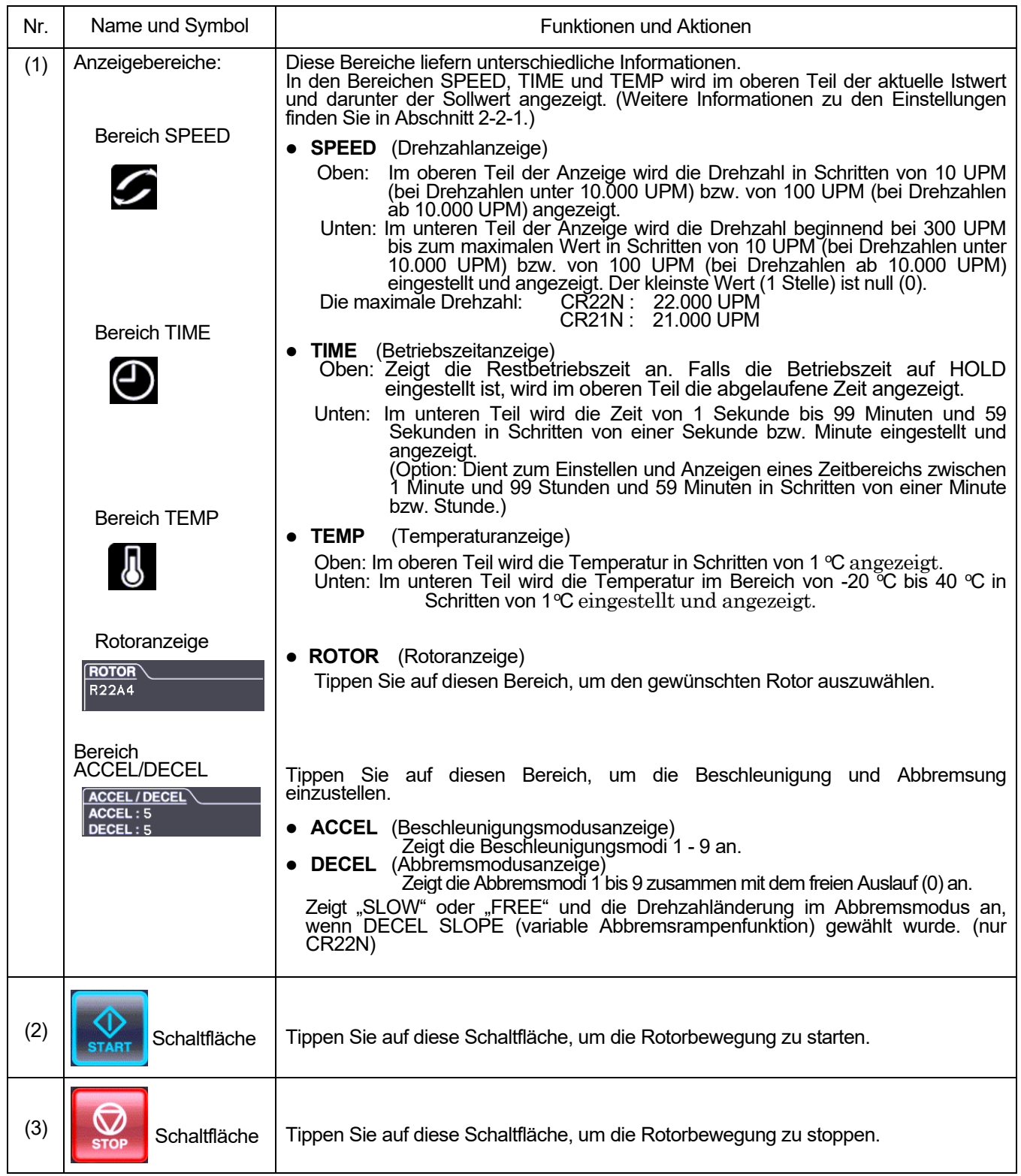

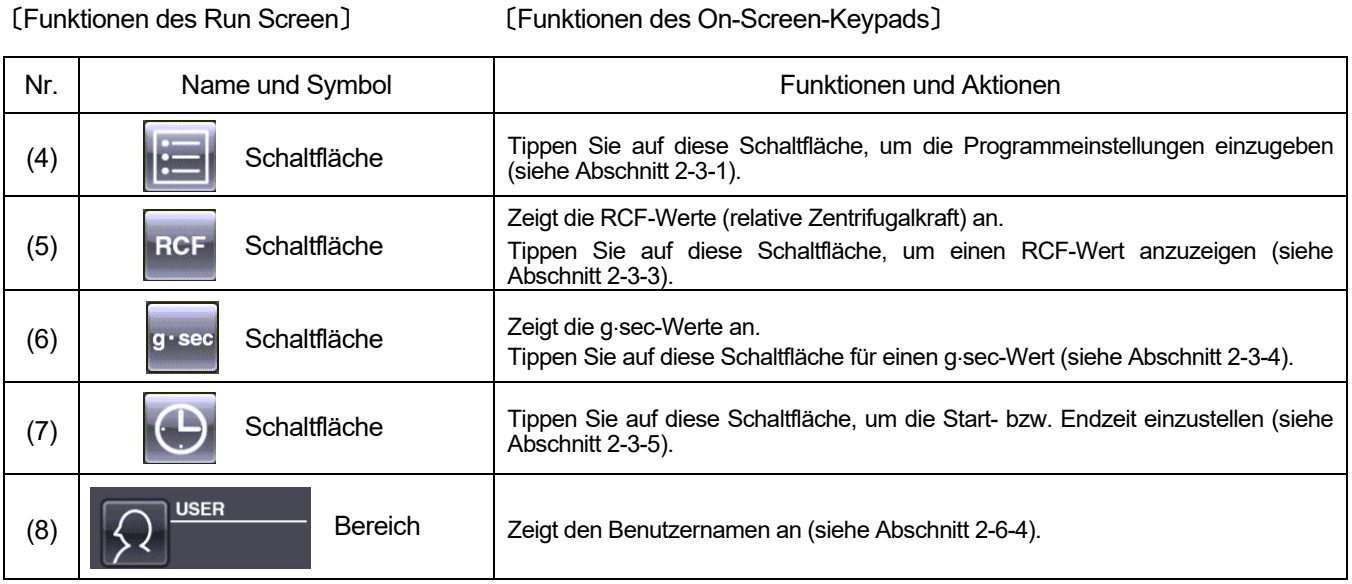

### $\overline{a}$

# 〔Funktionen der Bildschirmtastatur〕

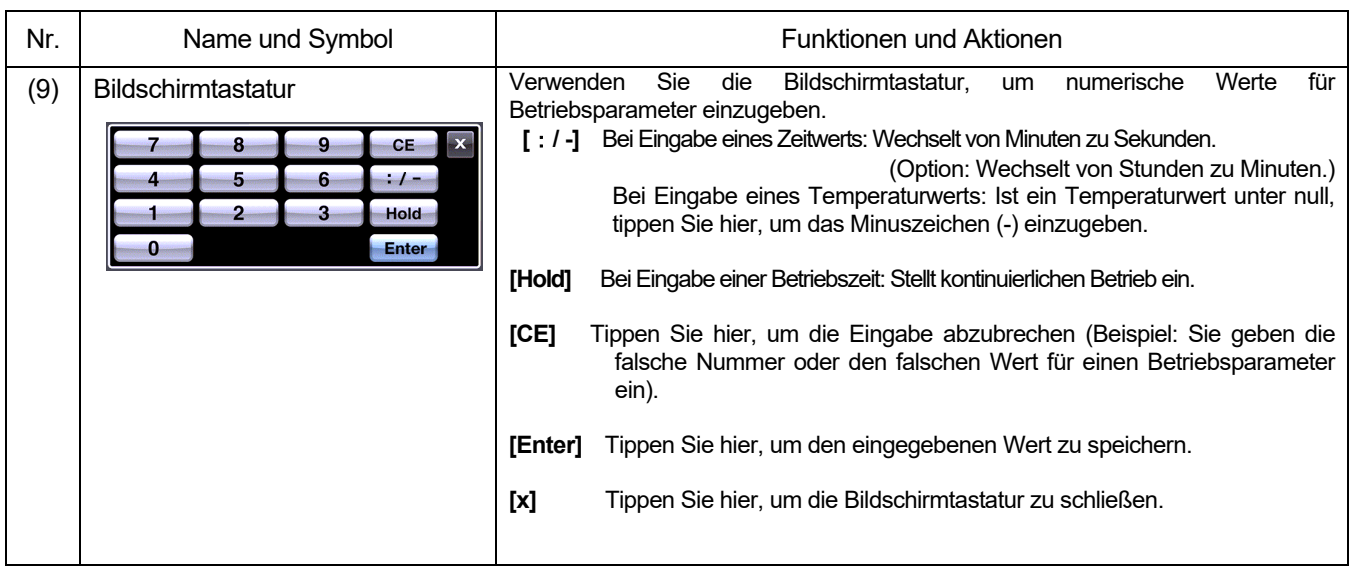

#### 〔Externer Anschluss〕

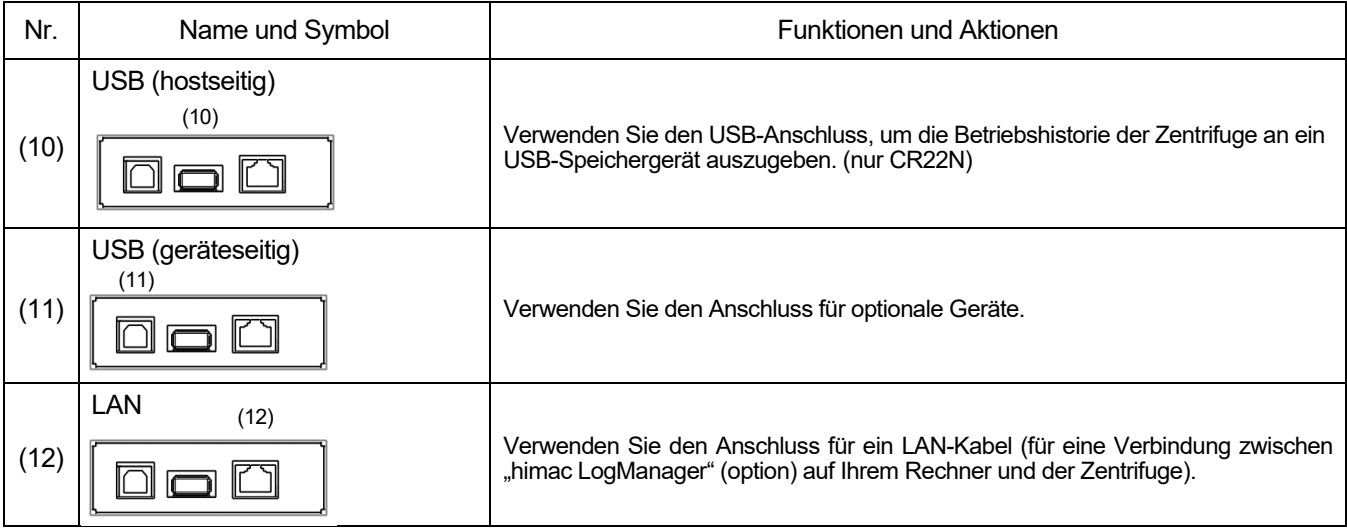

#### 1-2-2 Netzschalter

Über den Netzschalter wird die Zentrifuge mit Strom gespeist.

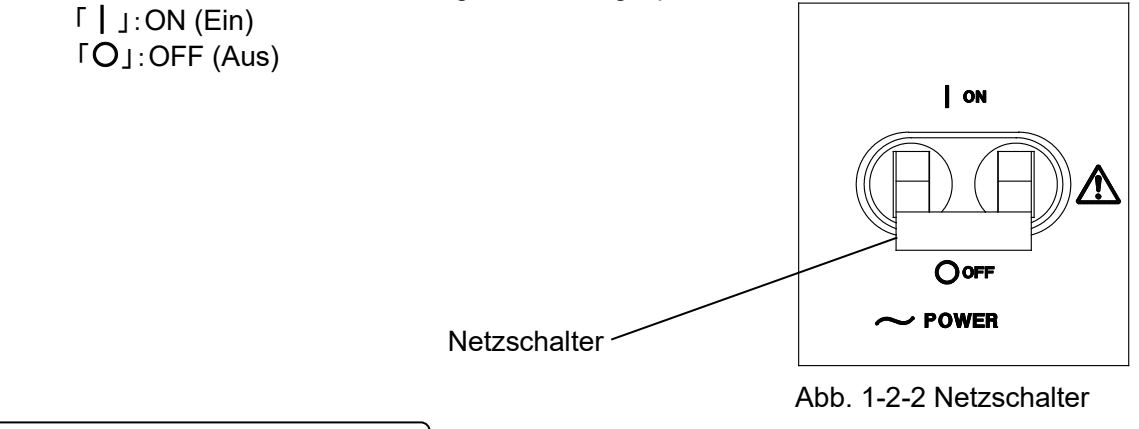

#### 1-2-3 Sicherheitsvorrichtungen

(1) Abdeckung der Rotorkammer

Der Rotor dreht in der Rotorkammer mit hoher Drehzahl. Um den Bediener vor Verletzungen durch den Rotor während der Zentrifugation zu schützen, wurde eine Stahlabdeckung rund um die Kammer angebracht.

(2) Unwuchtdetektor

Die Zentrifuge ist mit einem Sensor ausgerüstet, der starke Vibrationen des Rotors erkennt, die aufgrund einer falschen Positionierung des Behälters oder übermäßiger Unwucht verursacht werden. Der Detektor bremst den Rotor in einem solchen Fall ab.

(3) Deckelverriegelung

Aus Sicherheitsgründen wird der Deckel automatisch verriegelt, wenn sich der Rotor dreht. Die Verriegelung bleibt bestehen, auch wenn das Instrument selbst nicht mehr mit Strom versorgt wird. Die Klappe kann nur geöffnet/geschlossen werden,

- wenn der Rotor anhält.
- (4) Zweifacher Überdrehzahldetektor Die Zentrifuge ist mit einem Sensor bestückt, der das Drehen des Rotors über die zulässige Maximaldrehzahl hinaus unterbindet.
	- 1. Wird eine Drehzahl jenseits der zulässigen Maximaldrehzahl eingestellt, erkennt der Überdrehzahldetektor dies bei geringer Drehzahl (300 UPM) und zeigt die Alarmmeldung "SPEED" an.
	- 2. Selbst wenn bei unsachgemäßem Betrieb die zulässige Maximaldrehzahl überschritten wird, ist die Zentrifuge mit einer CPU ausgestattet, die die Überdrehzahl erkennt. Sie stoppt dann den Rotor, um den Bediener zu schützen.
- (5) Rotorabdeckungsdetektor

Ein Betrieb ohne Rotorabdeckung kann den Rotor aufgrund der Auftriebskräfte auskuppeln. Die Zentrifuge besitzt einen Sensor, der erkennt, wenn die Rotorabdeckung fehlt und den Rotor ggf. abbremst.

Wenn hingegen Kondensation oder Flecken die Innenseite des Deckels bedecken, kann es sein, dass es nicht möglich ist, die Anwesenheit des Rotorabdeckung zu detektieren. Reinigen Sie den Ultraschallsensor mit einem weichen Tuch, wenn er bedeckt ist. Es kann andere Gründe dafür geben, dass der Sensor die Rotorabdeckung nicht detektieren kann. Stellen Sie daher sicher, dass Sie die Rotorabdeckung (falls vorhanden) vor dem Betrieb korrekt montieren.

### 2. Betrieb

Die Zentrifuge arbeitet in mehreren Betriebsarten, so dass sie sich für viele Einsatzbereiche eignet. Es folgt eine kurze Beschreibung der einzelnen Betriebsarten.

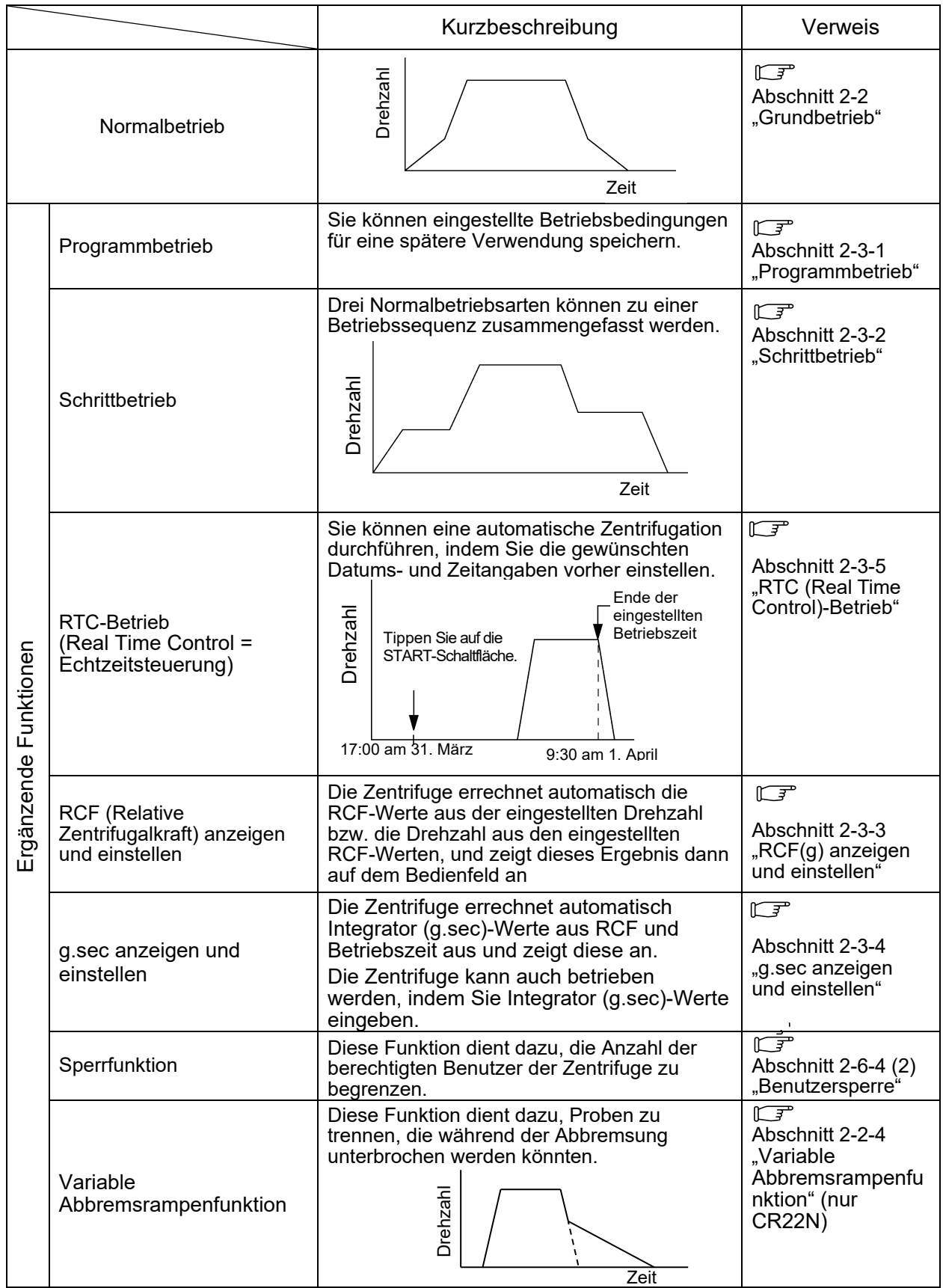

### 2-1 Vorbereitung zum Betrieb

- **WARNUNG**:1. Diese Zentrifuge ist keine explosionssichere Zentrifuge. Verwenden Sie niemals explosive oder brennbare Proben oder Substanzen, die heftig chemisch reagieren können. Zentrifugieren Sie niemals solche Substanzen in diesem Gerät, und lagern oder hantieren Sie niemals mit solchen Materialien in der Nähe des Geräts.
	- 2. Ergreifen Sie alle erforderlichen Sicherheitsmaßnahmen, bevor Sie toxische oder radioaktive Proben bzw. pathogene oder infektiöse Blutproben zentrifugieren. Sie verwenden derartige Proben in eigener Verantwortung.
- **ACHTUNG**: Stellen Sie keine Gefäße mit Flüssigkeiten in die Rotorkammer, auf die Zentrifuge oder in die Nähe der Zentrifuge. Wird die Flüssigkeit verschüttet, kann sie in das Gerät gelangen und elektrische oder mechanische Teile beschädigen.

#### 2-1-1 Hochfahren der Zentrifuge

Bevor Sie die Betriebsbedingungen einstellen, rufen Sie den Run Screen (Bildschirm zur Einstellung der Betriebsbedingungen) auf.

(1) Run Screen (Bildschirm zur Einstellung der Betriebsbedingungen) anzeigen

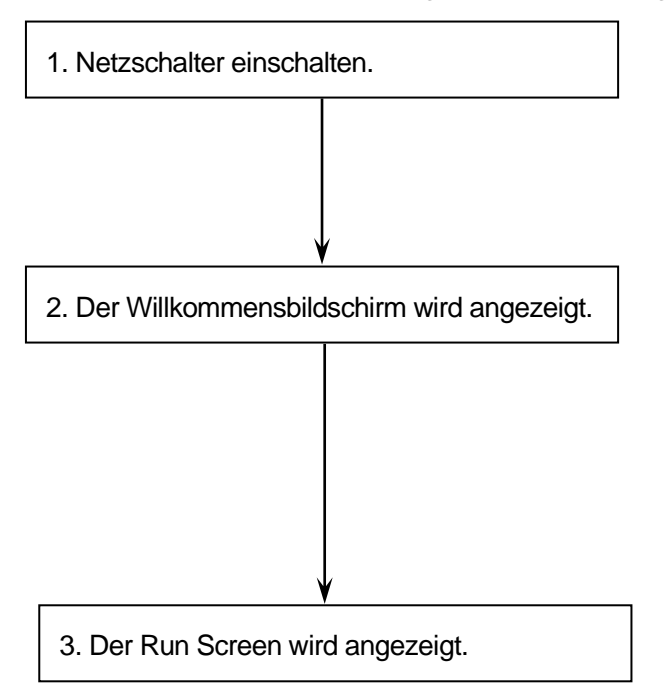

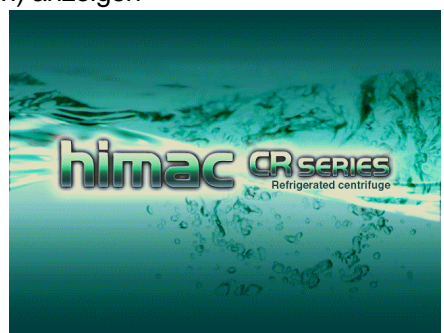

[Willkommensbildschirm]

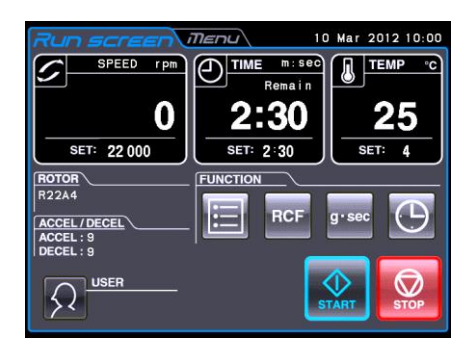

[Run Screen] Abb. 2-1-1 Willkommensbildschirm und Run Screen

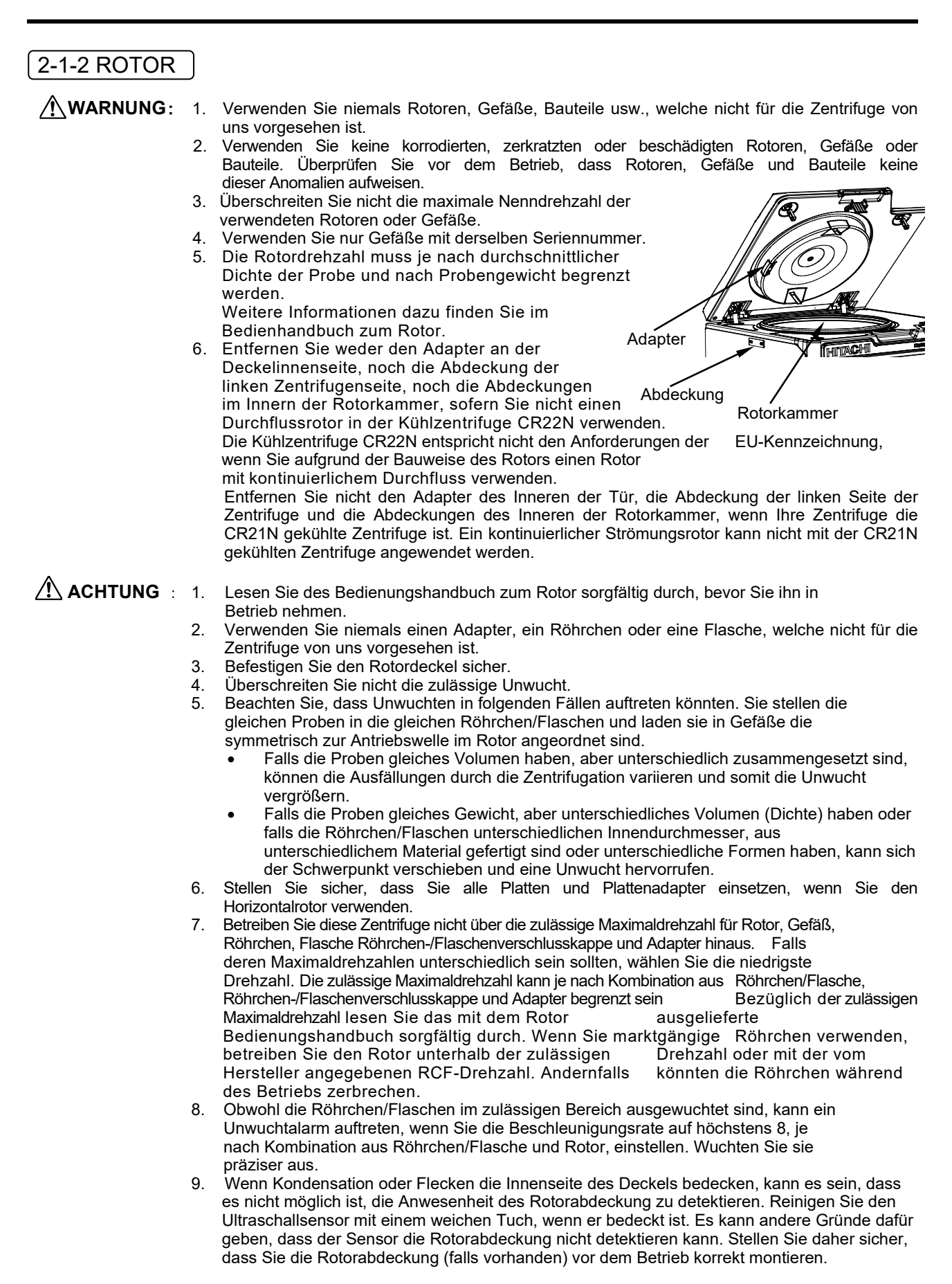

Weitere Angaben zu passenden Rotoren für diese Zentrifuge finden Sie unter "Applicable rotors to the CR-N Serie gekühlte Zentrifuge"

### 2-2 Grundbetrieb

WARNUNG: Neigen oder bewegen Sie das Gerät nicht, solange sich der Rotor dreht. Lehnen Sie keine Gegenstände gegen oder stellen Sie keine Objekte auf das Gerät.

- ACHTUNG: 1. Tippen Sie mit keinem spitzen Gegenstand, wie einem Kugelschreiber, auf den Touchscreen.
	- 2. Falls Sie anormale Geräusche während des Betriebs bemerken, unterbrechen Sie den Betrieb sofort, und wenden Sie sich an eine autorisierte Vertriebs- und Servicevertretung.

#### 2-2-1 Betriebsbedingungen einstellen

In diesem Abschnitt wird zunächst der Bildschirm für den Grundbetrieb (Run Screen) beschrieben. Weitere Informationen zur Anzeige bei Normalbetrieb und zur Anzeige bei Einstellung der Betriebsbedingungen finden Sie in Abschnitt 1-2-1.

#### **[Run Screen]**

Der Bildschirm zur Anzeige des Soll- oder Vorgabewerts und des aktuellen Status heißt Run Screen. In den Bereichen SPEED, TIME und TEMP wird der aktuelle Status im oberen Teil und der Sollwert im unteren Teil angezeigt.

Im Bereich für Beschleunigung (ACCEL) und Abbremsung (DECEL) wird der Sollwert angezeigt.

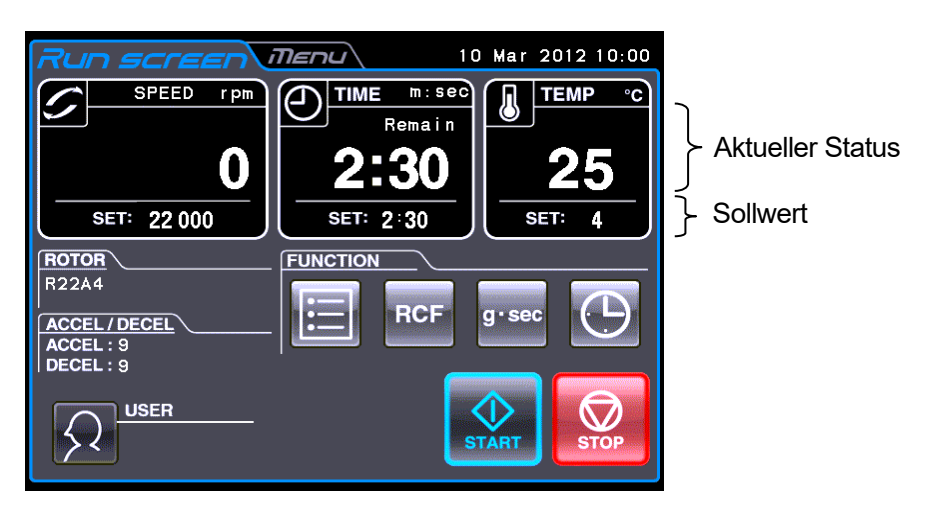

Abb. 2-2-1 (1) Run Screen

#### **[Anzeige und Betrieb bei Eingabe der Betriebsparameter]**

Die Bildschirmtastatur wird eingeblendet, wenn Sie auf den Bereich SPEED, TIME, TEMP oder ACCEL/DECEL tippen.

(1) Tippen Sie auf den Bereich mit dem gewünschten Element, damit der obere Teil blau wird.

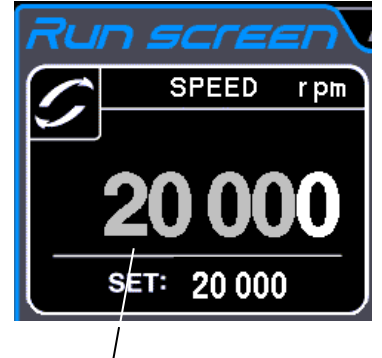

Farbe des oberen Teils: blau

(2) Geben Sie den gewünschten numerischen Wert über die Bildschirmtastatur ein. (z.B.) SPEED: 22.000 UPM Tippen Sie auf **[2] [2] [0] [0].**

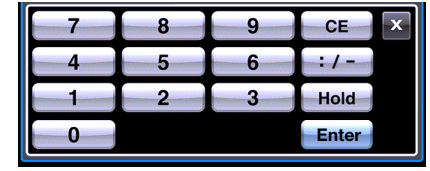

[Bildschirmtastatur]

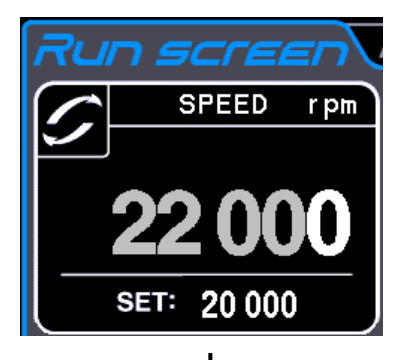

(3) Falls Sie keine anderen Einstellungen ändern möchten, tippen Sie auf der Bildschirmtastatur auf **[ Enter ]** . Falls Sie andere Einstellungen bearbeiten möchten, tippen Sie auf den Bereich mit dem entsprechenden Element und der Bereich wechselt in den Eingabewartezustand. Die neue Einstellung wird im unteren Teil des gewählten Bereichs angezeigt.

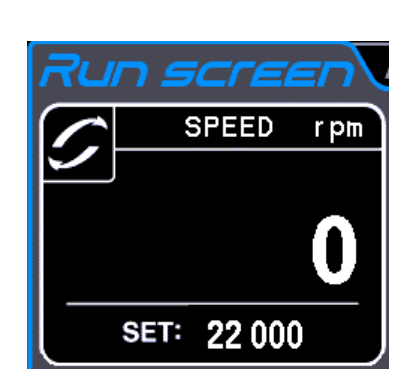

Abb. 2-2-1 Anzeige der neuen Einstellung

#### Auf der nächsten Seite wird anhand von Beispielen beschrieben, wie Sie die Betriebsbedingungen einstellen.

- HINWEIS (1) Falls Sie einen ungültigen Wert eingegeben haben, tippen Sie auf die Schaltfläche **[ CE ]**, und geben Sie dann den richtigen Wert ein. Nachdem Sie auf **[ Enter]** gedrückt haben, wiederholen Sie Schritt (1) der vorherigen Seite und geben dann den richtigen Wert ein.
	- (2) Wenn Sie zwei oder mehr der drei Betriebsbedingungen (SPEED, TIME und TEMP) eingeben, müssen Sie nicht nach jeder Einstellung auf **[ Enter]** tippen. Sie können die Einstellung durch Tippen auf das gewünschte Element speichern.
	- (3) Falls das System im (HOLD)-Modus arbeitet und Sie möchten, dass es zu einem bestimmten Zeitpunkt in der Zukunft herunterfährt, geben Sie eine neue Zeitvorgabe bei laufendem Gerät ein. Geben Sie die Summe aus abgelaufener Zeit und Restzeit ein. Wenn dieses Gerät beispielsweise seit fünf Minuten kontinuierlich arbeitet und es 90 Sekunden später stoppen soll, tippen Sie auf den Bereich TIME, und geben Sie dann Folgendes ein:

. **[ 6 ] [ : /- ] [ 3 ] [ 0 ]**

#### **• So stellen Sie Drehzahl, Laufzeit und Temperatur ein**

Im Folgenden finden Sie einige Beispiele und Beschreibungen:

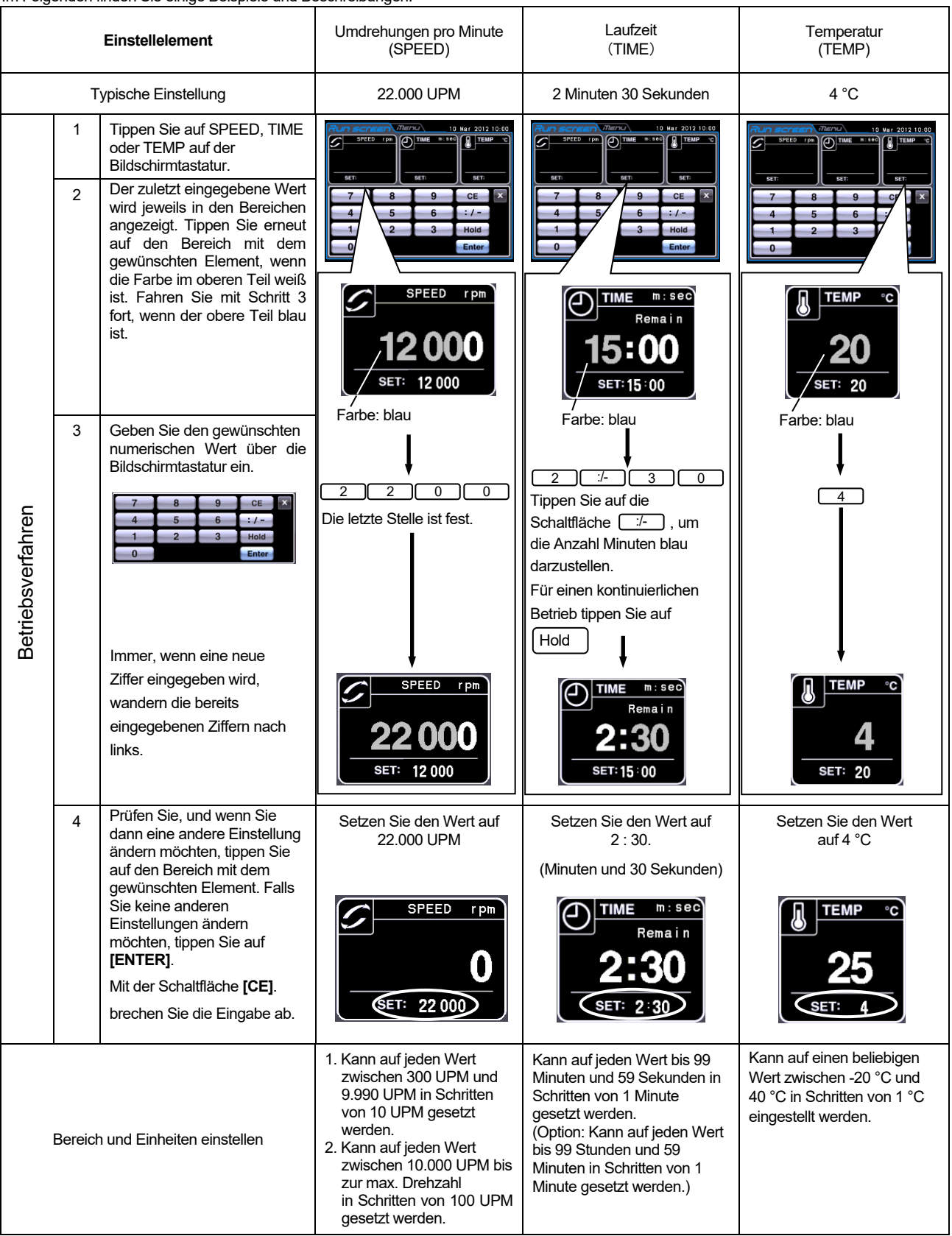

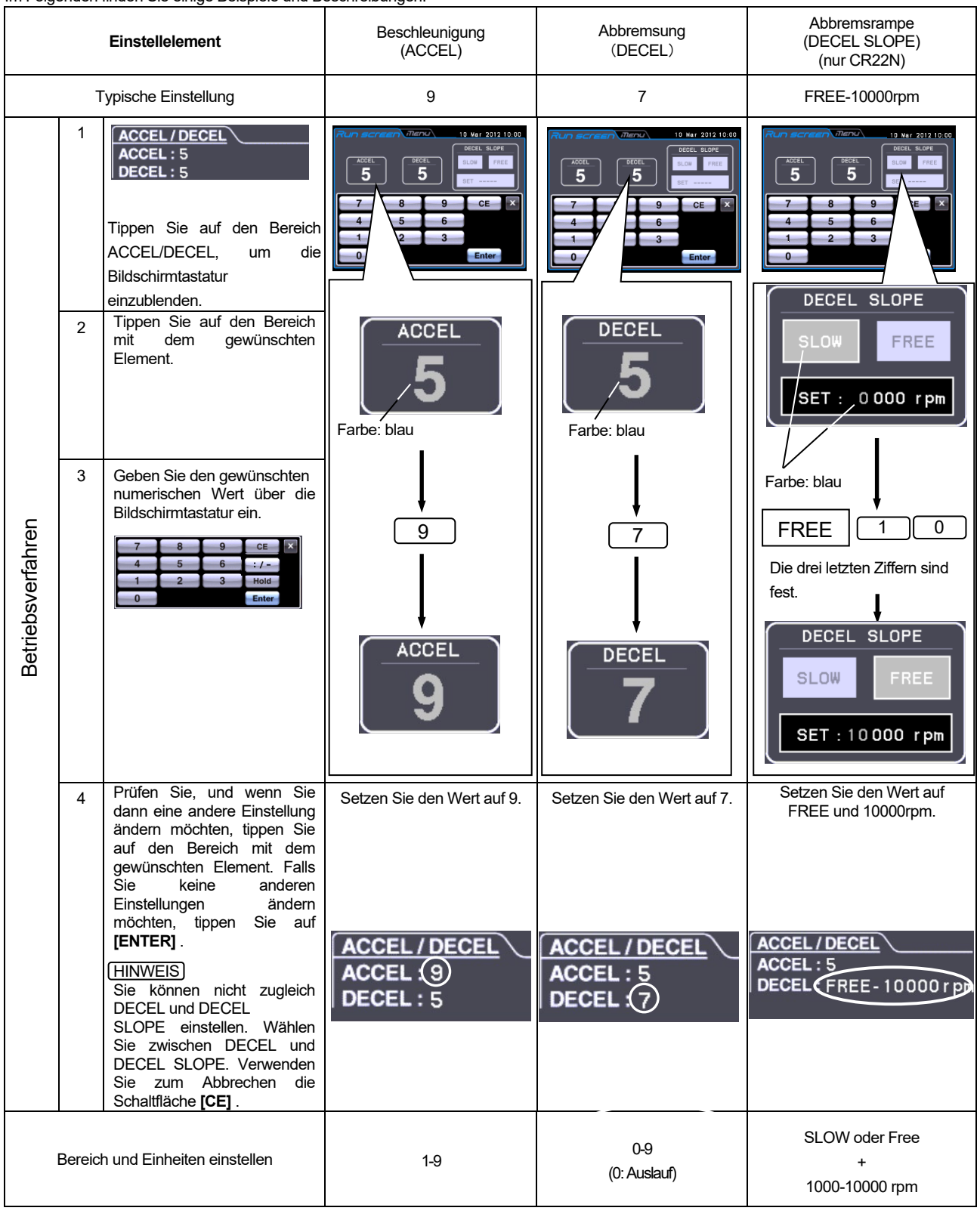

#### **• So stellen Sie Beschleunigung, Abbremsung und Abbremsrampe ein**

Im Folgenden finden Sie einige Beispiele und Beschreibungen:

#### $\left($  2-2-2 Betriebsablauf  $\right)$

Im Folgenden finden Sie eine Beschreibung des Verfahrens im Normalbetrieb.

HINWEIS Bevor Sie das Gerät einschalten, lesen Sie das Bedienungshandbuch zum Rotor sorgfältig durch und stellen Sie sicher, dass Sie die richtigen Röhrchen verwenden und die korrekte Menge Proben injiziert haben.

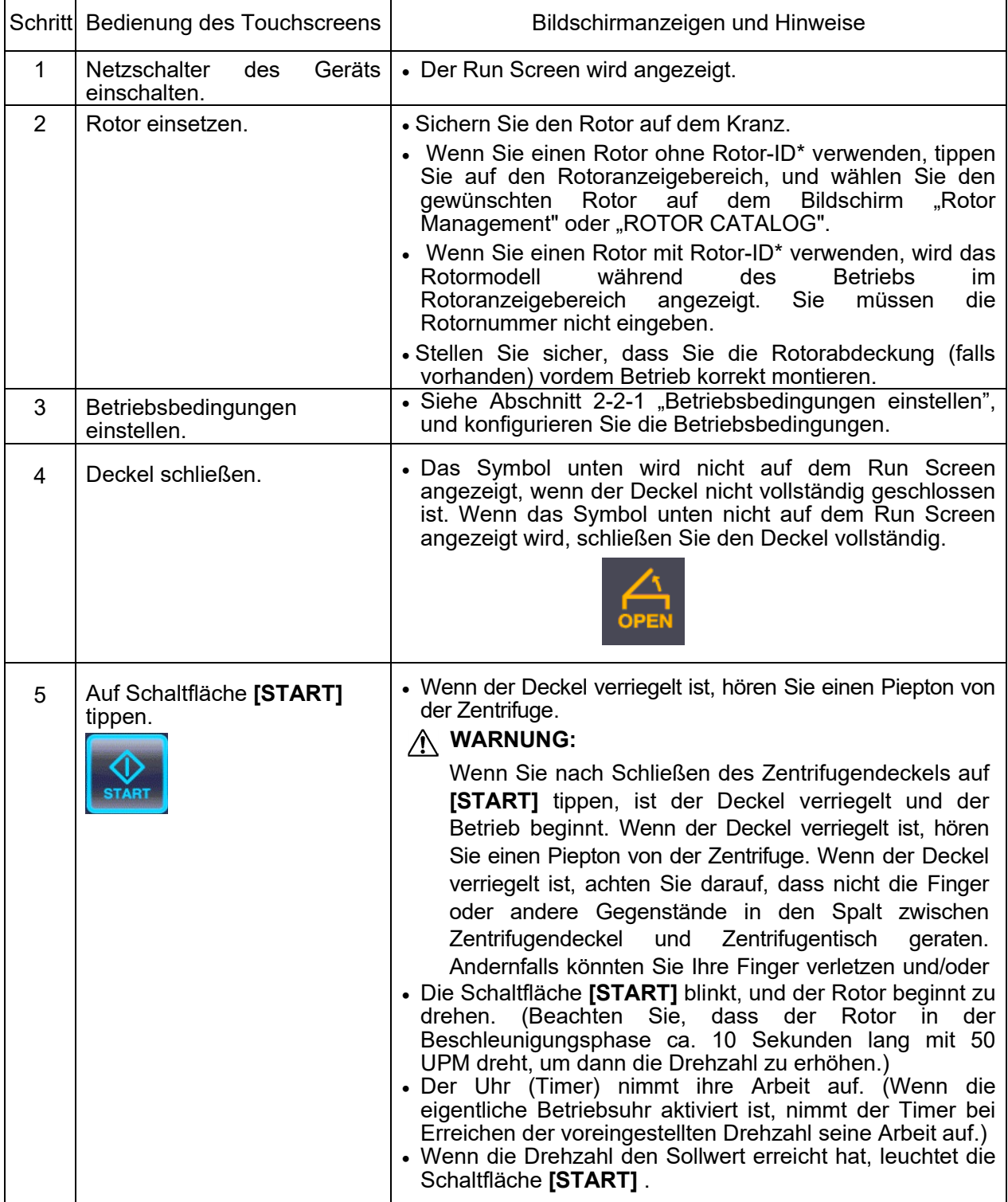

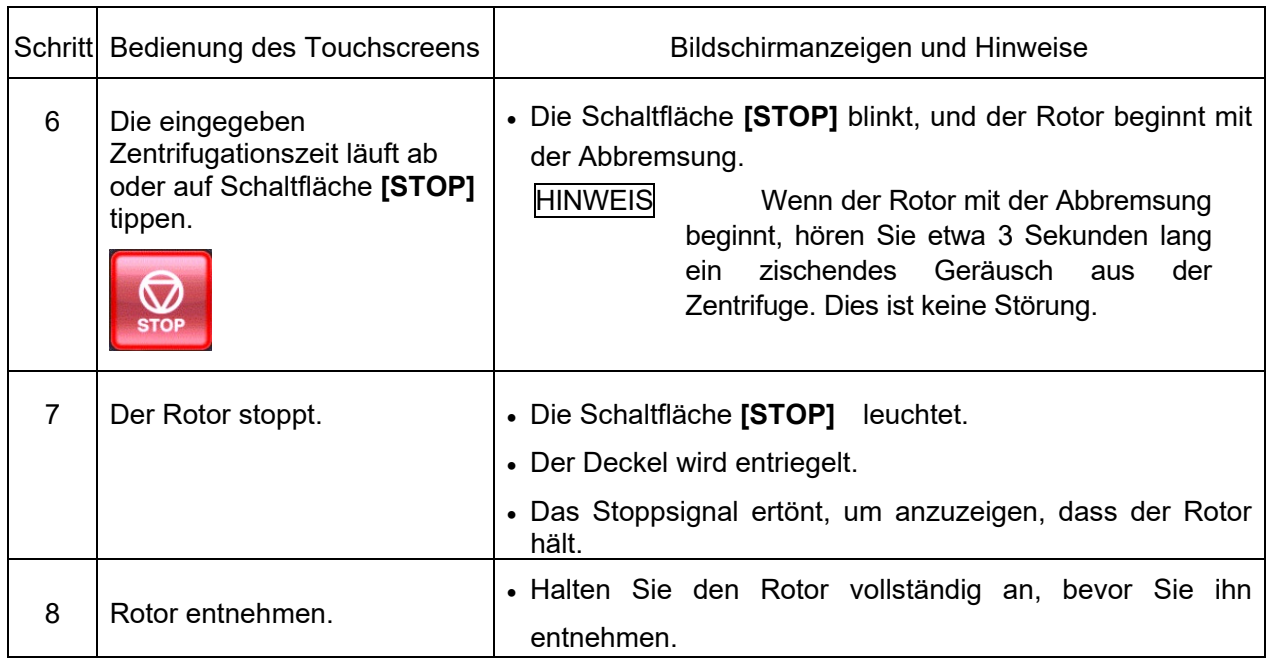

HINWEIS Nehmen Sie den Rotor aus der Zentrifuge, sobald der Rotor hält. Wurde der Rotor auf den Kranz gesetzt, können kleine Anteile der Proben eventuell einfrieren, nachdem der Rotor angehalten hat, ohne den Zentrifugendeckel zu öffnen.

\*Rotor-ID (automatisch Erkennungsfunktion)

Rotoren mit Rotor-ID (das heißt, Rotoren mit automatischer Erkennung) haben am Boden blaue Adapter. Die anderen Rotoren ohne Rotor-ID haben schwarze Adapter.

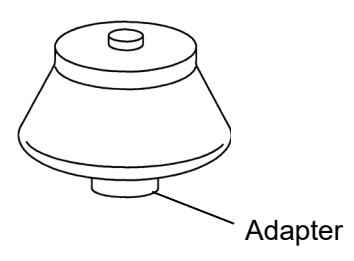

HINWEIS Rotoren ohne Adapter sind für diese Zentrifuge nicht erhältlich.

Abb. 2-2-2 fasst den Betriebsablauf zusammen.

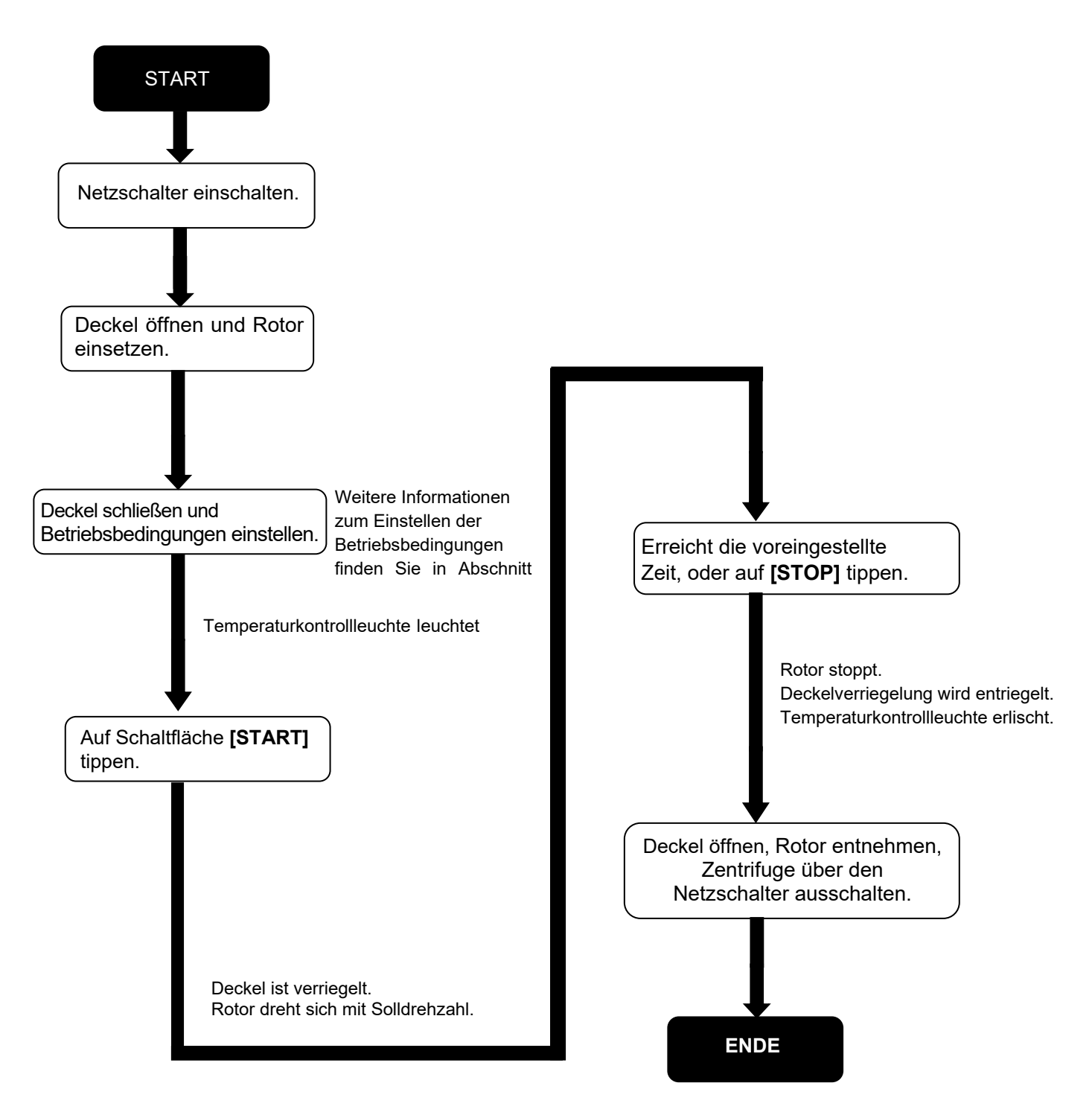

Abb. 2-2-2 Betriebsablauf

#### 2-2-3 Beschleunigungs- und Abbremsrate

Die Beschleunigungs- und Abbremsraten können für eine Vielzahl von Einsatzbereichen angepasst werden. Die Abbildung unten zeigt, wie ein Rotor gemäß einer Codenummer (1 - 9) beschleunigt und abbremst.

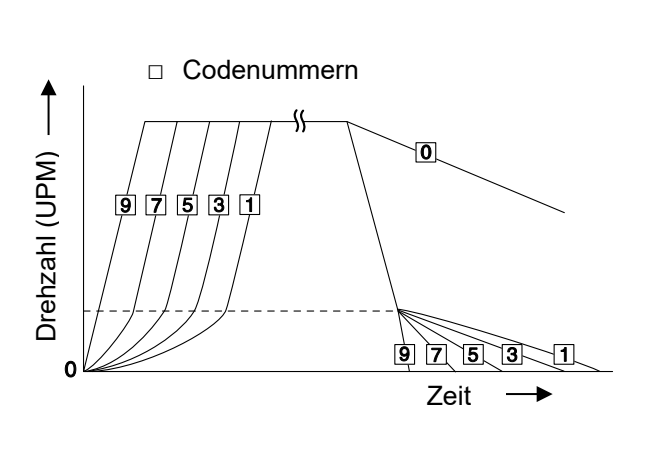

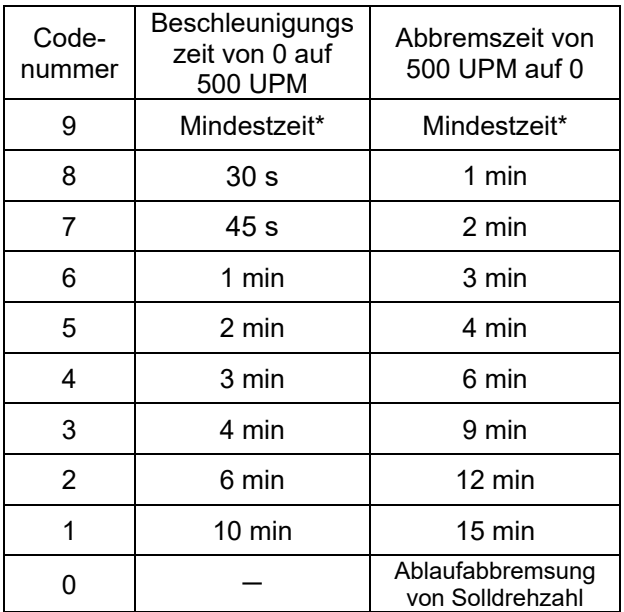

HINWEIS Diese Zeitwerte variieren je nach verwendetem Rotortyp.

\* Die Mindestzeit ist diejenige Zeit, die sich ergibt, wenn der Rotor bei maximalem Drehmoment des Antriebsmotors beschleunigt oder abbremst. Diese Zeit variiert je nach verwendetem Rotortyp.

Die variable Abbremsrampenfunktion ist für diese Zentrifuge ausgelegt (siehe Abschnitt 2-2-4).

#### 2-2-4 Variable Abbremsrampenfunktion nur CR22N)

Die variable Abbremsrampenfunktion ist für diese Zentrifuge ausgelegt. Neben der bewährten Rampe herkömmlicher Zentrifugen können Sie zwei langsamere Abbremsrampen wählen. Diese Funktion ist für das Trennen von Proben bestimmt, die störanfällig sind. Der Abbremsmodus kann aus drei Rampen ausgewählt werden: normale Abbremsrampe (NORMAL), langsame Abbremsrampe (SLOW) und freie Ausschwingrampe (FREE). Der Modus kann von NORMAL zu SLOW oder FREE umgeschaltet werden, wenn die Drehzahl 10.000 UPM oder weniger beträgt, wie es im folgenden Beispiel dargestellt ist. Die Drehzahl ist zwischen 1.000 UPM und 10.000 UPM in Schritten von 1.000 UPM veränderbar. Ist die gewünschte Drehzahl höher als die Solldrehzahl, wird sie von der vorgegebenen Drehzahl auf SLOW oder FREE abgesenkt.

- Beispiel: Es folgt ein als Beispiel angenommener Betrieb mit variabler Abbremsrampenfunktion und R22A3-Rotor.
	- ① Auswahl der variablen Abbremsrampenfunktion Abbremsrampe (SLOPE): SLOW Drehzahl bei Abbremsmodusänderung (MODE CHANGE SPEED): 7.000 UPM
	- ② Weitere Einstellungen Rotor: R22A3 Drehzahl: 22.000 UPM Zeit: 2 Minuten und 30 Sekunden Temperatur: 4 °C Beschleunigungsmodus: 9

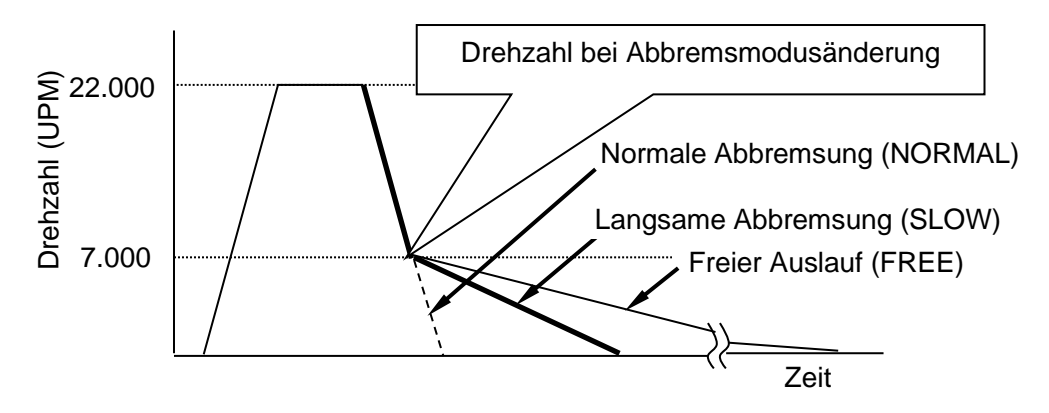

Abb. 2-2-4 (1) Beispiel für den Betrieb mit variabler Abbremsrampenfunktion

HINWEIS Die Probentemperatur kann geringer als die eingestellte Temperatur sein, wenn Sie für DECEL Codenummer 0 oder DECEL SLOPE wählen. Obwohl die Temperatur auf 4 °C eingestellt ist, kann die Probe einfrieren, wenn die Probenmenge gering ist und der leistungsschwache Rotor mit hoher Drehzahl läuft.

 $\boxed{()}$  TIME

**FUNCTION** 

 $m:sec$ 

Remair

RCF

2:30

SET: 2:30

16 Aug 2010 10:01

**A**TEMP

SET:  $\overline{4}$ 

25

ೕ

【Bildschirm zum Einstellen von DECEL SLOPE (Beispiel: "SLOW-7000rpm")】 Abb. 2-2-4 (2) zeigt den Bildschirm zum Einstellen von DECEL SLOPE. "SLOW-7000rpm" wird auf dem Run Screen angezeigt (siehe Abb. 2-2-4 (3)).

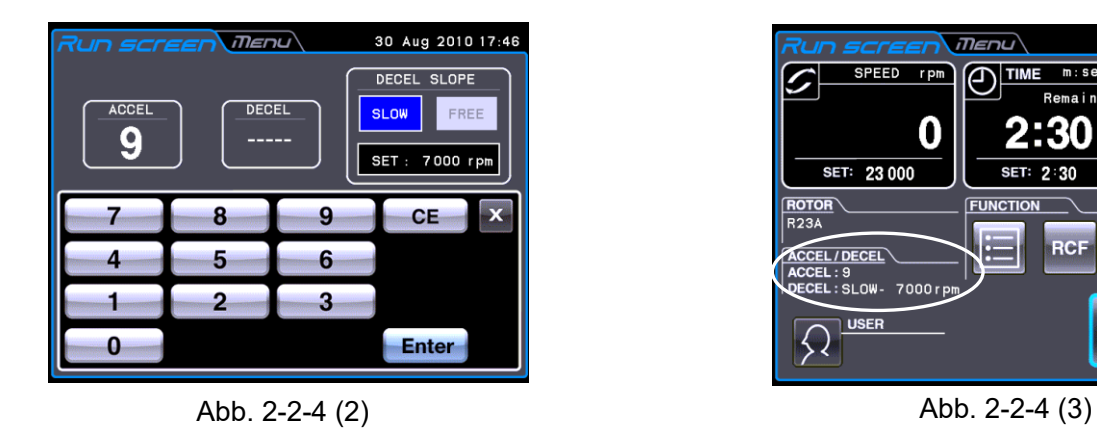

\*Weitere Informationen zum Einstellen von DECEL SLOPE finden Sie in Abschnitt 2-2-1.

### 2-3 Bedienung des Bereichs FUNCTION

Diese Zentrifuge bietet eine Reihe von Funktionen, wie Schritt- oder Programmbetrieb, Anzeige und Einstellung der Zentrifugalkraft sowie RTC (real-time control)-Modus, mit dem die Zentrifuge zum gewünschten Datum und Zeitpunkt automatisch gestartet wird. Die entsprechenden Schaltflächen für diese Funktionen werden auf dem Run Screen (Bereich FUNCTION) angezeigt und bedient.

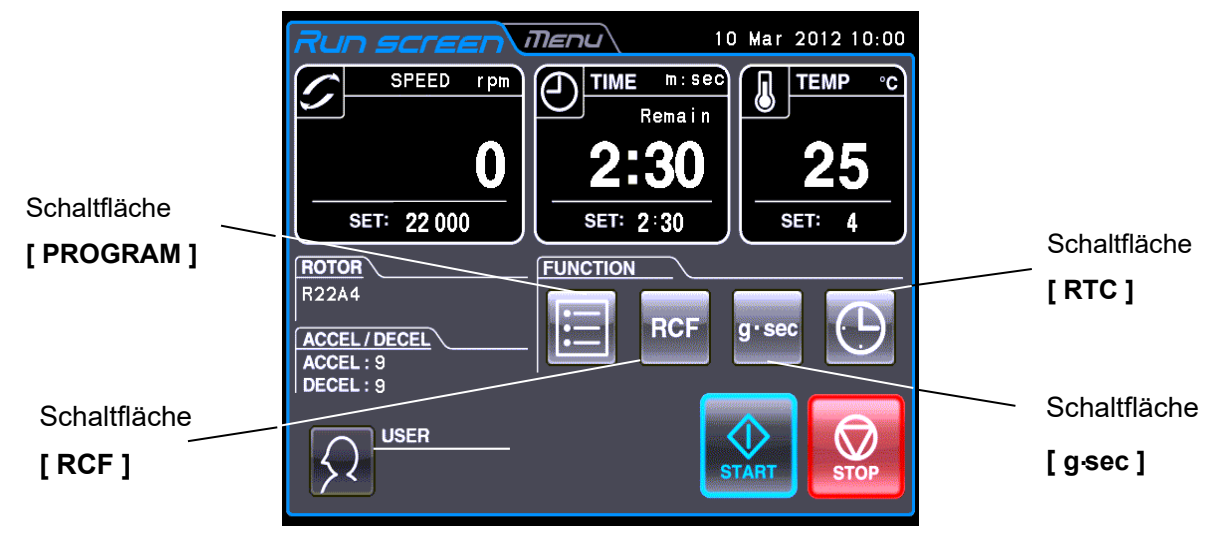

#### Abb. 2-3 Run Screen

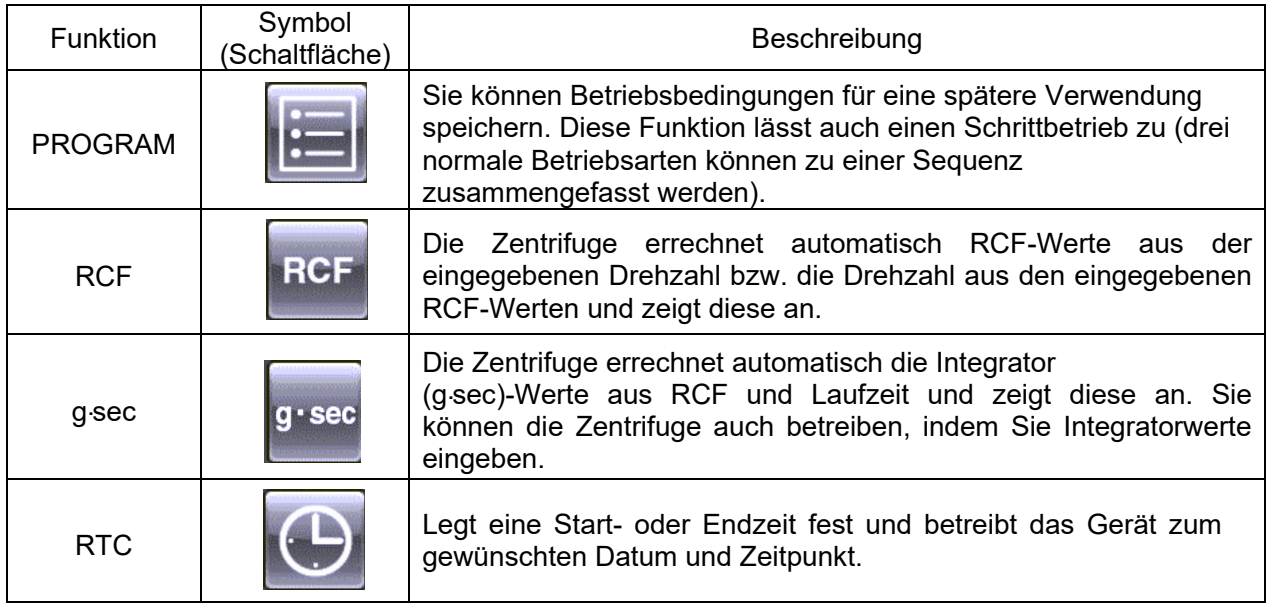

Die oben genannten Funktionen können kombiniert werden.

HINWEIS Um **PROGRAM** und **RTC** gemeinsam verwenden zu können, müssen Sie zunächst **PROGRAM** und danach **RTC** einstellen.

> Sobald **RTC** aktiviert ist, können Sie die Betriebszeit nicht mehr ändern. Sie können daher **PROGRAM** nicht aktivieren.

#### 2-3-1 Programmbetrieb

Wenn eine Zentrifugenbedingung häufig genutzt werden muss, ist es unpraktisch, dieselbe Bedingung immer wieder neu eingeben zu müssen.

Für diese Zentrifuge gibt es eine Programmbetriebsfunktion, die die Betriebsbedingungen speichern kann. Durch das Speichern der häufig verwendeten Betriebsbedingungen können Sie diese Bedingungen so oft wie gewünscht aufrufen und somit Zeit bei der Einstellung sparen. (Auch wenn die Zentrifuge abgeschaltet ist, bleiben die eingegebenen Bedingungen erhalten.)

Der Speicher der Zentrifuge fast bis zu 30 Betriebsparametergruppen (Nr. 1 - Nr. 30) und 3 Betriebsparametergruppen (Nr. 31 - Nr. 33; Nr. 41 - Nr. 43, Nr. 51 - Nr. 53) für den Schrittbetrieb. Nach dem Aufzeichnen der Betriebsparameter (Drehzahl, Laufzeit, Temperatur usw.) für den Schrittbetrieb können Sie diese Schritte mit den gespeicherten Betriebsbedingungen (d.h. Schrittbetrieb) nacheinander abrufen und ausführen.

**(Grundbetrieb der Programmbetriebsfunktion)**

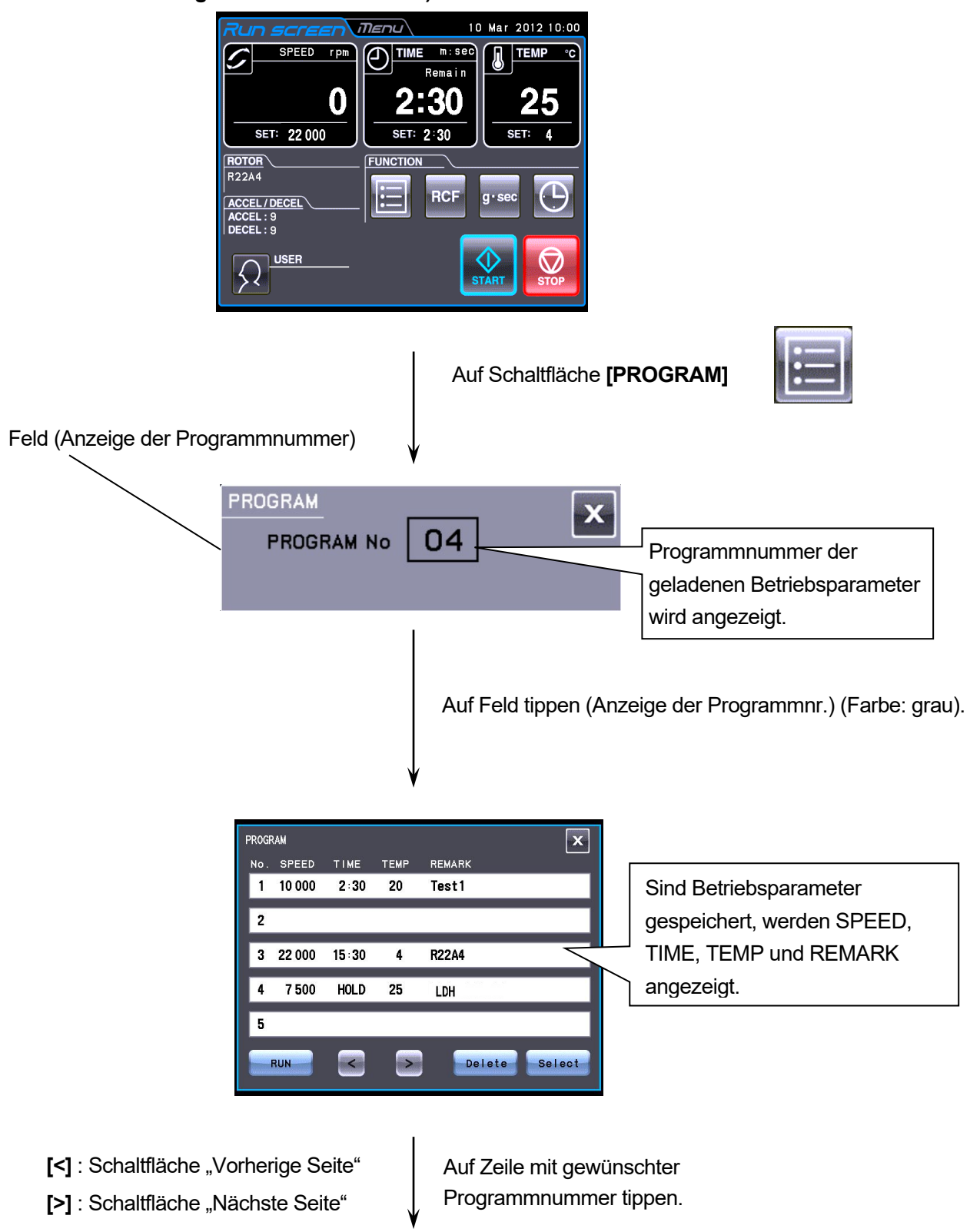

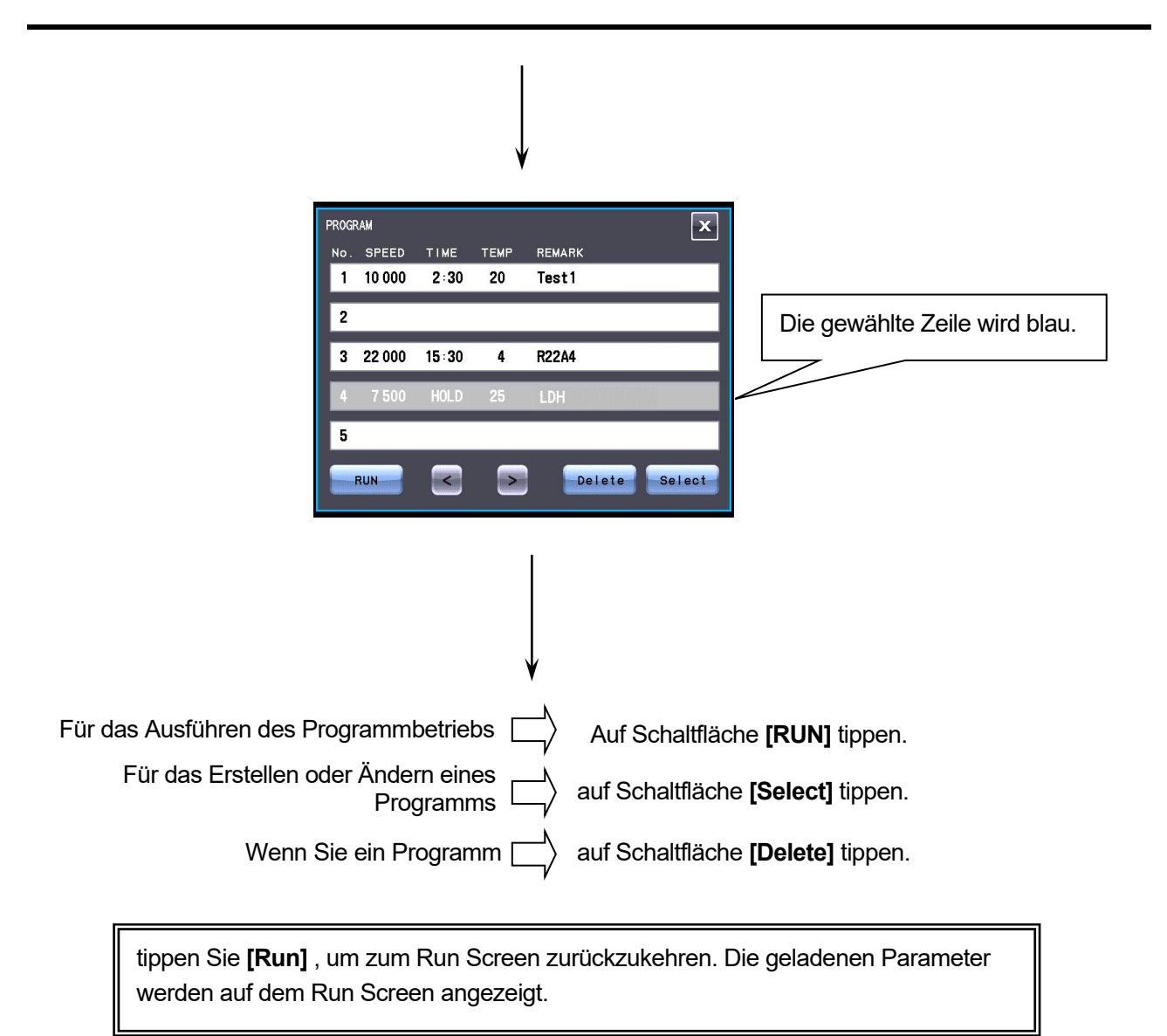

HINWEIS Während das Gerät arbeitet, können Sie kein Programm erstellen, ändern oder löschen. Führen Sie solche Aktionen aus, wenn das Gerät nicht läuft.

\*Falls Sie die Nummer eines benötigten Programms nicht kennen, lesen Sie in Abschnitt 2-3-1 (2) (b) nach.

#### **(1) Programmierung der Betriebsbedingungen (Erstellung oder Änderung)**

Im Folgenden sehen Sie die Vorgehensweise für das Speichern (Erstellen) oder Ändern einer Betriebsbedingung.

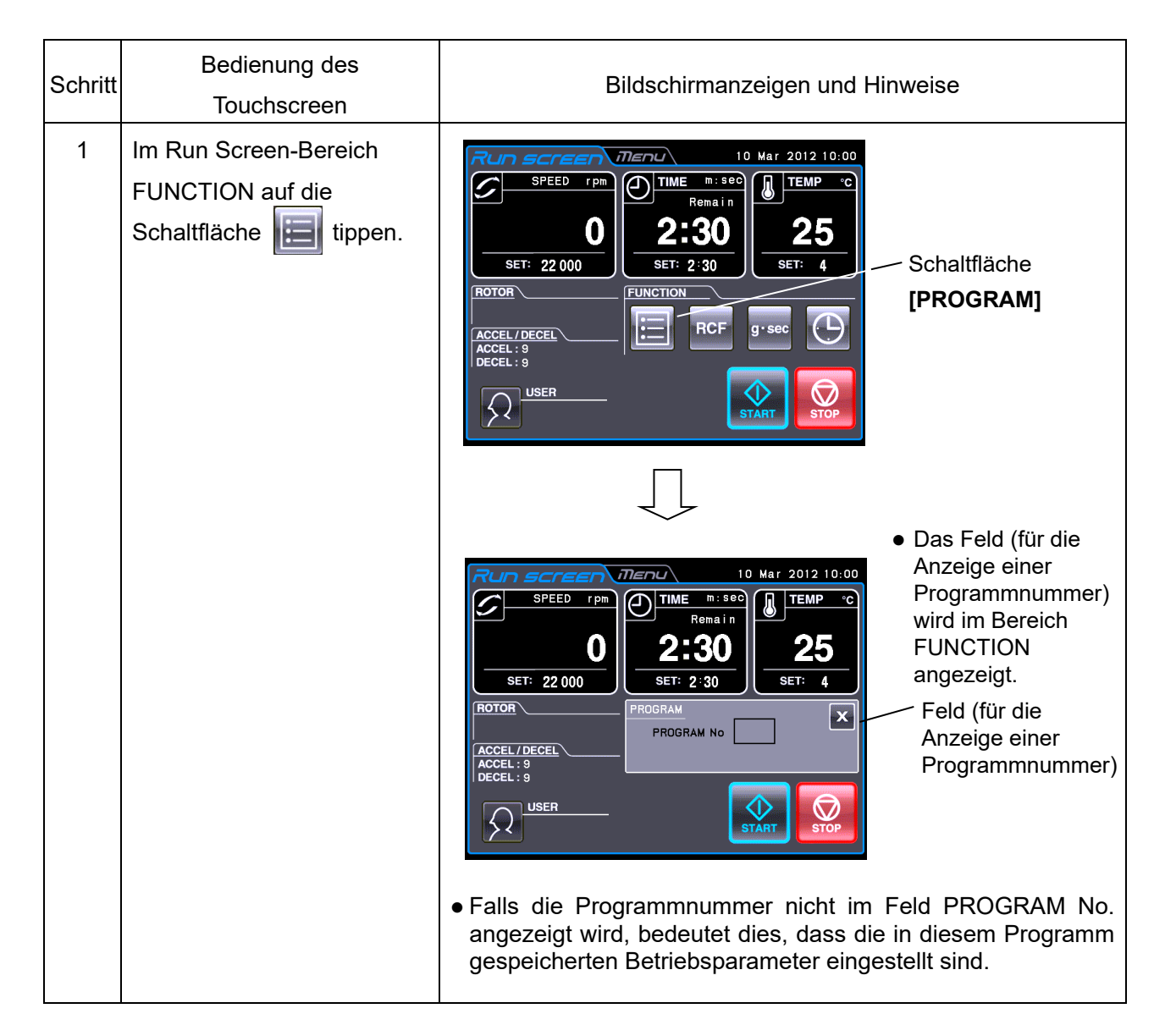

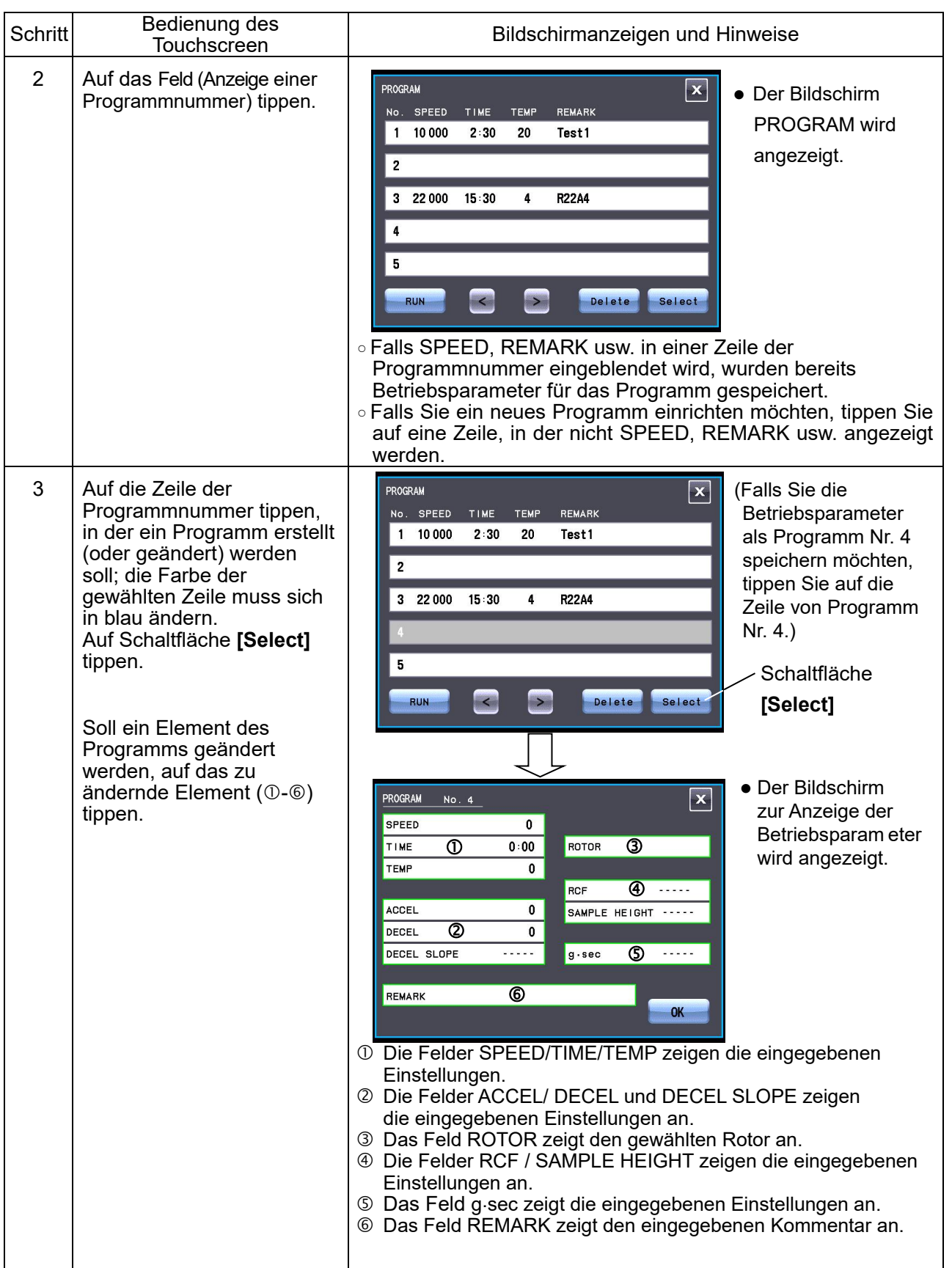

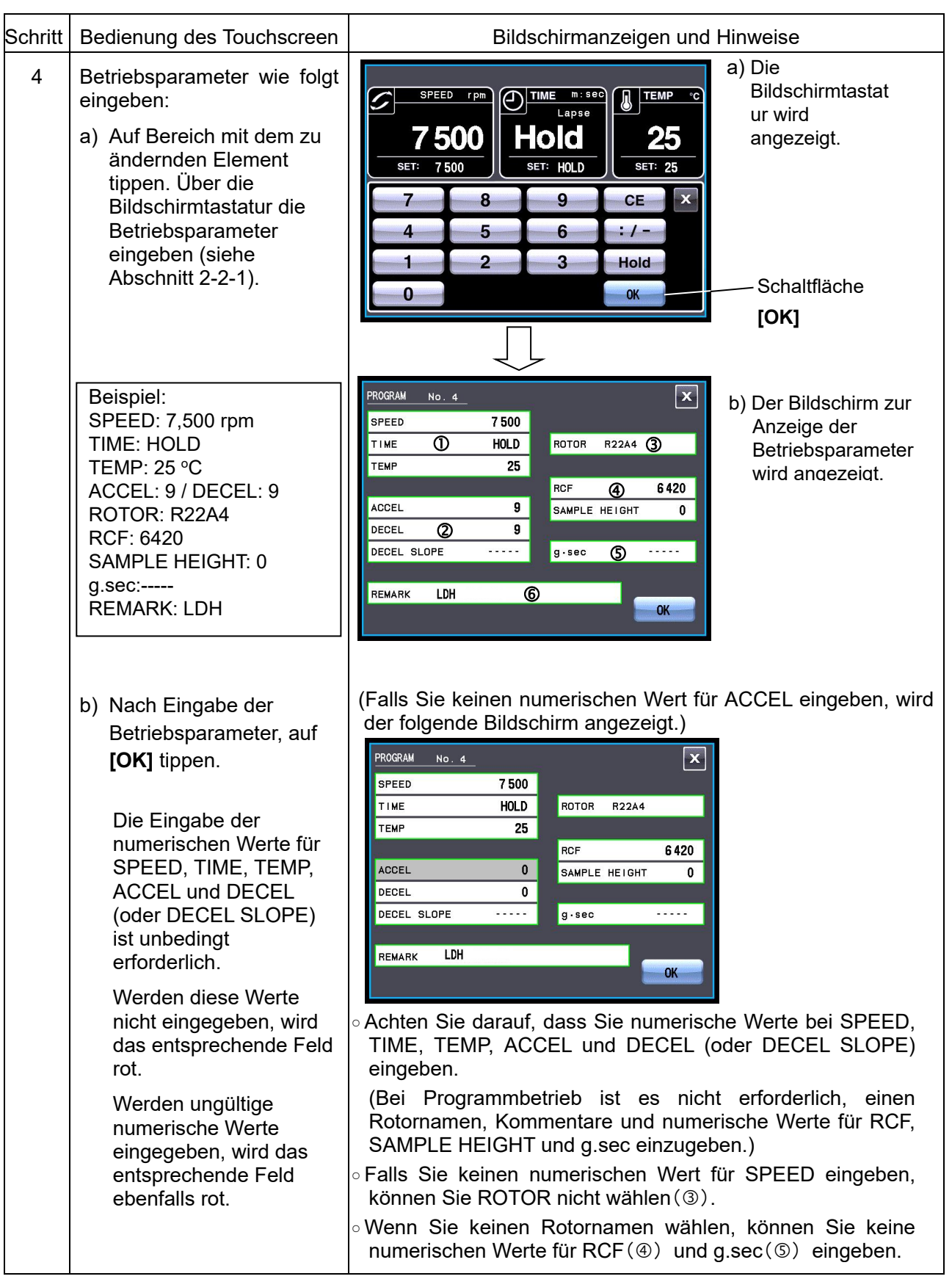

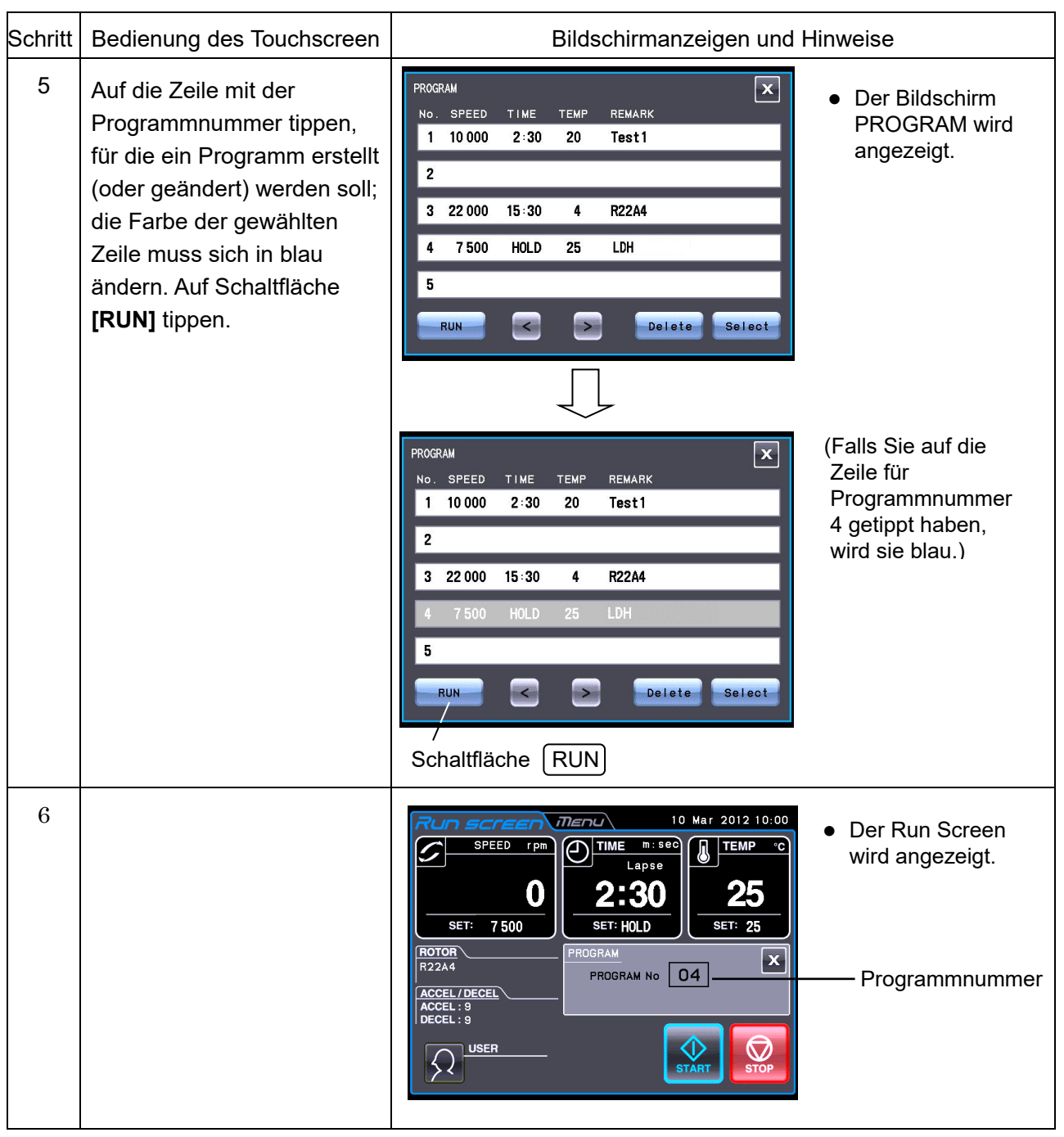

HINWEIS (1) Falls Sie in einer Zeile, in der bereits Betriebsparameter gespeichert sind, Änderungen vornehmen und speichern, werden die alten Parameter durch die neuen ersetzt.

> (2) Sie können während des Betriebs (während sich der Rotor dreht) keine Betriebsparameter speichern. Nehmen Sie diese Maßnahme nur vor, wenn das Gerät nicht läuft.
### **(2) Programmbetrieb durchführen**

Nachfolgend wird dargestellt, wie ein "Programmbetrieb" durchgeführt wird, das heißt, wie eine Gruppe gespeicherter Betriebsparameter aufgerufen und die Zentrifuge entsprechend betrieben wird.

(a) Wenn Sie die benötigte Programmnummer kennen

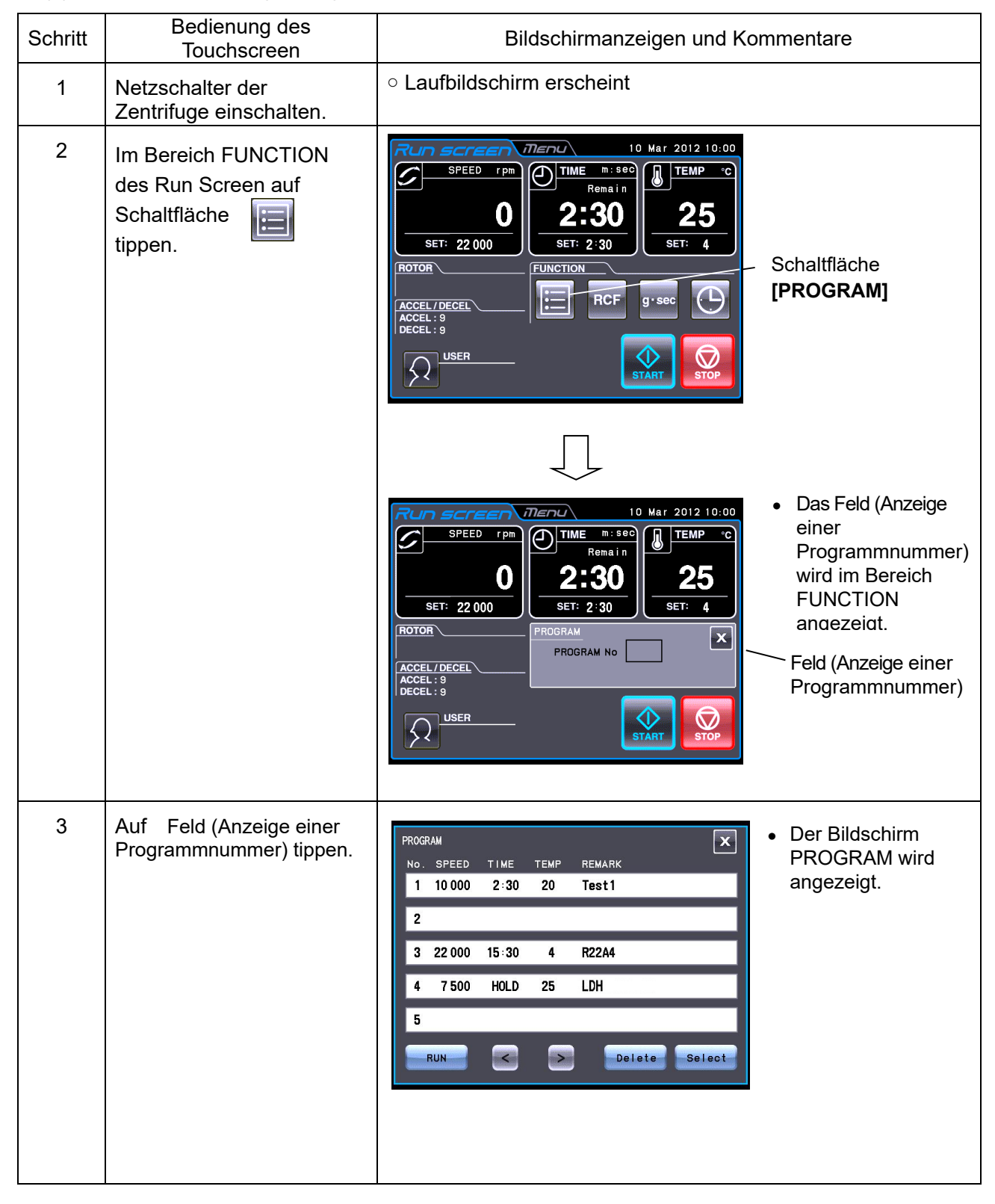

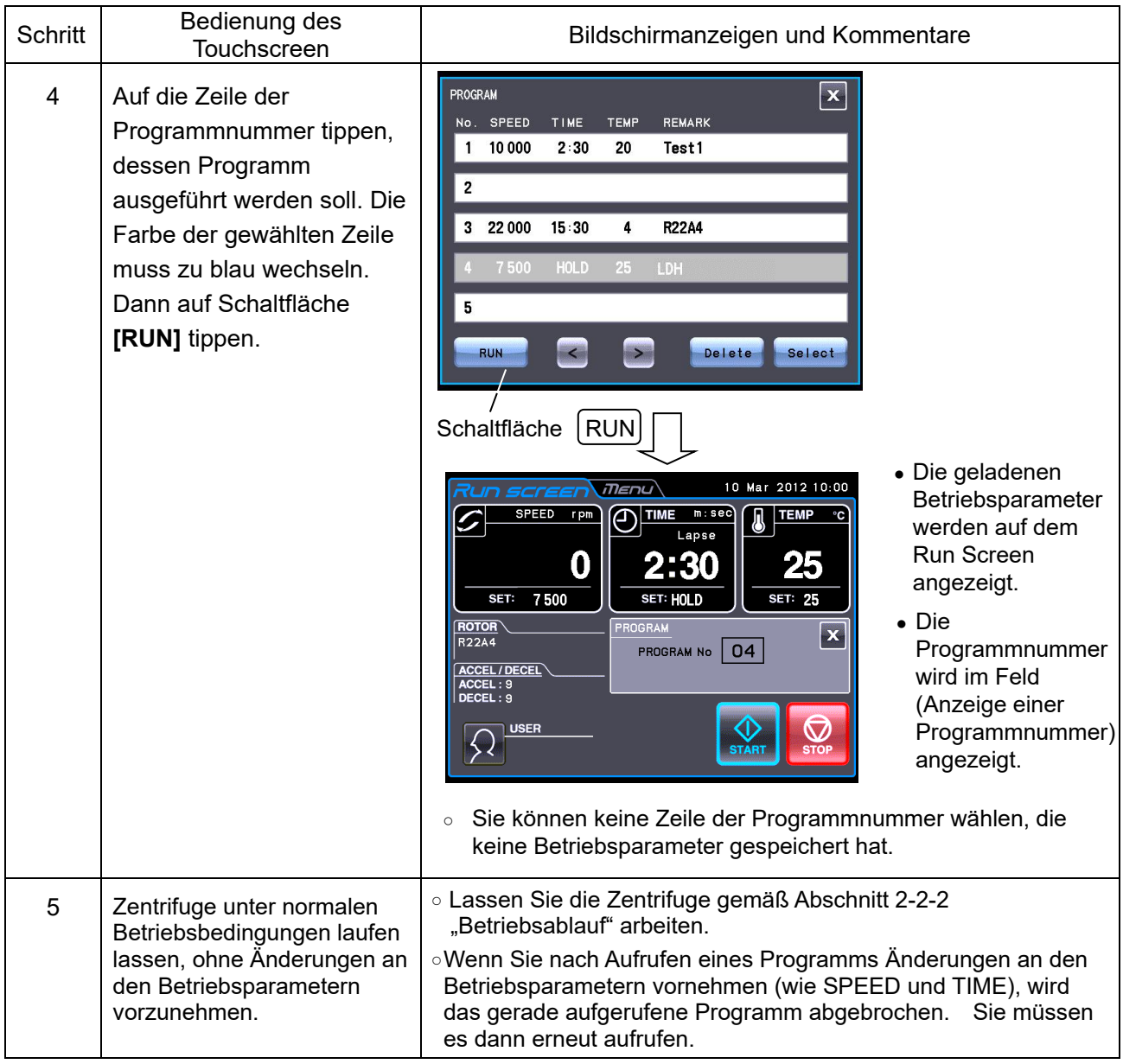

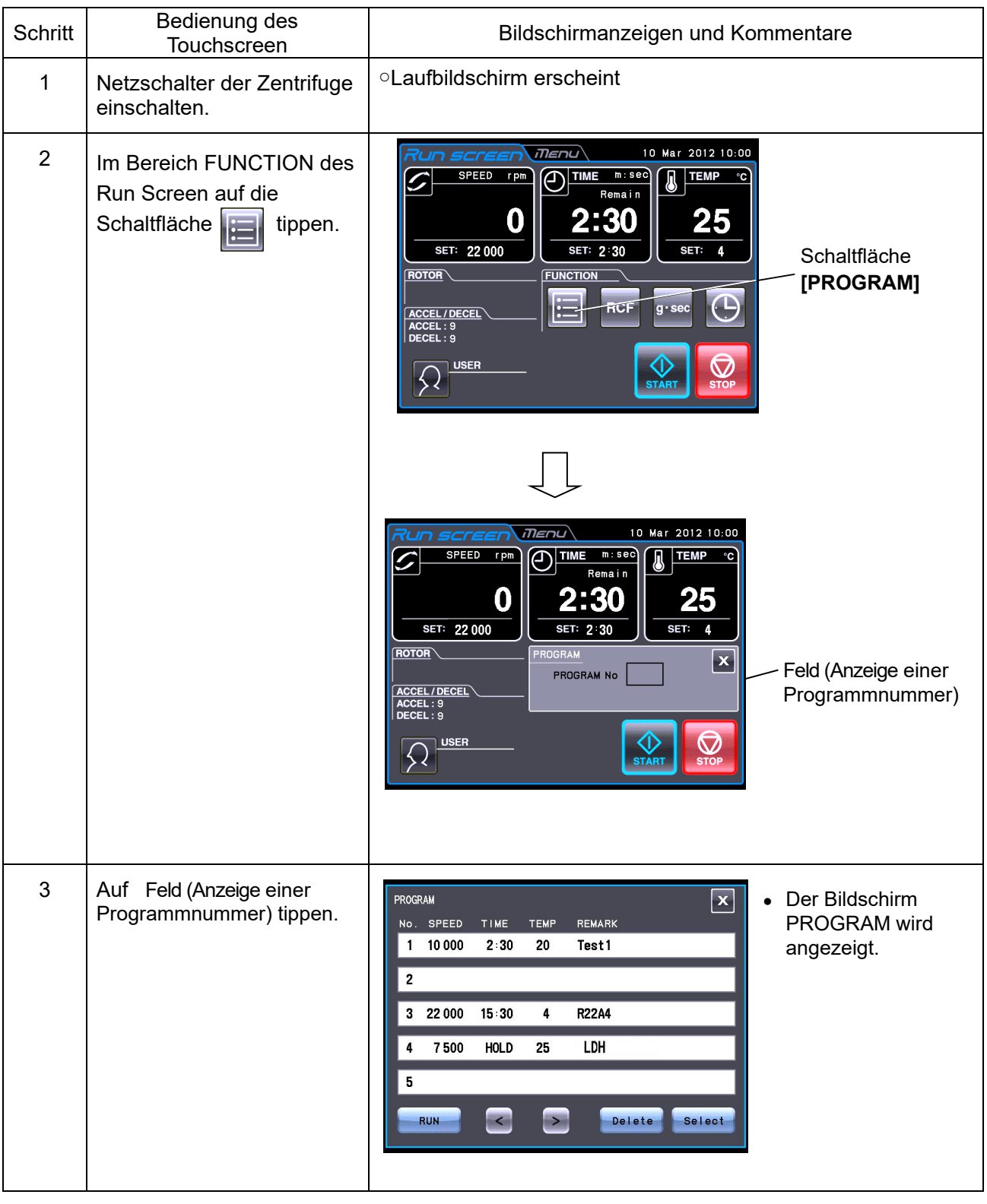

(b) Wenn Sie die benötigte Programmnummer nicht kennen

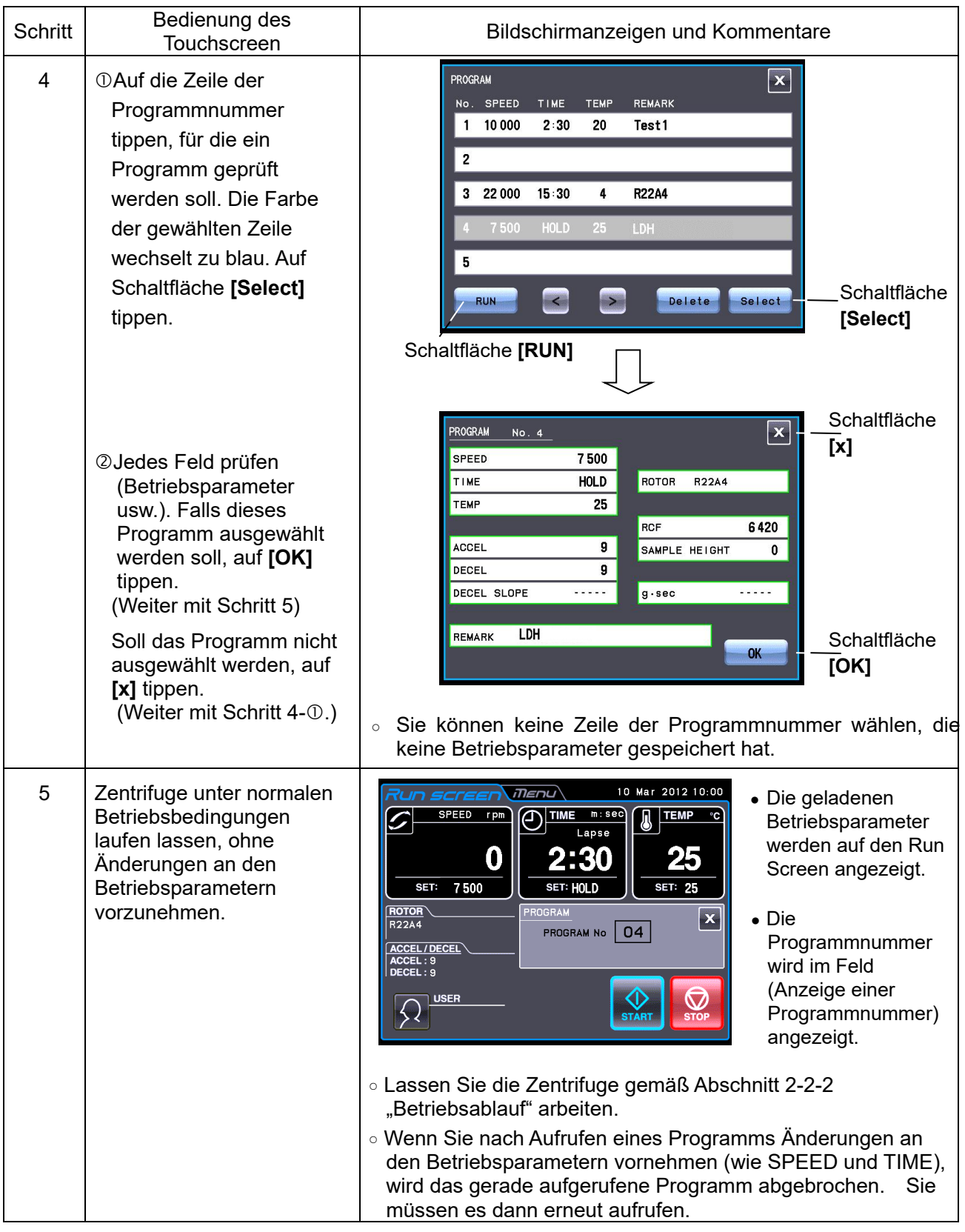

HINWEIS (1) Um eine Kombination aus Programmbetrieb und RTC (siehe Abschnitt 2-3-5 "RTC (Real Time Control)-Betrieb auszuführen, rufen Sie erst eine programmierte Speichereinheit auf und stellen dann RTC ein. Das System errechnet dann die Gesamtbetriebszeit aller Schritte des Programmbetriebs und berechnet daraus die Startzeit für den RTC-Betrieb. Daher können Sie den Programmspeicher nicht mehr aufrufen, nachdem Sie RTC eingestellt haben.

## **(3) Programm löschen**

In diesem Abschnitt wird erläutert, wie Sie ein Programm löschen.

HINWEIS Sie können kein Programm löschen, während das Gerät arbeitet (während der Rotor dreht). Führen Sie diesen Vorgang nur aus, wenn das Gerät nicht läuft.

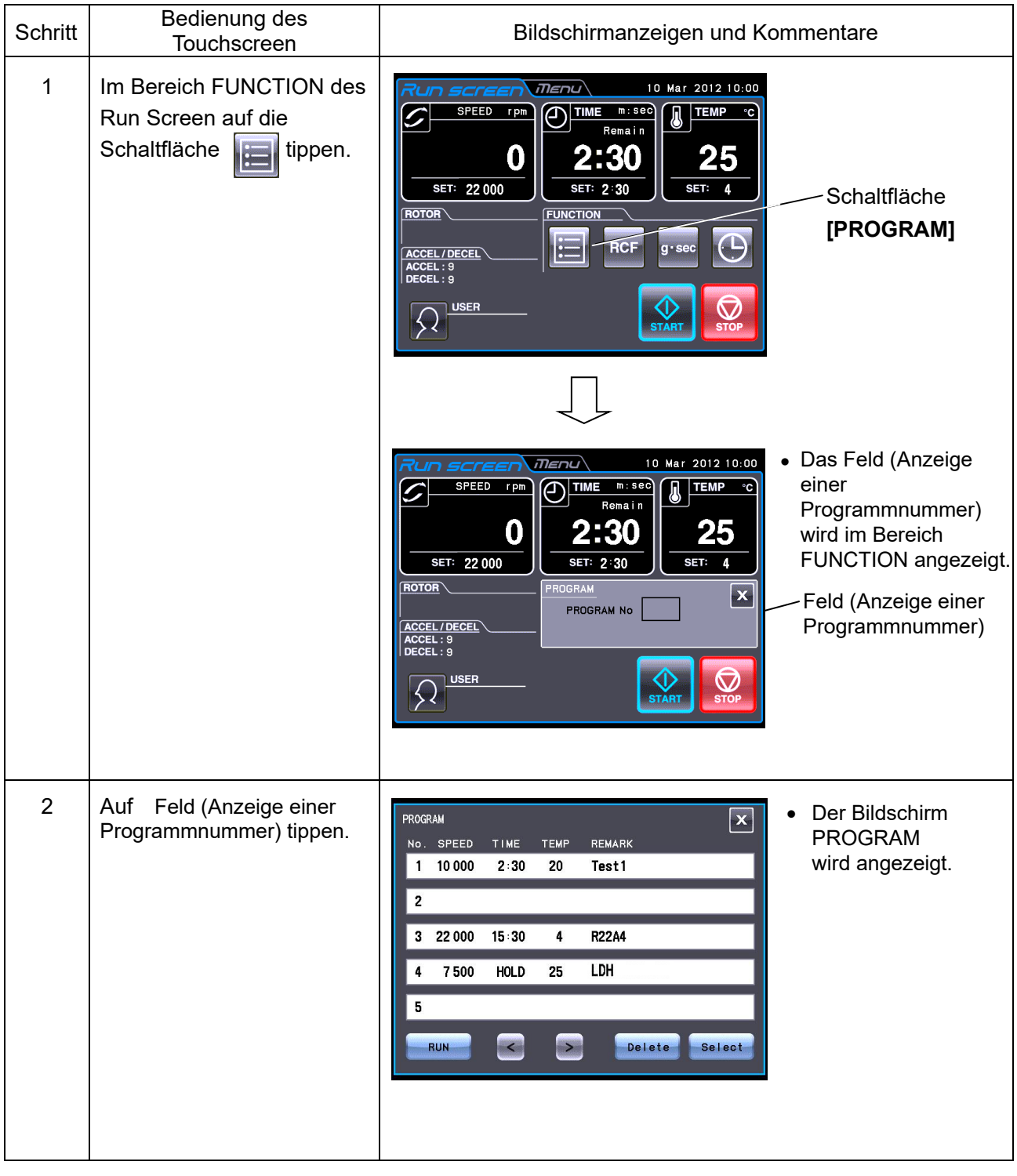

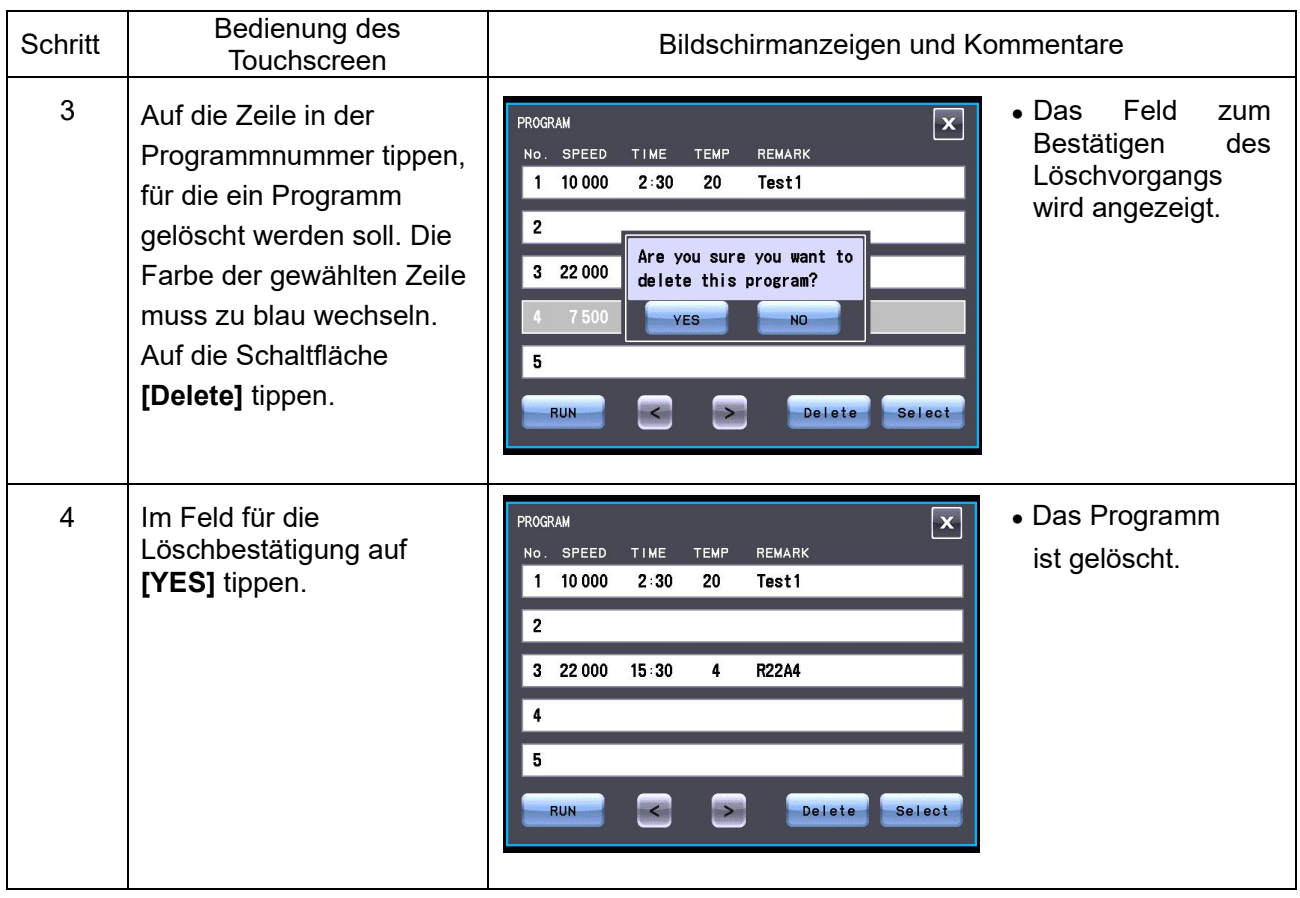

# 2-3-2 Schrittbetrieb

Die Zentrifuge kann im Schrittbetrieb betrieben werden. Das ermöglicht Ihnen, drei unterschiedliche Wertegruppen für eine Betriebsparametergruppe an einem Speicherort abzulegen (Programmnr. 31 - 33, 41 - 43 und 51 - 53) und dann die Betriebsbedingungen (z.B. Drehzahl, Laufzeit, Rotortemperatur usw.) für jeden einzelnen Schritt während des Schrittbetriebs ganz oder teilweise zu ändern. Speichern Sie die Schrittbetriebsbedingungen unter Programmnr. 31 - 33 (41 - 43 oder 51 - 53) gemäß Abschnitt 2-3-1 "Programmbetrieb (1)".

Wird Programmnummer 31 erneut aufgerufen, wechselt die Zentrifuge automatisch in den Schrittbetrieb und arbeitet Programmnummer 31, 32 und 33 ab.

### **(1) Schrittbetrieb aktivieren**

### [Typische Einstellungen]

Nachfolgend wird ein Beispiel eines dreistufigen Schrittbetriebs gezeigt, und wie der Schrittbetrieb aktiviert wird.

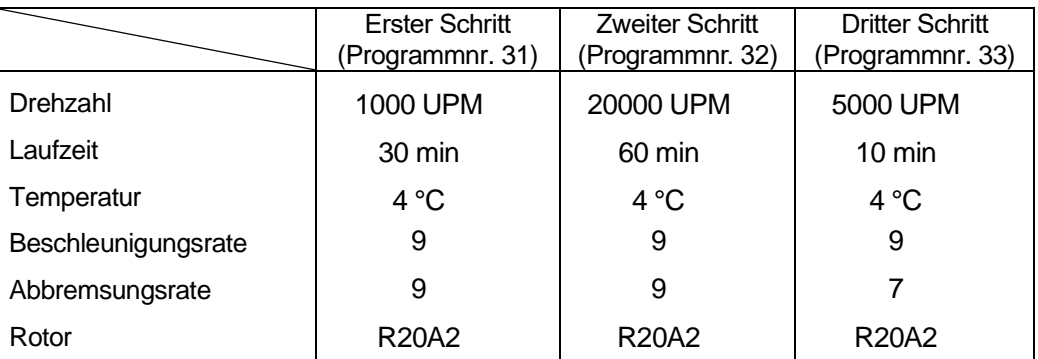

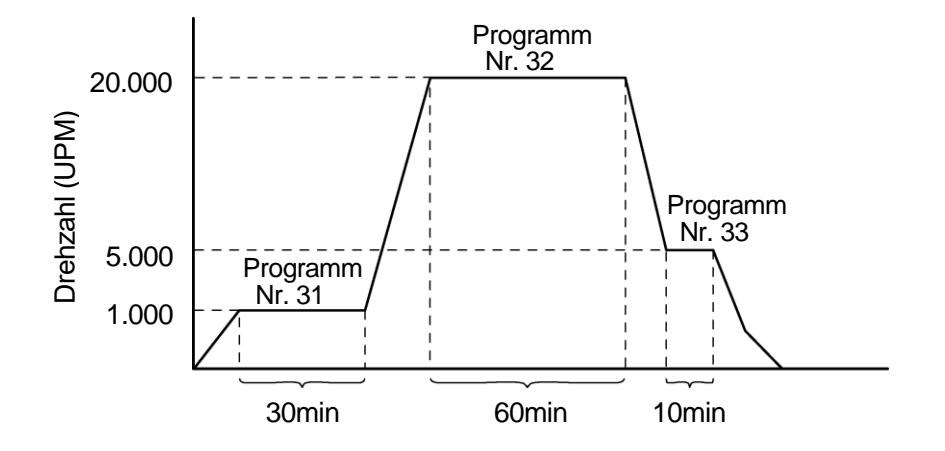

Abb. 2-3-2 (1) Typischer Schrittbetrieb

#### HINWEIS (1) Wählen Sie für jeden Schritt denselben Rotor. Andernfalls kann die Zentrifuge den Schrittbetrieb nicht ausführen.

- (2) Verwenden Sie Programmnummer 32 und 33 (42 und 43 oder 52 und 53) für den zweistufigen Schrittbetrieb.
- (3) Während des Schrittbetriebs wird das folgende Feld im Bereich FUNCTION des Run Screen angezeigt.

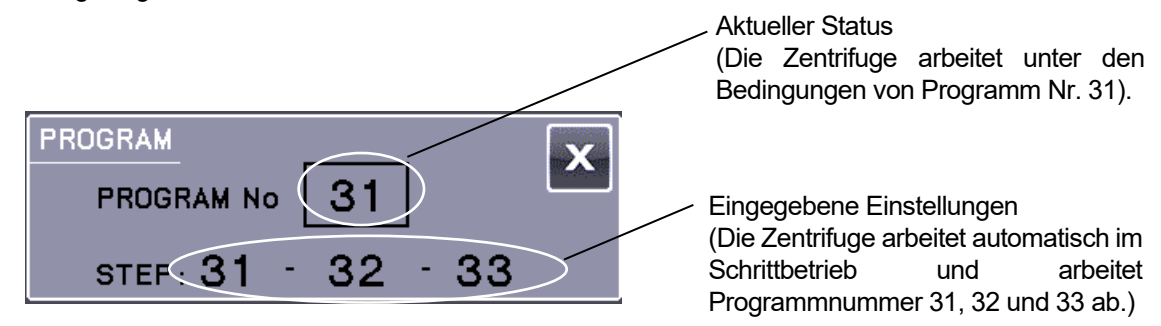

Abb. 2-3-2 (2) Typisches Feld, das während des Schrittbetriebs angezeigt wird

- (4) Sie können während des Betriebs (während sich der Rotor dreht) keine Betriebsparameter speichern. Führen Sie diese Maßnahme nur durch, wenn das Gerät nicht läuft.
- (5) Um eine Kombination aus Schrittbetrieb und RTC-Betrieb auszuführen (siehe Abschnitt 2-3-5 "RTC (Real Time Control)-Betrieb"), rufen Sie zuerst ein Programm auf und stellen dann RTC ein.

Das System berechnet dann die Gesamtlaufzeit aller Schritte des Programmbetriebs und berechnet daraus die Startzeit für RTC. Sie können daher nach Einstellen von RTC kein Programm mehr aufrufen.

#### **(2) Weitere Verfahren**

- 1) Änderungen an den Betriebsparametern vornehmen Rufen Sie das Programm auf, an dem Sie Änderungen vornehmen möchten, und nehmen Sie die Änderungen vor. Sie können alternativ auch das Programm löschen und dann neue Betriebsparameter eingeben und speichern.
- 2) Wenn ein SPEED-Alarm auftritt Wenn in einem Schritt eine Drehzahl gespeichert ist, die die maximal zulässige Drehzahl Ihres Rotors überschreitet, erkennt das System dies bei Ausführung von STEP1 und meldet einen SPEED-Alarm.Prüfen Sie die Drehzahl aller Schritte erneut, und korrigieren Sie ggf. ungültige Werte.

#### 3) Zentrifugation anhalten

Tippen Sie auf die Schaltfläche **[STOP].** Der Rotor stoppt, und das System schaltet nicht zum nächsten Schritt weiter.

## 2-3-3 RCF anzeigen und einstellen

Diese Zentrifuge legt die maximalen und durchschnittlichen Radien der einzelnen Rotoren in einem internen Speicher ab. Beim Einstellen einer Drehzahl berechnet die Zentrifuge automatisch den RCF-Wert (Relative Centrifugal Force = relative Zentrifugalkraft) und zeigt diesen an. Das Einstellen eines RCF-Werts veranlasst die Zentrifuge, die Drehzahl automatisch zu berechnen und anzuzeigen. In diesem Abschnitt wird beschrieben, wie RCF-Werte eingestellt und angezeigt werden.

- HINWEIS Der aus einer bestimmten Drehzahl berechnete RCF-Wert und die aus einem bestimmten RCF-Wert berechnete Drehzahl können aufgrund eines Rests beim numerischen Wert möglicherweise nicht identisch sein.
- HINWEIS Einige der zur Zentrifuge passenden Rotoren haben Außenröhrchenkavitäten und darin Innenröhrchenkavitäten (siehe Rotor-Bedienungshandbuch und "Applicable rotors to the Zentrifuge CR-N Serie). Die Zentrifuge kann den RCF-Wert und die Drehzahl in Außenröhrchenkavitäten berechnen. Einige der zur Zentrifuge passende Rotoren haben große Röhrchenkavitäten und darin kleine Röhrchenkavitäten (siehe Rotor-Bedienungshandbuch und "Applicable rotors to the Zentrifuge CR-N Serie"). Die Zentrifuge kann den RCF-Wert und die Drehzahl in großen Röhrchenkavitäten berechnen.

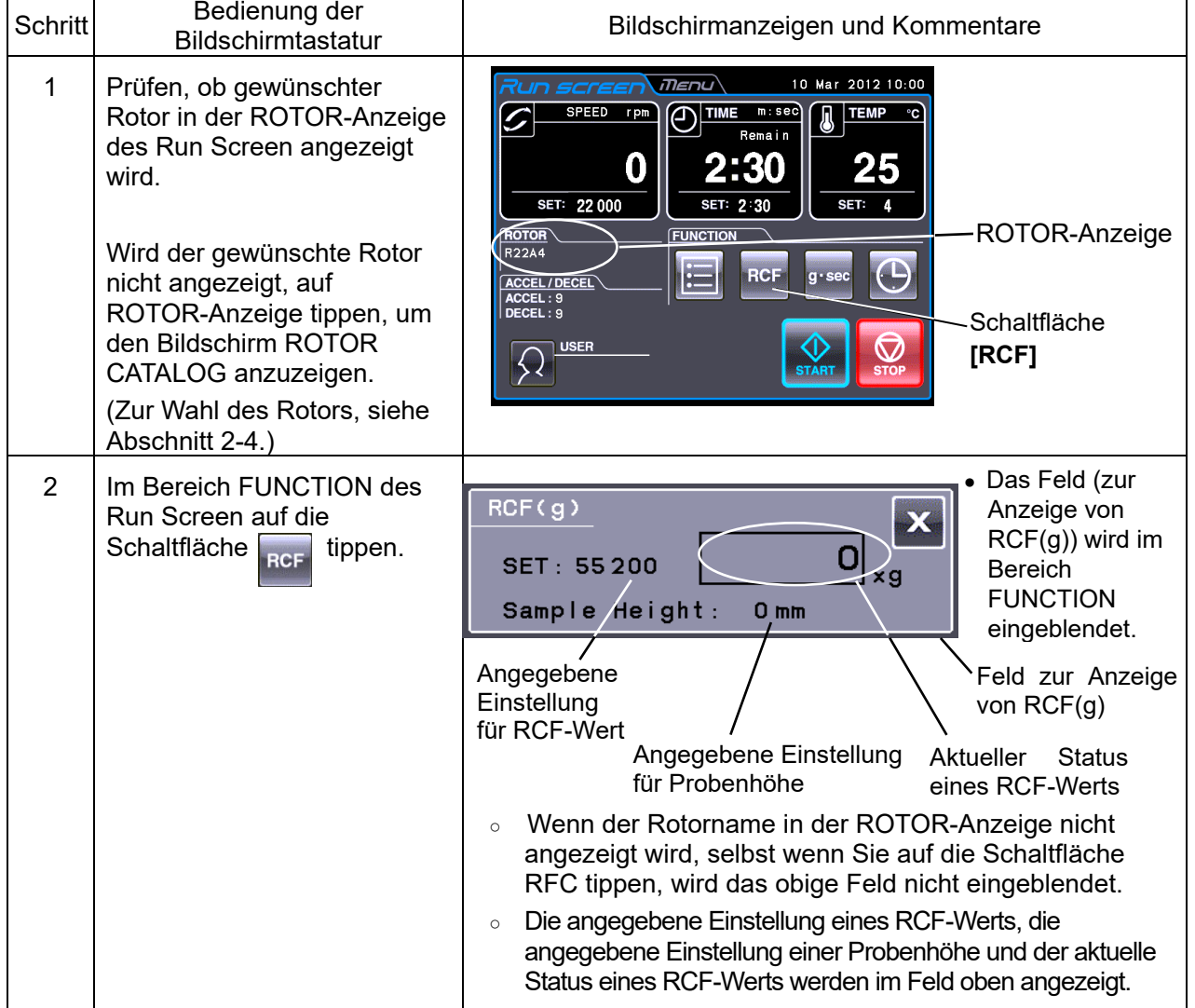

**(1) RCF-Werte anzeigen und einstellen**

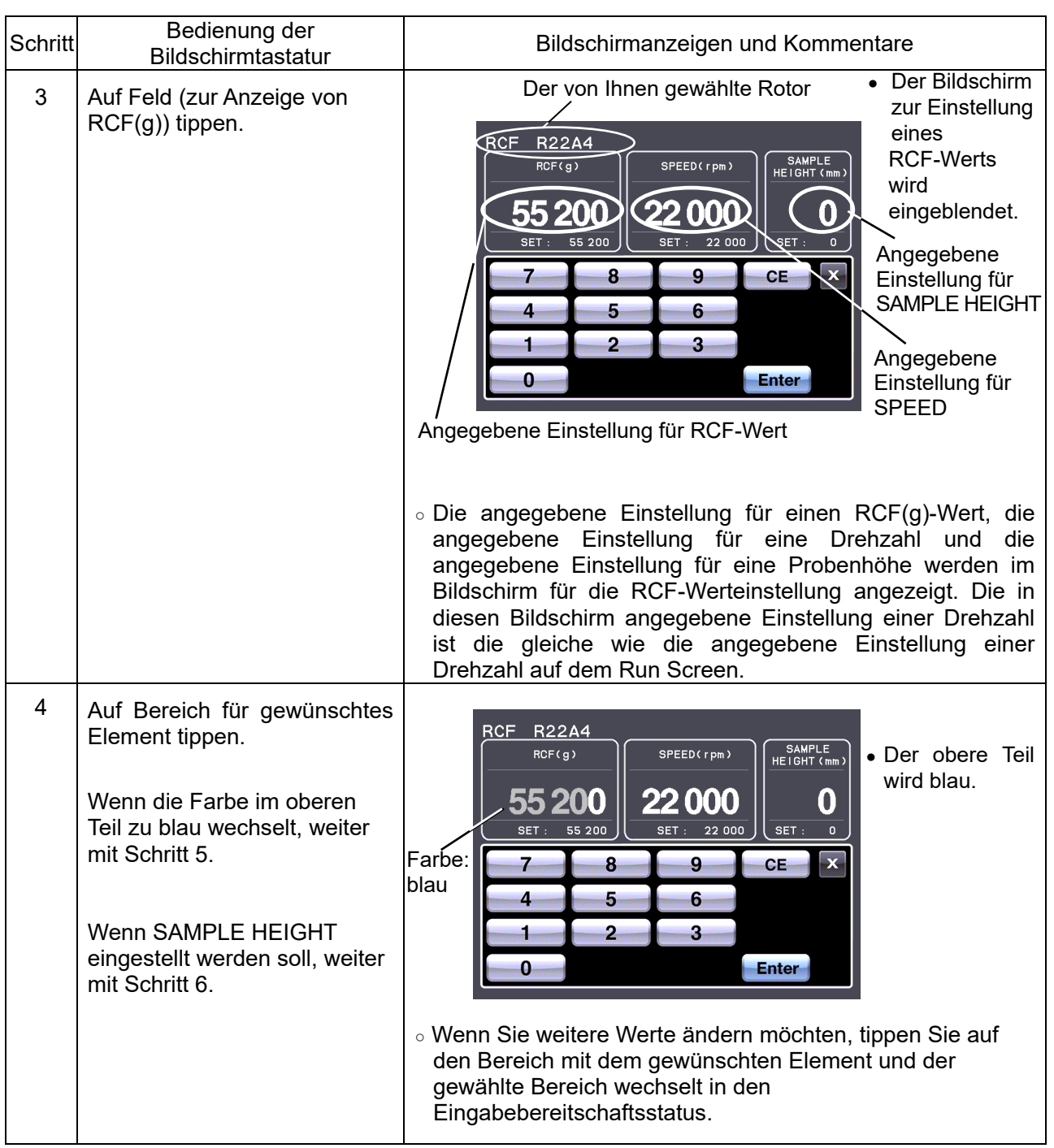

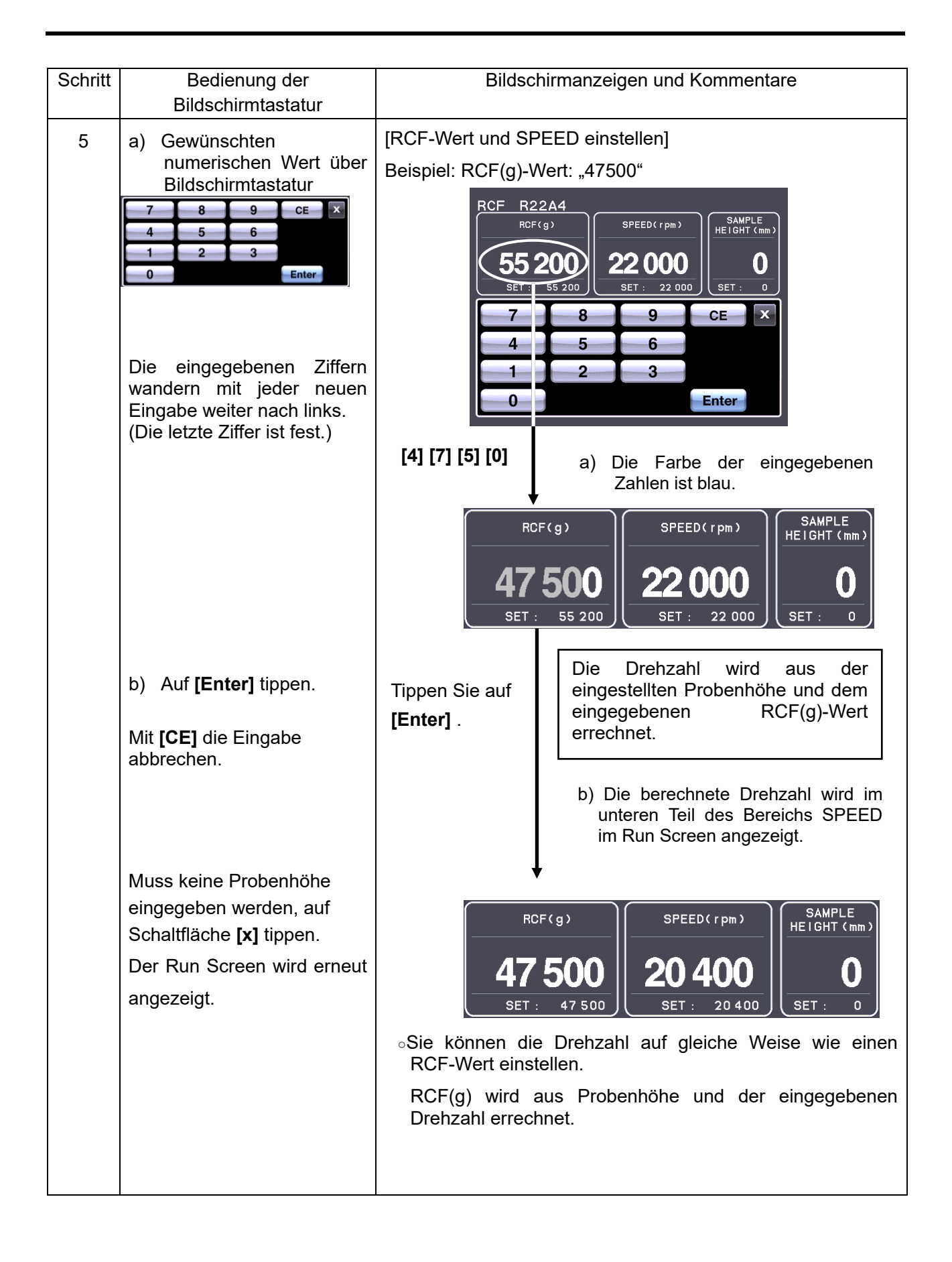

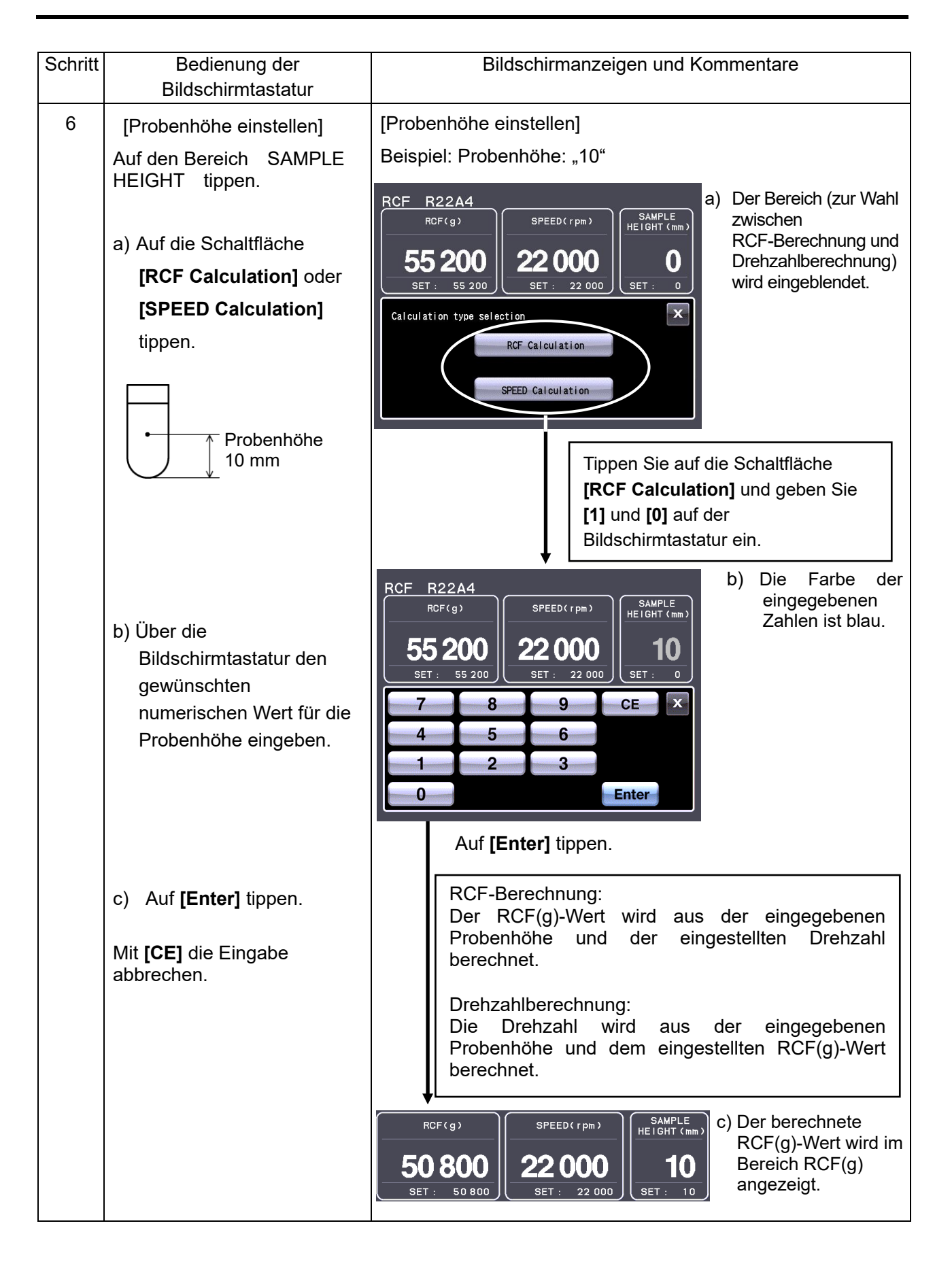

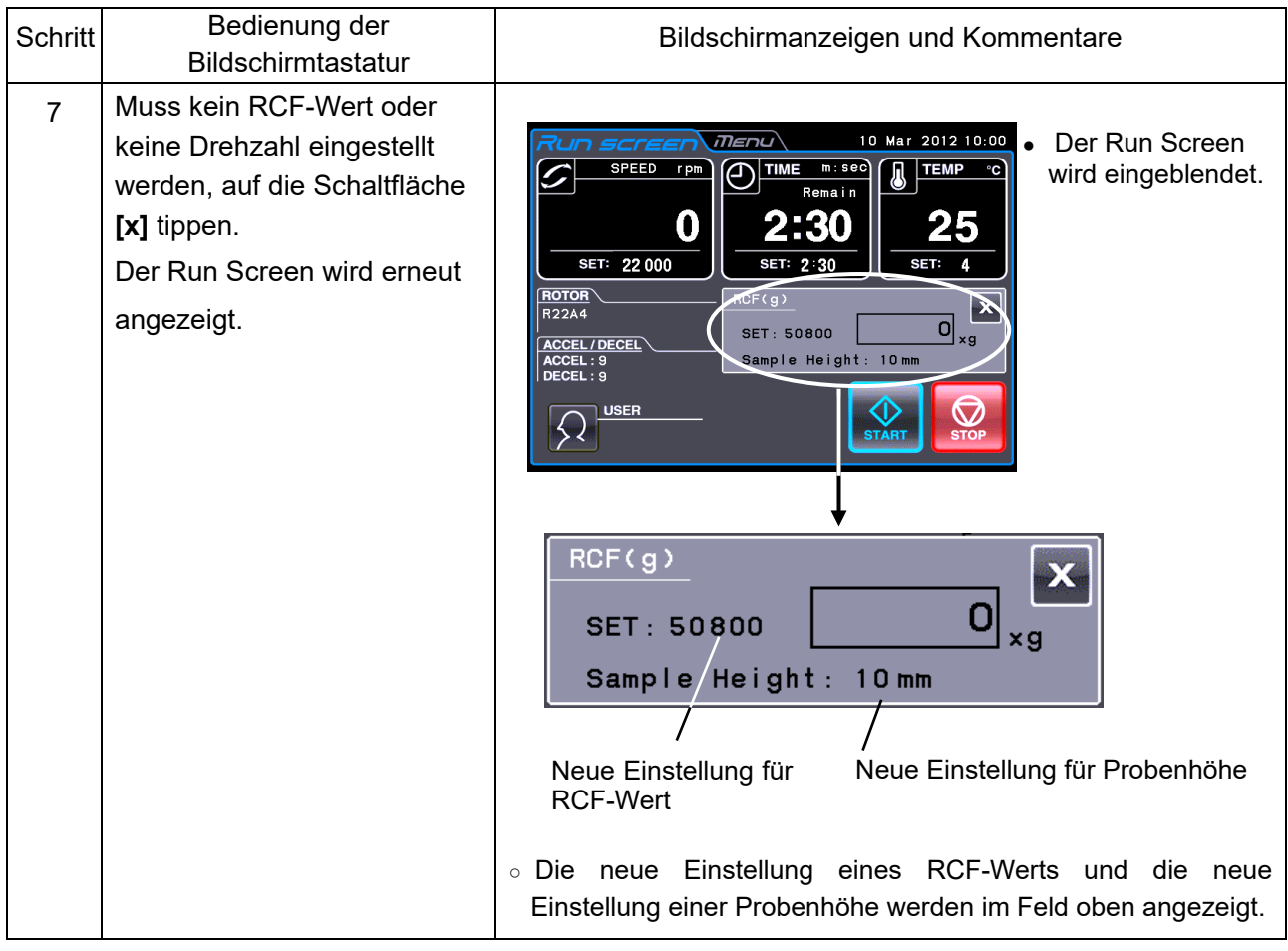

# 2-3-4 g sec anzeigen und einstellen

In diesem Abschnitt wird beschrieben, wie ein g.sec-Wert angezeigt und eingestellt wird.

## (**1**) **g.sec-Wert anzeigen und einstellen**

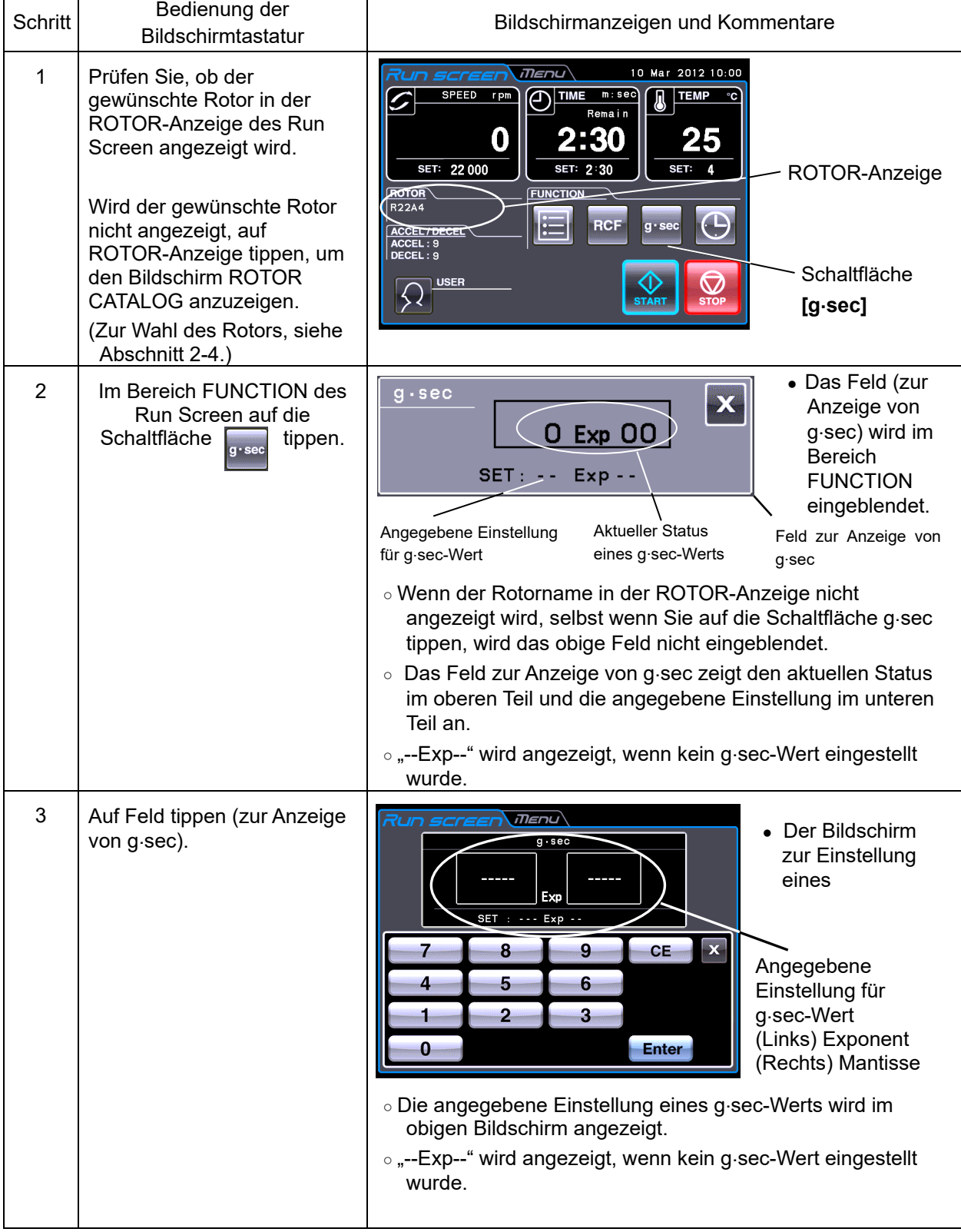

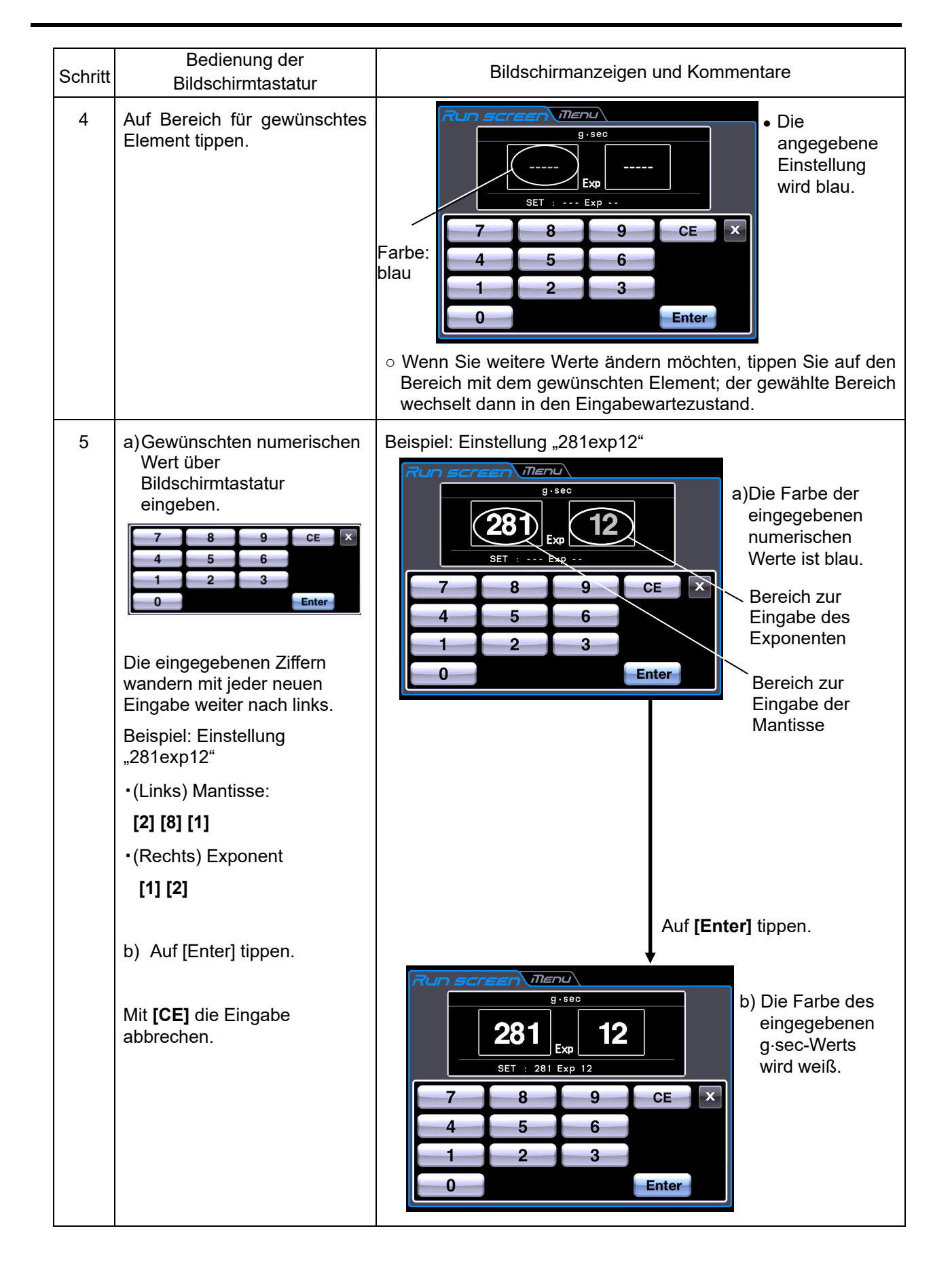

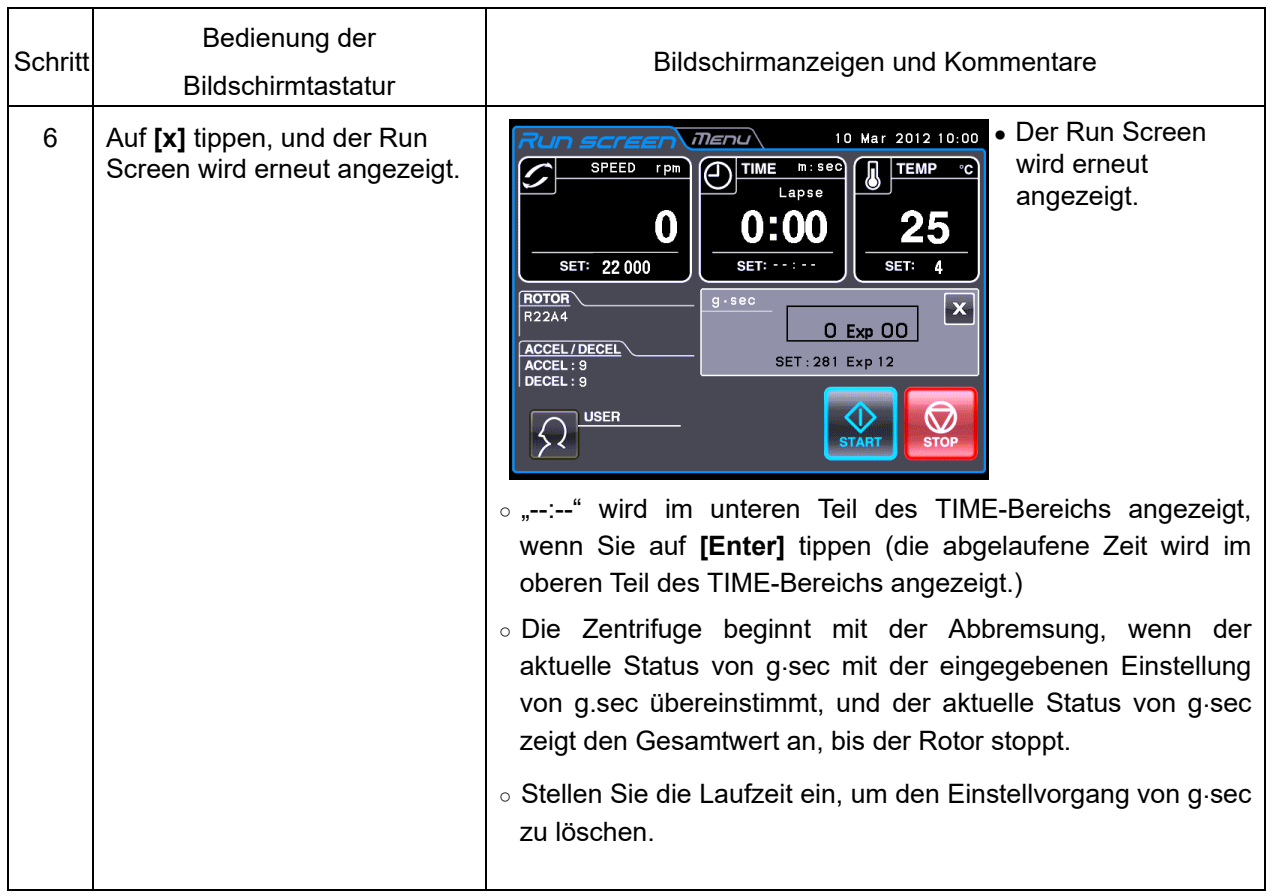

## 2-3-5 RTC (Real-Time Control)-Betrieb

Die Zentrifuge verfügt über eine eingebaute Uhr, die es Ihnen ermöglicht, das Gerät zu einer bestimmten Start- oder Endzeit zu betreiben. Diese Funktion des Zentrifugenbetriebs zu einem bestimmten Zeitpunkt wird Steuerung in Echtzeit (Real-Time Control) genannt. Sie erleichtert Ihnen die Berechnung der Verzögerungszeit bei "verzögerten Startvorgängen".

Weiter unten wird der RTC-Betrieb anhand eines Beispiels erläutert.

- Beispiel: Sie möchten den Rotor unter den unten angegebenen Betriebsbedingungen am 10. Januar abends in die Zentrifuge einsetzen und die Proben gegen 8 Uhr morgens des nächsten Tages wieder entnehmen.
	- (1) Rotor: R22A4
	- (2) UPM: 22.000 UPM
	- (3) Trennzeit: 60 Minuten
	- (4) Beschleunigungsmodus: 9
	- (5) Abbremsmodus: 9

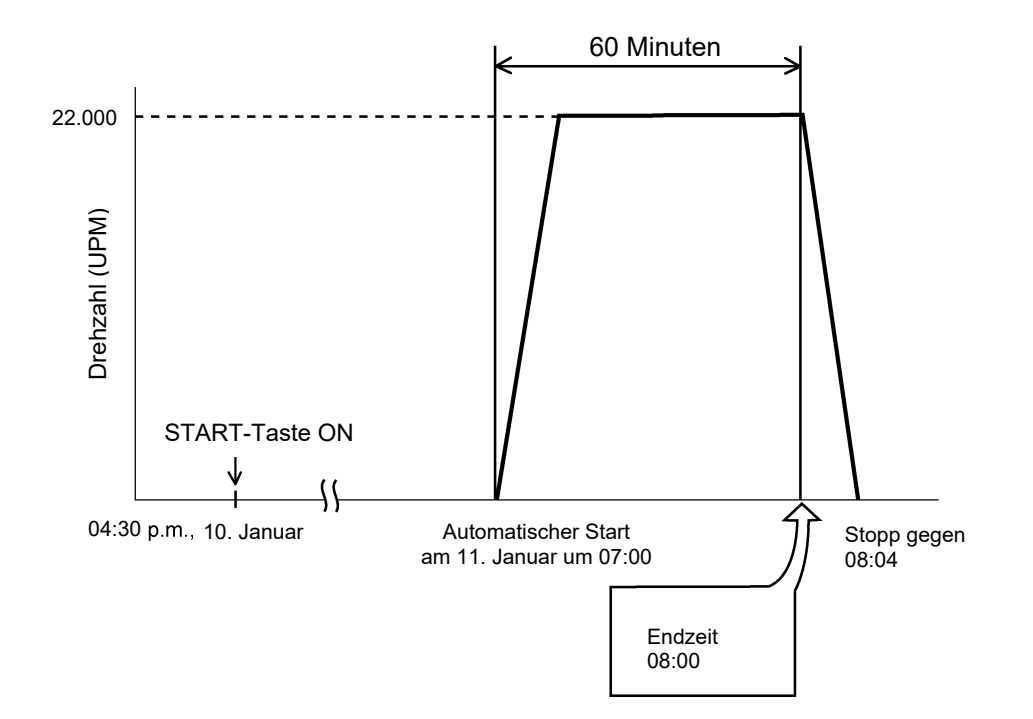

Abb. 2-3-5 Typischer RTC-Betrieb

In diesem Beispiel stellen Sie die Betriebsbedingungen (2) bis (5), sowie die Startzeit des RTC-Betriebs auf 07:00 am 11. Januar ein und starten die Zentrifuge.

(Sie können eine identische Einstellung vornehmen, indem Sie die Endzeit auf 08:00 und nicht die Startzeit auf 07:00 setzen.)

## (1) RTC-Betrieb ausführen

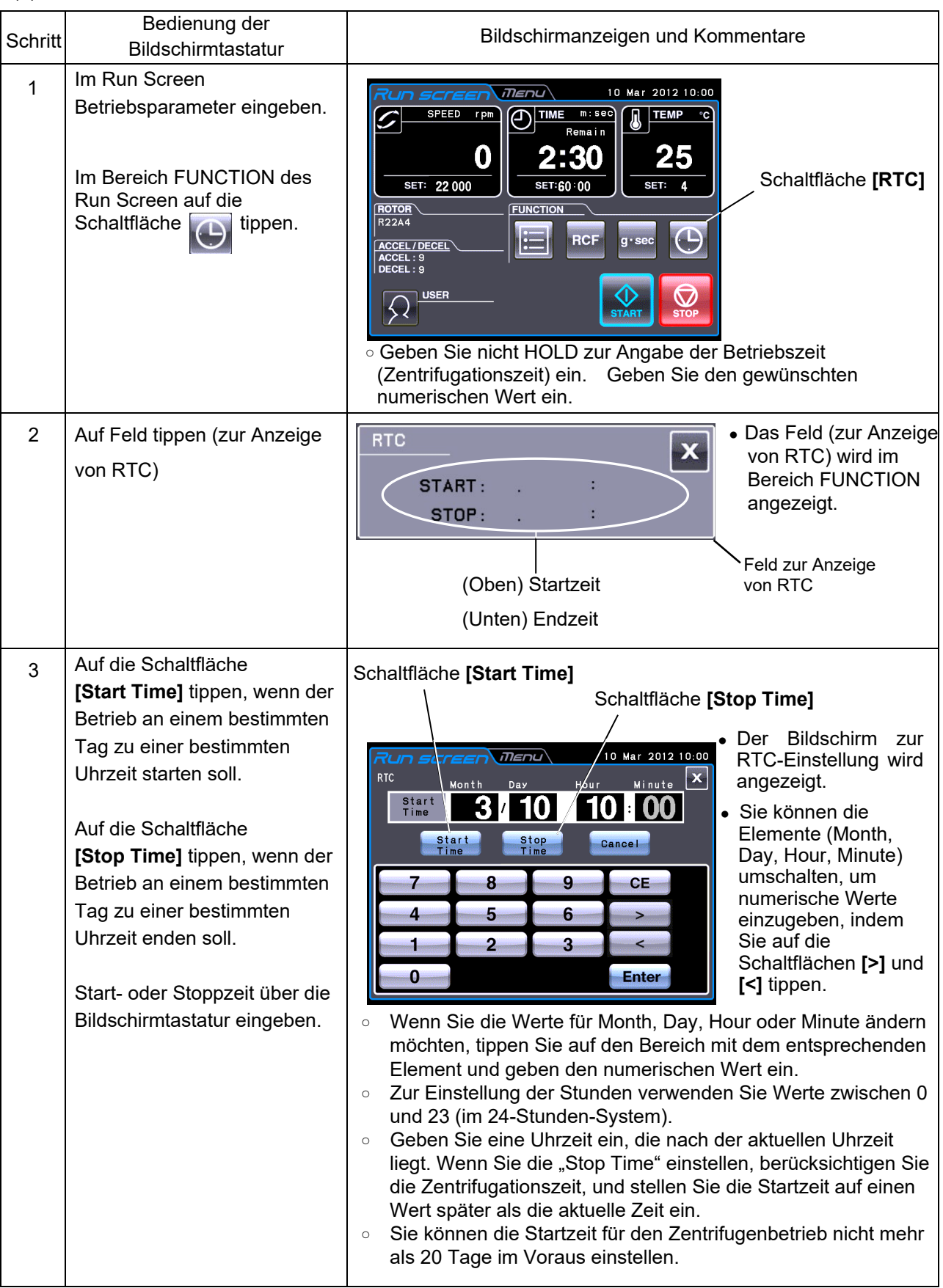

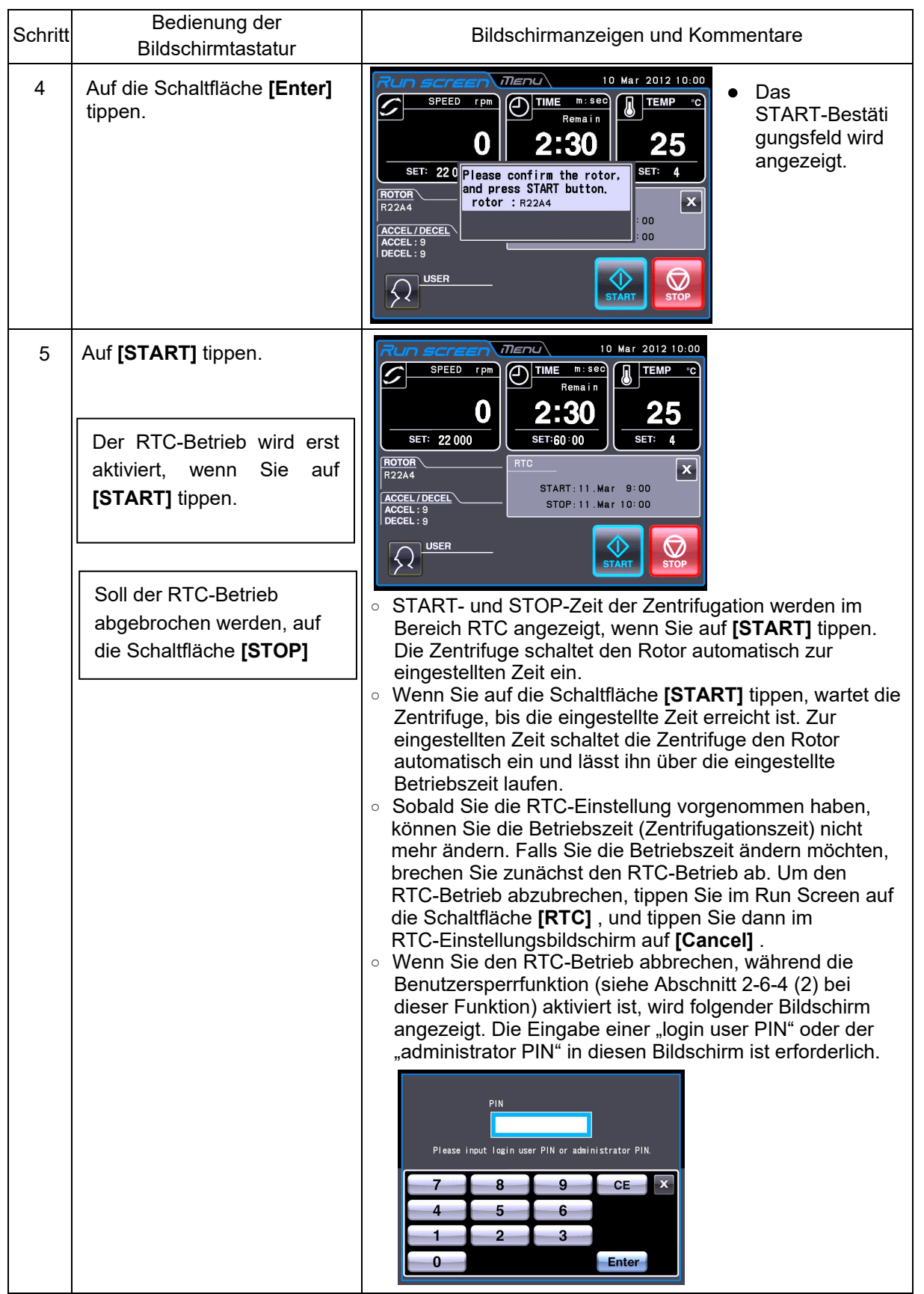

## **HINWEIS**

- 1. In den folgenden Fällen können Sie keine RTC-Einstellungen vornehmen:
	- (1) Wenn der Run Screen auf HOLD (kontinuierlicher Betrieb) gesetzt ist
		- Setzen Sie die Betriebszeit (Zentrifugationszeit) nicht auf HOLD, sondern auf einen numerischen Wert.
	- (2) Wenn es bereits später als die Startzeit ist Setzen Sie die Startzeit auf einen Wert höher als die aktuelle Zeit.
	- (3) Wenn die Startzeit mehr als 20 Tage später als die aktuelle Zeit liegt Setzen Sie die Startzeit auf einen Tag innerhalb der nächsten 20 Tage.
- 2. Um die Betriebszeit (Zentrifugationszeit) nach Einstellen von RTC zu ändern, brechen Sie RTC ab und geben eine neue Betriebszeit ein.
- 3.Um eine Kombination aus Programmbetrieb (einschließlich Schrittbetrieb) und RTC-Betrieb auszuführen, rufen Sie ein Programm auf und stellen dann RTC ein. Das System berechnet die Gesamtbetriebszeit aller Schritte des Programmbetriebs sowie die Startzeit für den RTC-Betrieb. Aus diesem Grund können Sie nach dem Einstellen von RTC kein Programm mehr aufrufen.
- 4. U m die Zentrifuge in RTC-Bedienung zu stoppen, tippen Sie auf die Schaltfläche **[STOP]** . Das System stoppt dann den RTC-Betrieb und hält den Rotor an.

# 2-4 Rotor auswählen

Die Zentrifuge legt die maximalen und durchschnittlichen Radien der einzelnen Rotoren in einem internen Speicher ab. Wenn Sie eine Drehzahl einstellen, berechnet die Zentrifuge automatisch den RCF (Relative Centrifugal Force)-Wert und zeigt diesen an, und wenn Sie einen RCF-Wert eingeben, berechnet das Gerät automatisch die Drehzahl und zeigt diese an. Sie können die Rotordaten, wie Gesamtbetriebszeit und Anzahl der Zentrifugenläufe, kontrollieren, indem Sie Ihre Rotoren in der Zentrifuge registrieren.(1) Auswahlvorgang für den Rotor

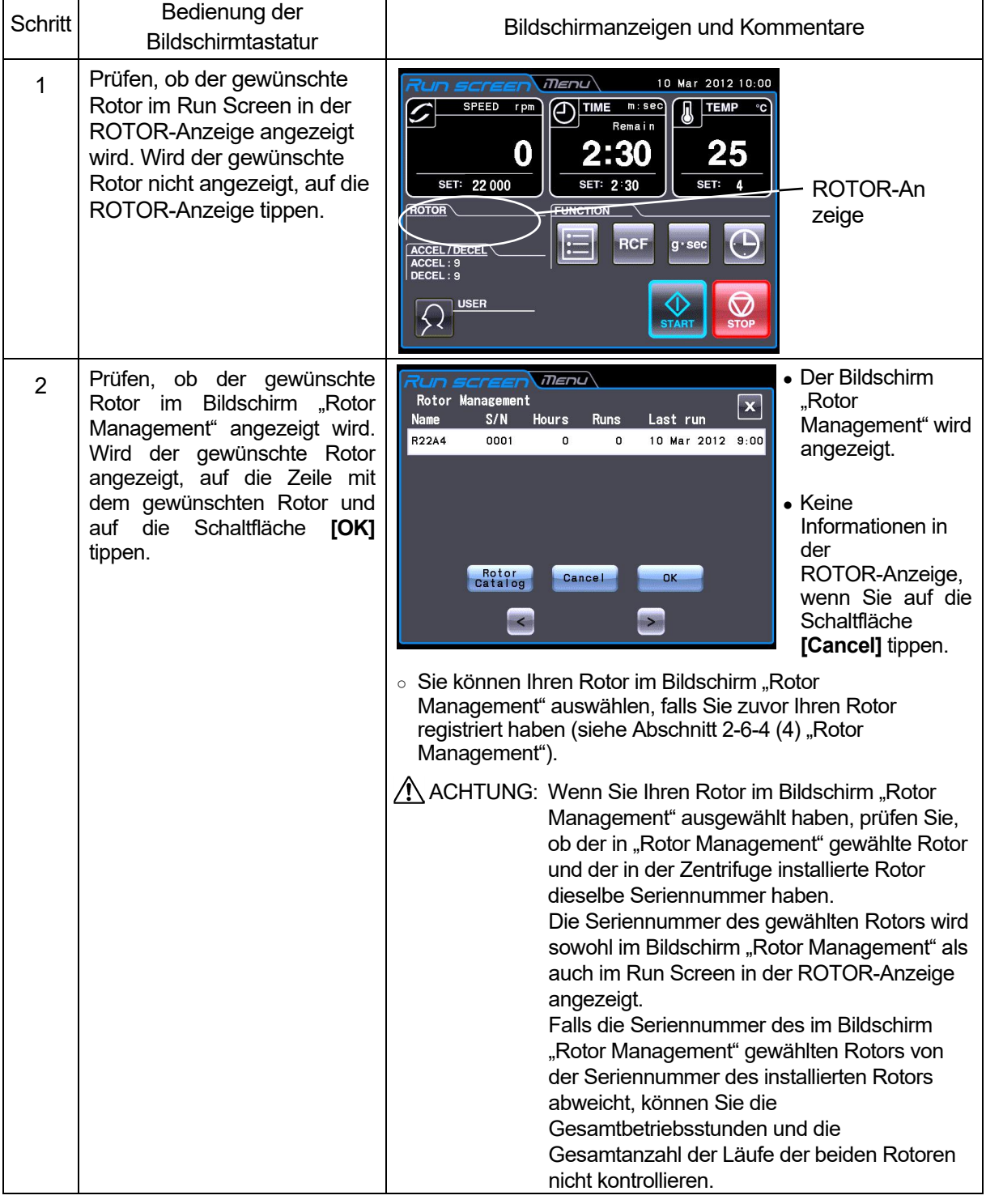

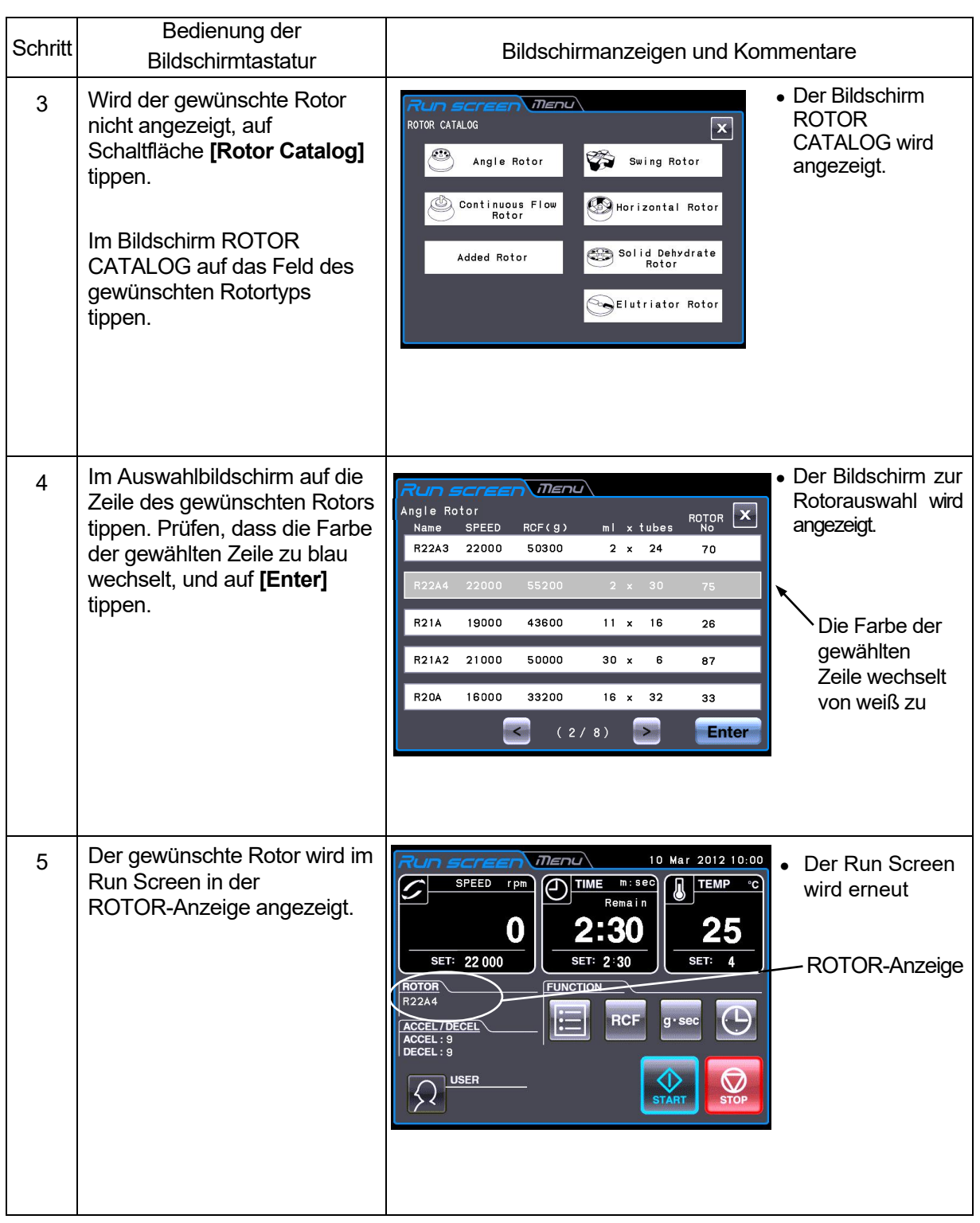

HINWEIS (1) Sie müssen einen Rotor auswählen, um einen RCF-Wert anzeigen und einstellen zu können (siehe Abschnitt 2-3-3 "RCF anzeigen und einstellen").

(2) Sie können den Rotor im Bildschirm "Rotor Management" auswählen, sofern Sie den Rotor zuvor registriert haben (siehe Abschnitt 2-6-4 (4) "Rotor Management").

# 2-5 Benutzeranmeldung

Nach der Anmeldung können Einzelbenutzer die Betriebshistorie der Zentrifuge kontrollieren.

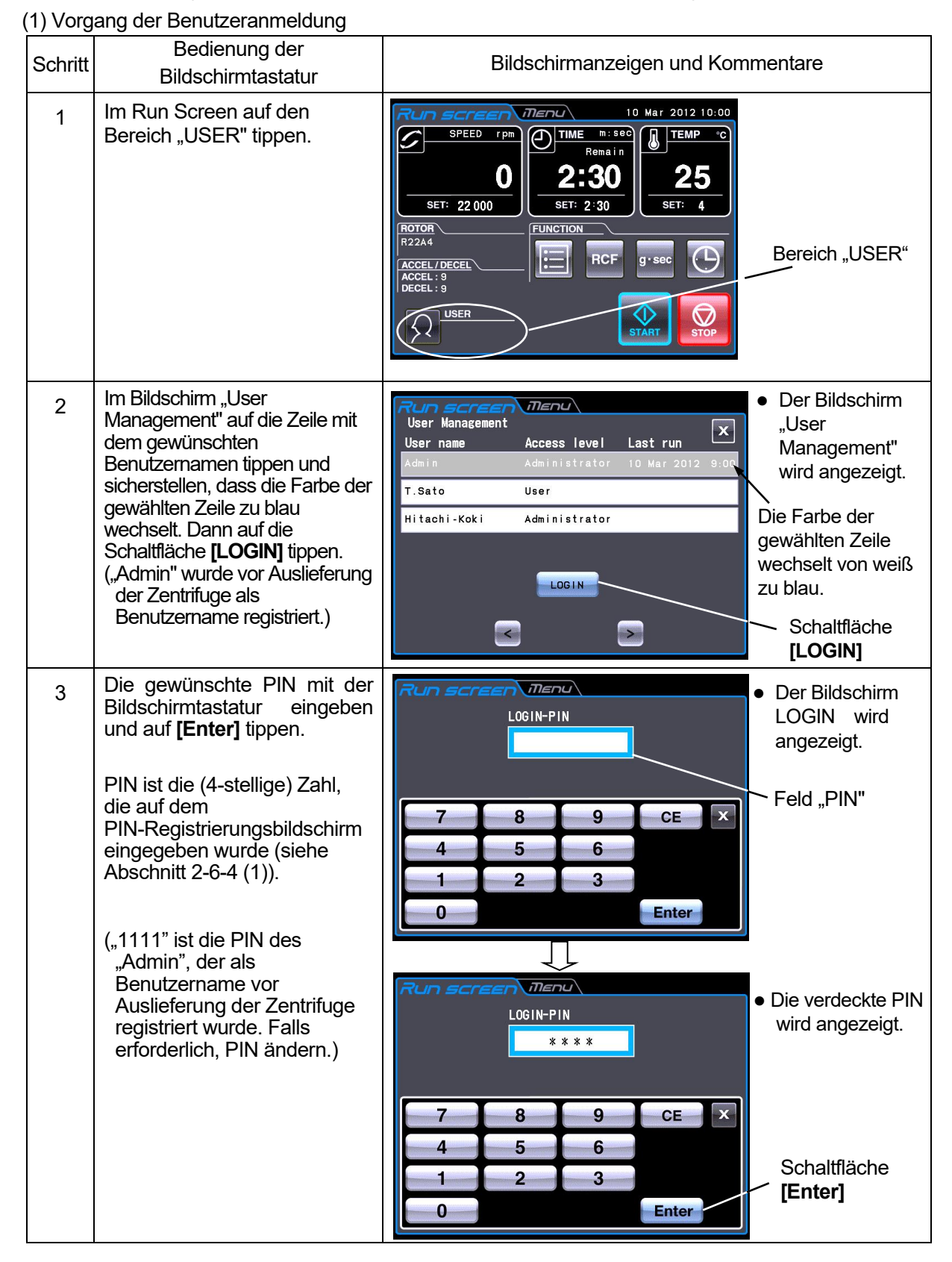

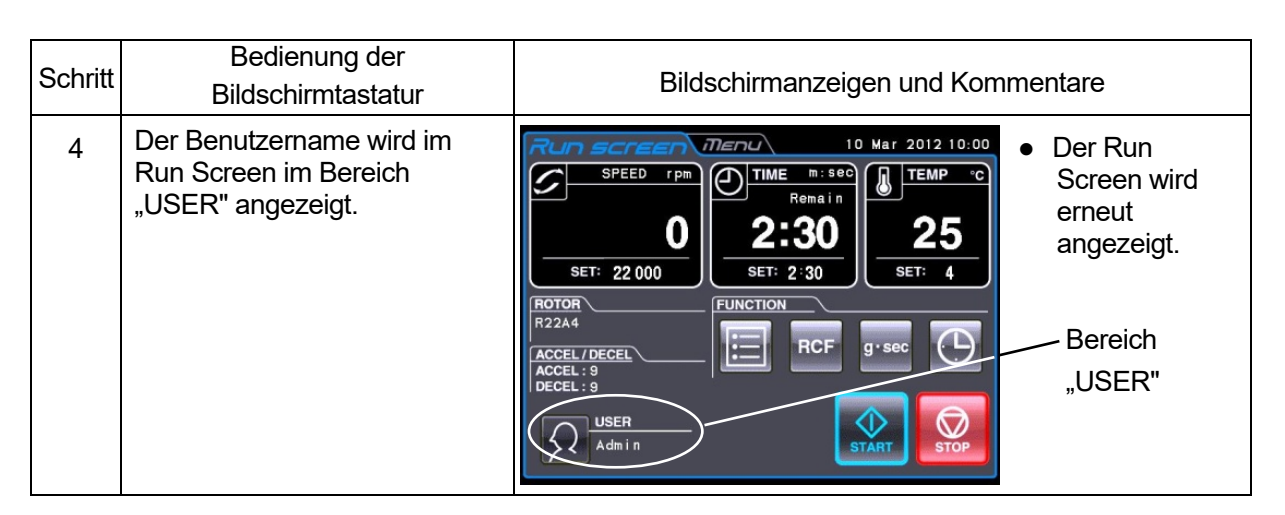

HINWEIS (1) Eine Anmeldung durch den Benutzer ist für den Start der Zentrifugation erforderlich, wenn die Benutzersperrfunktion wie in Abschnitt 2-6-4 (2) "Benutzersperre" beschrieben, aktiviert wurde. Sie können die Zentrifuge nicht ohne Anmeldung betreiben. Registrieren Sie sich gemäß Abschnitt 2-6-4 (1) "Benutzermanagement", bevor Sie einen Anmeldeversuch vornehmen.

# 2-6 Features des Bildschirms "MENU"

Der Bildschirm "Menu" wird angezeigt, wenn Sie auf dem Touchscreen auf die Registerkarte "MENU" tippen. Diese Features helfen Ihnen, die Zentrifuge mit weiteren nützlichen Optionen zu verwenden (siehe Abb. 2-6).

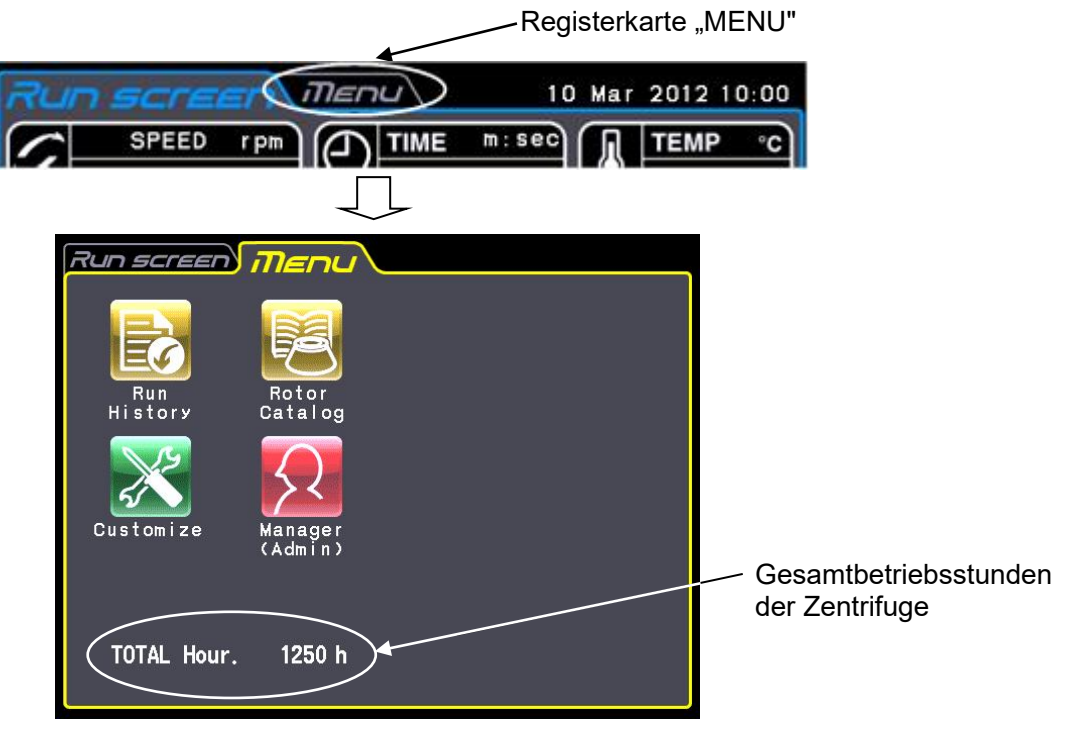

Abb. 2-6 Bildschirm "MENU"

Die Funktionen der einzelnen Symbole auf dem Bildschirm "MENU" werden in der folgenden Tabelle beschrieben.

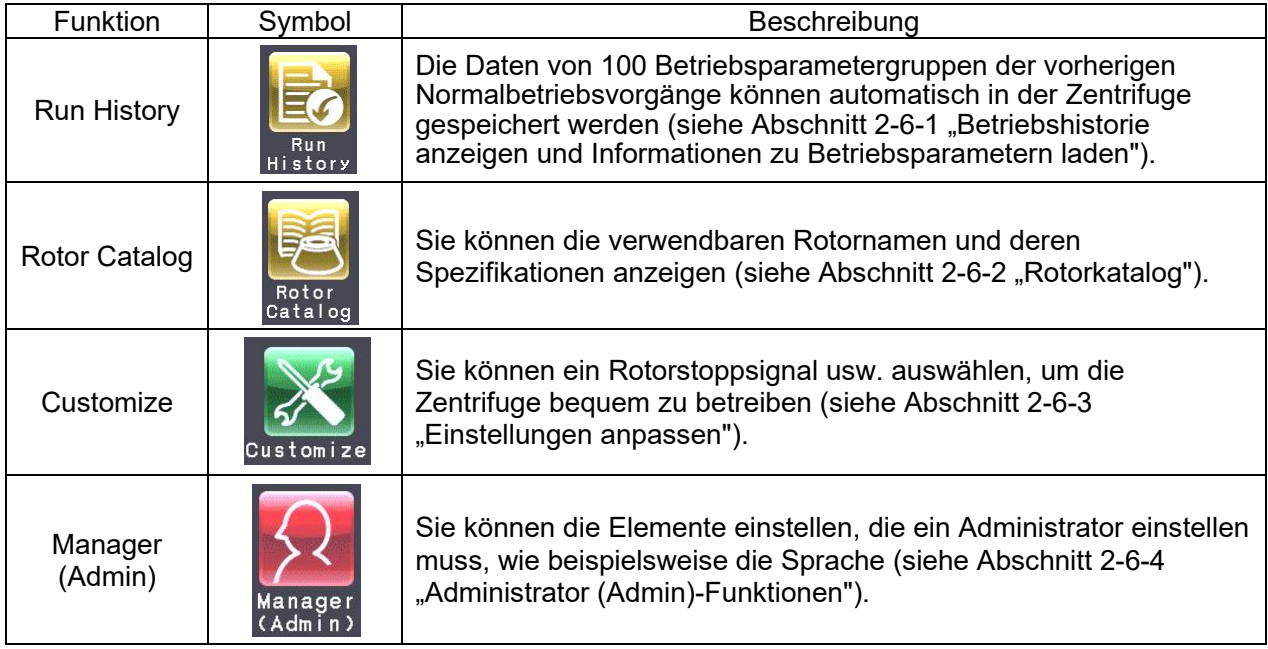

Tippen Sie auf das gewünschte Symbol. Das entsprechende Symbol wird dann angezeigt.

2-6-1 Betriebshistorie anzeigen und Informationen zu Betriebsparametern laden

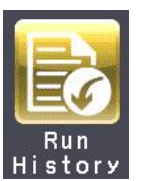

Daten zu 100 Betriebsparametergruppen aus vorherigen Normalbetriebsvorgängen können automatisch in der Zentrifuge gespeichert und für eine neue Zentrifugation geladen werden.

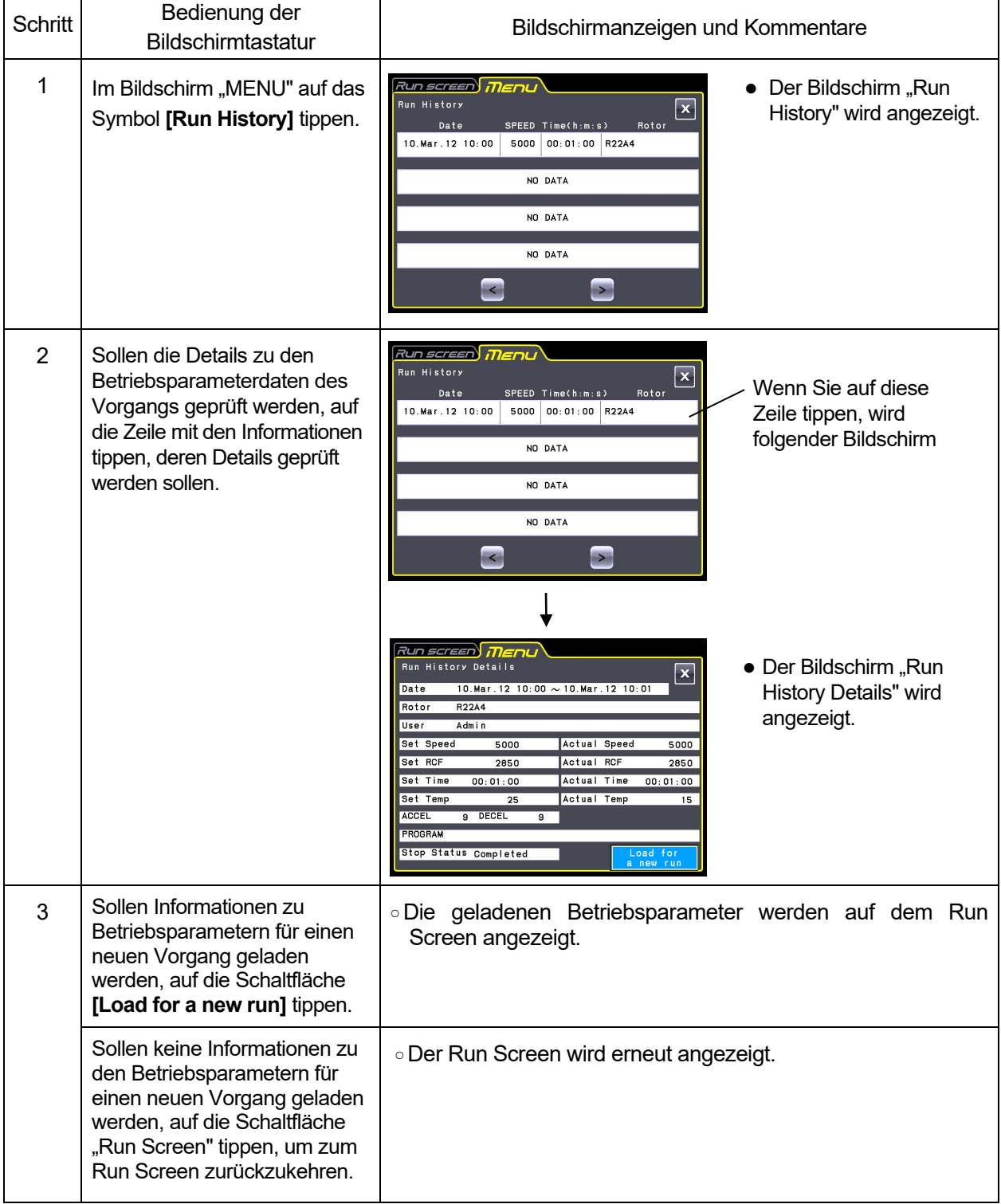

# 2-6-2 Rotorkatalog

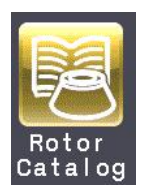

Sie können die anwendbaren Rotornamen und deren Spezifikationen anzeigen.

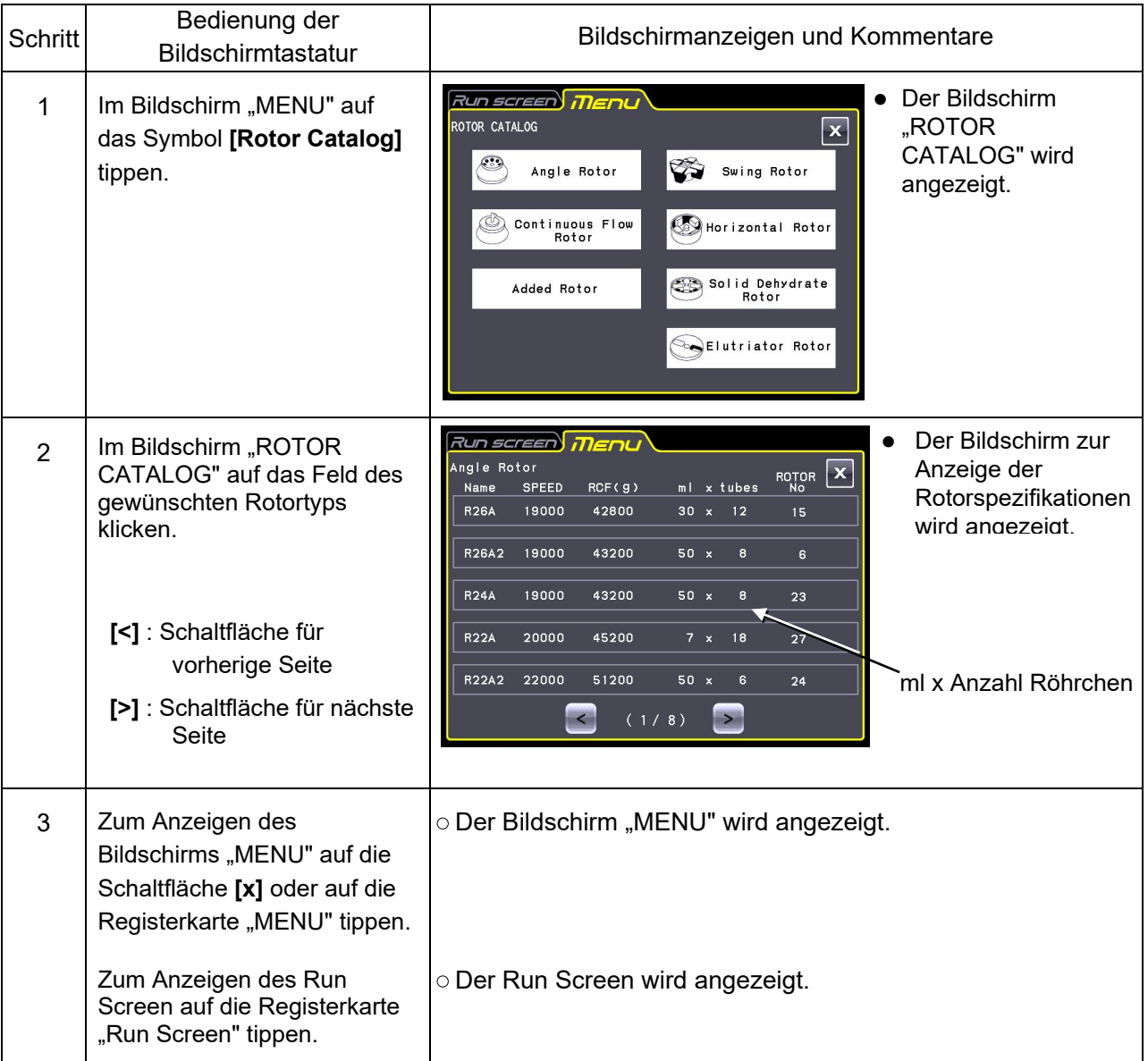

## 2-6-3 Einstellungen anpassen

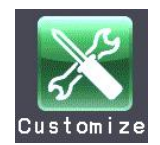

Sie können die Einstellungen im Run Screen und die Einstellungen, wie Stoppsignal, Lautstärke und Hintergrundlicht, im Bildschirm "CUSTOM" anpassen.

Tippen Sie im Bildschirm "MENU" auf das Symbol **[Customize]** . Der Bildschirm "CUSTOM" mit den sechs Funktionen wird angezeigt, wie in Abb. 2-6-3 dargestellt.

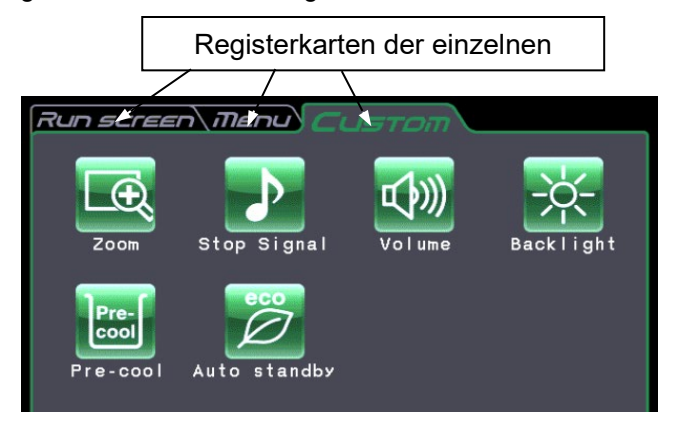

Abb. 2-6-3 Bildschirm "CUSTOM"

Die Funktionen der einzelnen Symbole im Bildschirm "CUSTOM" sind in der folgenden Tabelle beschrieben.

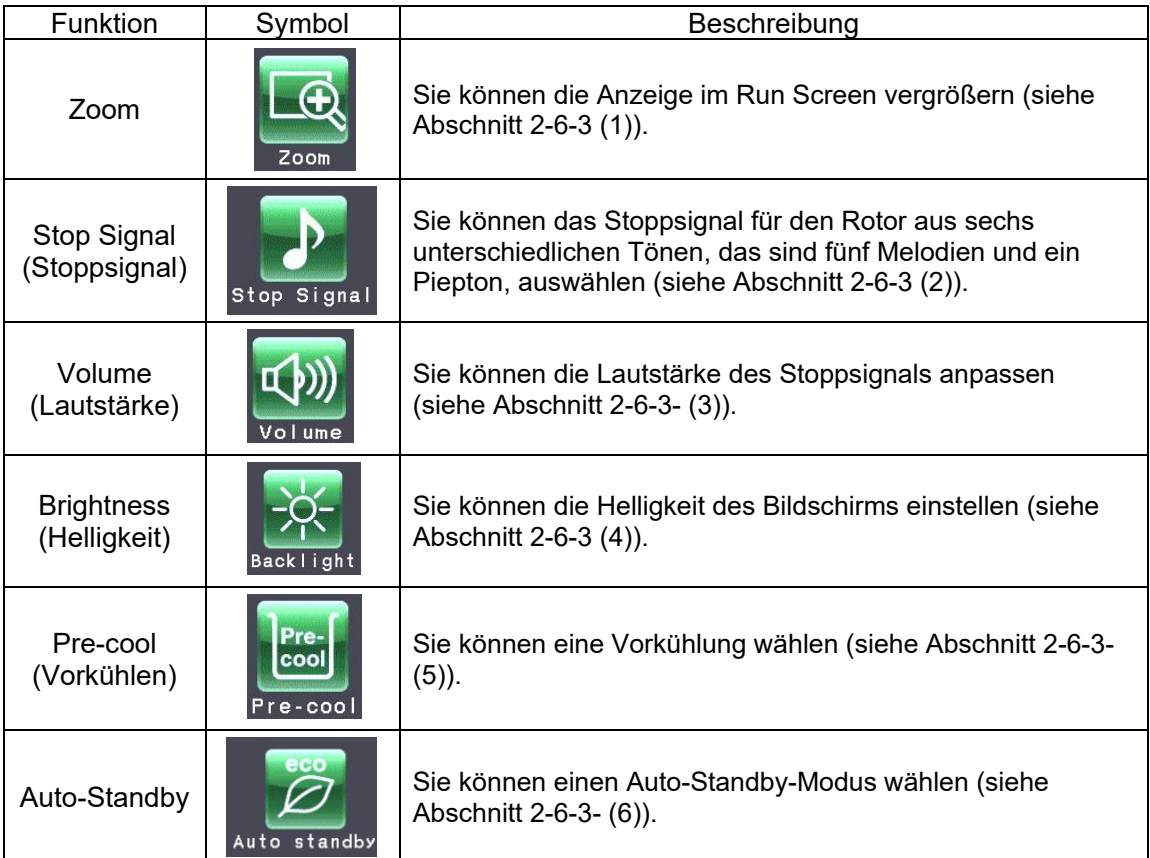

Tippen Sie auf das gewünschte Symbol. Das entsprechende Element wird dann angezeigt. Tippen Sie nach der Einstellung auf die Registerkarte des gewünschten Bildschirms.

(1) Zoom

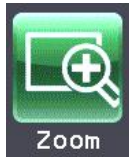

Sie können die Anzeige im Run Screen vergrößern.

1. Normal: Zeigt den üblichen Run Screen an.

2. Zoom: Die Drehzahl und die Zeit werden 20 Sekunden nach Erreichen der eingestellten Drehzahl eingezoomt.

<u>Run screen\iTienu`</u> **Zoom Setting**  $\vert x \vert$ 

Abb. 2-6-3 (1) Bildschirm "Zoom Setting"

Tippen Sie entweder auf die Schaltfläche **[NORMAL]** oder **[ZOOM]** , und vergewissern Sie sich, dass ein grüner Rahmen um die gewählte Schaltfläche angezeigt wird.

Tippen Sie auf auf die Schaltfläche **[x]** oder die Registerkarte "CUSTOM", um die Einstellung zu speichern.

Um während des Betriebs vom eingezoomten Bildschirm zur normalen Anzeige zurückzukehren, tippen auf eine beliebige Stelle, aber nicht auf die Schaltfläche **[STOP]** . Der Bildschirm kehrt dann zur normal großen Anzeige zurück.

(2) Stoppsignal

Stop Signal

Sie können das Stoppsignal für den Rotor aus sechs unterschiedlichen Tönen, das sind fünf Melodien und ein Piepton, auswählen.

Tippen Sie auf die Zeile mit dem gewünschten Stoppsignal. Das Stoppsignal ertönt, und die Farbe der Zeile mit dem ausgewählten Stoppsignal wechselt zu blau.

Tippen Sie auf die Schaltfläche **[Enter] ,** um die

Einstellung zu speichern.

Um eine andere Funktion im Bildschirm "CUSTOM" einzustellen, tippen Sie auf [x] oder auf die Registerkarte "CUSTOM".

(3) Lautstärkeregelung

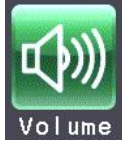

Sie können die Lautstärke anpassen.

Die Lautstärke erhöht sich in dem Maße, wie die grüne Skala in der Lautstärkeanzeige anwächst. Die Lautstärke ist auf dem Minimum (null), wenn die Skala schwarz ist. Die Lautstärke regeln Sie durch Tippen auf die folgenden Schaltflächen.

- < Die Lautstärke verringert sich durch Tippen auf diese Schaltfläche.
- $\geq$  Die Lautstärke erhöht sich durch Tippen auf diese Schaltfläche.

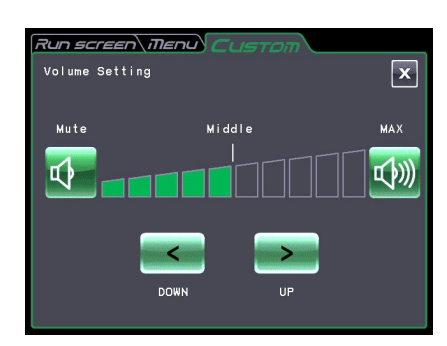

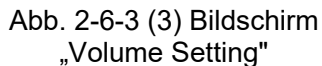

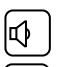

 $|\phi|$  Die Lautstärke ist auf dem Minimum (null) durch Tippen auf diese Schaltfläche.

Die Lautstärke ist auf dem Maximum durch Tippen auf diese Schaltfläche.

Tippen Sie auf **[x]** oder auf die Registerkarte "CUSTOM", um die Einstellung zu speichern.

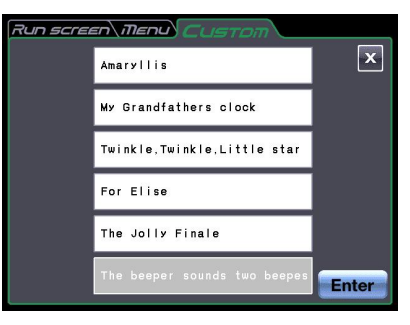

Abb. 2-6-3 (2) Einstellbildschirm für Stoppsignal

(4) Einstellung der Hintergrundbeleuchtung

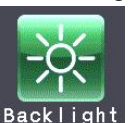

>

Sie können die Helligkeit des Bildschirms einstellen. Die Hintergrundbeleuchtung kann abgeschwächt (gedimmt) werden.

Helligkeit anpassen

Die Helligkeit des Hintergrunds nimmt in dem Maße zu, wie die grüne Skala der Hintergrundbeleuchtungsanzeige anwächst. Die Hintergrundbeleuchtung ist am dunkelsten, wenn die Skala schwarz ist.

Tippen Sie auf die folgenden Schaltflächen, um die Hintergrundbeleuchtung des Bildschirms einzustellen. Tippen Sie auf [x] oder auf die Registerkarte "CUSTOM", um die Einstellung zu speichern.

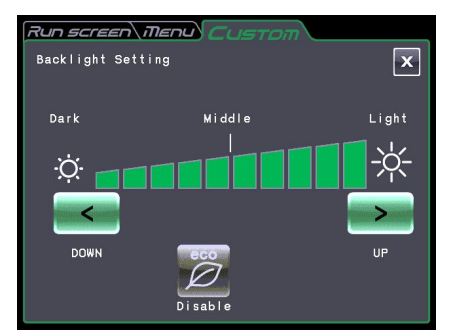

Abb. 2-6-3 (4) Bildschirm "Backlight Setting"

 Die Helligkeit verringert sich durch Tippen auf diese Schaltfläche Die Helligkeit erhöht sich durch Tippen auf diese Schaltfläche  $\lt$ ֺֺ

Dimm-Modus einstellen

Wurde der Dimm-Modus für die Hintergrundbeleuchtung nicht aktiviert, können Sie diesen Modus wählen, wenn Sie auf die Schaltfläche $\boxed{\varnothing}$  | tippen.

Wurde der Dimm-Modus für die Hintergrundbeleuchtung aktiviert, können Sie diesen Modus abbrechen, wenn Sie auf die Schaltfläche (77) tippen.

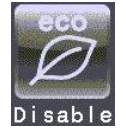

Abb. 2-6-3 (5) Schaltfläche zur Anzeige, dass der Dimm-Modus nicht gewählt wurde

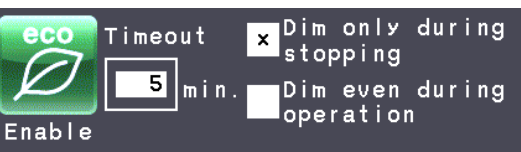

Abb. 2-6-3 (6) Schaltfläche zur Anzeige, dass der Dimm-Modus gewählt wurde

Wurde der Dimm-Modus für die Hintergrundbeleuchtung aktiviert, wird die Hintergrundbeleuchtung ganz dunkel, wenn Sie eine Zeit lang auf keine Stelle des Bildschirms tippen. Die Hintergundbeleuchtung kehrt wieder zu dem von Ihnen eingestellten Helligkeitswert zurück, wenn Sie auf eine Stelle auf dem Bildschirm tippen, nachdem die Hintergrundbeleuchtung ganz dunkel wurde (siehe Abschnitt 2-6-3  $(4)$   $\circ$ ).

Wurde der Dimm-Modus für die Hintergrundbeleuchtung aktiviert, können Sie die folgenden Einstellungen vornehmen.

Wenn Sie die Hintergrundbeleuchtung dimmen möchten, während sich der Rotor nicht dreht, tippen Sie auf "Dim only during stopping" (siehe Abb. 2-6-3 (6)).

Wenn Sie die Hintergrundbeleuchtung dimmen möchten, während sich der Rotor nicht dreht und während der Rotor auf höchster Drehzahl rotiert, tippen Sie auf "Dim even during operation" (siehe Abb. 2-6-3 (6)).

●Wenn Sie die Uhrzeit für das Dimmen der Hintergrundbeleuchtung einstellen möchten, tippen Sie<br>auf die Schaltfläche  $\boxed{\boxed{\phantom{a}}}_{\text{min}}$  Der Bildschirm "Dimming backlight time setting" wird angezeigt min Der Bildschirm "Dimming backlight time setting" wird angezeigt (siehe Abb. 2-6-3 (7)). Sie können den gewünschten numerischen Wert über die Bildschirmtastatur oder einen beliebigen Wert zwischen 1 und 180 Minuten in Schritten von 1 Minute eingeben.

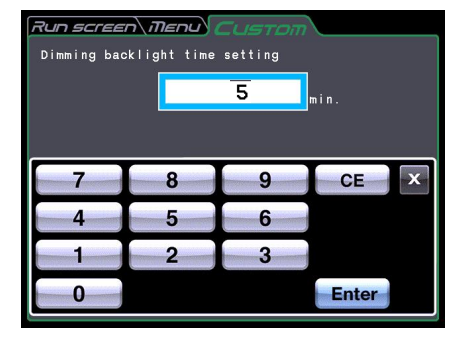

Abb. 2-6-3 (7) Bildschirm "Dimming backlight time setting"

#### (5) Vorkühlung einstellen

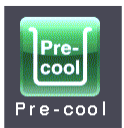

Sie können eine Vorkühlung wählen.

Die Temperatur in der Rotorkammer wird auf ungefähr 15 °C eingeregelt, wenn Sie "Pre-cool" wählen.

Das Vorhandensein eines Rotors wird automatisch bei Schließen des Deckels erkannt, und die Temperatur in der Rotorkammer wird auf circa 15 °C einreguliert, wenn kein Rotor installiert und die eingestellte Temperatur unter  $15^{\circ}$ C ist.

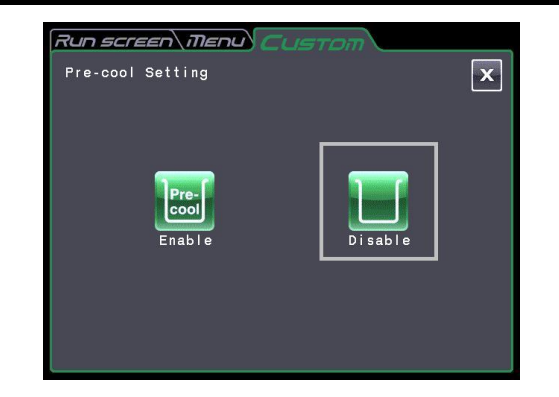

Abb. 2-6-3 (8) Bildschirm "Pre-cool Setting"

(Sie wird auf die eingestellte Temperatur eingeregelt, wenn ein Rotor installiert ist. Die Temperatur in der Rotorkammer wird nicht regelt, wenn die Umgebungstemperatur oder die Temperatur der Rotorkammer unter  $15^{\circ}$ C ist.

Tippen Sie auf den Schaltfläche **[Enable]** , wenn Sie die Vorkühlung wählen. Tippen Sie auf den Schaltfläche **[Disable]** , wenn Sie die Vorkühlung nicht wählen.

Vergewissern Sie sich, dass die Schaltfläche mit einem grünen Rahmen angezeigt wird, und tippen Sie dann auf die Schaltfläche **[x]** oder auf die Registerkarte "CUSTOM", um die Einstellung zu speichern.

### (6) Auto-Standby Setting

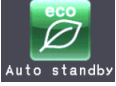

Sie können Auto-Standby wählen.

- ⚫Wenn Auto-Standby gewählt wurde und Sie eine bestimmte Zeit lang auf keine Stelle des Bildschirms tippen, während sich der Rotor nicht dreht, wird die Hintergrundbeleuchtung am dunkelsten, und Kühler und Ventilator stoppen.
- ⚫ Dies kann den Energieverbrauch der Zentrifuge senken (\*1). (\*1: Wenn der Grad des Rücklichts am dunkelsten ist, so wird der Kühler und Lüfter nicht bald stoppen. Wenn der Raum heiß ist, so wird der Kühler anfangen, das Innere der Zentrifuge zu kühlen.)
- ⚫ Die Hintergrundbeleuchtung kehrt wieder zu dem von Ihnen eingestellten Helligkeitswert zurück und Kühler und Ventilator starten wieder, wenn Sie auf eine Stelle auf dem Bildschirm tippen, nachdem die Hintergrundbeleuchtung ganz dunkel wurde (siehe Abschnitt 2-6-3 (4)).
- ⚫ Wenn Auto-Standby gewählt wurde, tippen Sie auf die Schaltfläche **... Der Bildschirm** "Auto standby timeout setting" wird angezeigt (siehe Abb. 2-6-3 (11)). Sie können den gewünschten numerischen Wert über die Bildschirmtastatur eingeben. Sie können einen beliebigen Wert zwischen 1 und 180 Minuten in Schritten von 1 Minute eingeben.

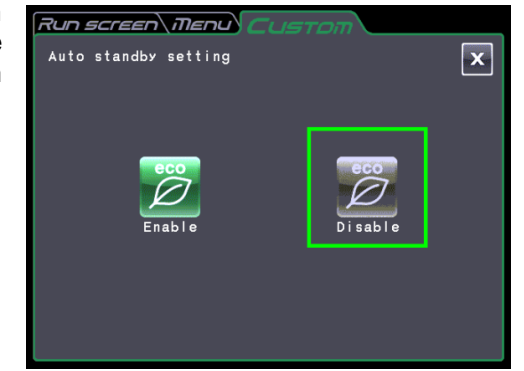

Abb. 2-6-3 (9) Bildschirm "Auto Standby Setting"

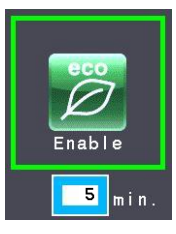

Abb. 2-6-3 (10) Schaltfläche zur Anzeige, dass "Auto Standby Setting" gewählt wurde

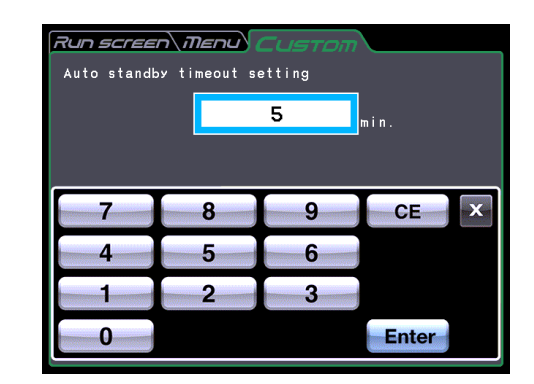

Abb. 2-6-3 (11) Bildschirm "Auto standby timeout setting"

# 2-6-4 Administrator (Admin)-Funktionen

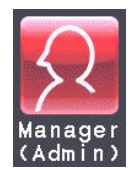

Sie können hauptsächlich administrative Elemente, wie die Sprache, einstellen.

Tippen Sie im Bildschirm "MENU" auf das Symbol **[Manager(Admin)]** . Der Bildschirm "ADMIN" mit den neun Funktionen wird angezeigt, wie in Abb. 2-6-4 dargestellt.

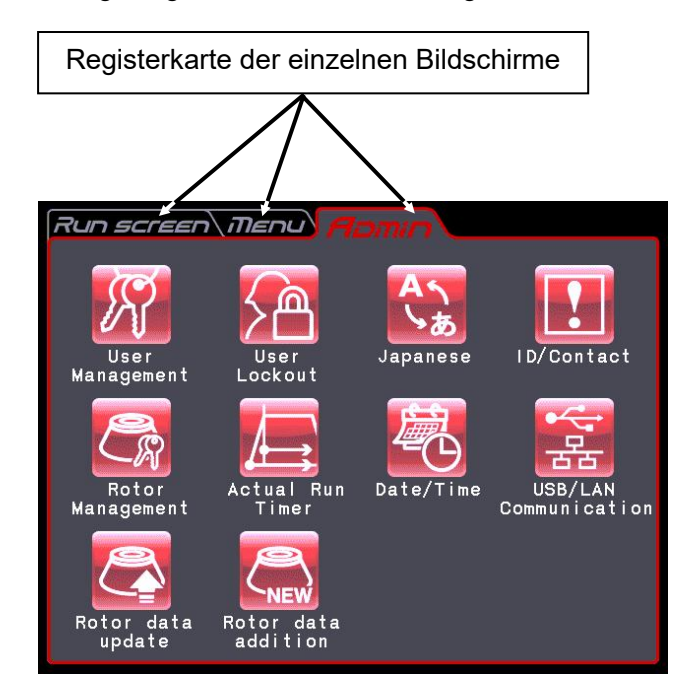

Abb. 2-6-4 Bildschirm "ADMIN"

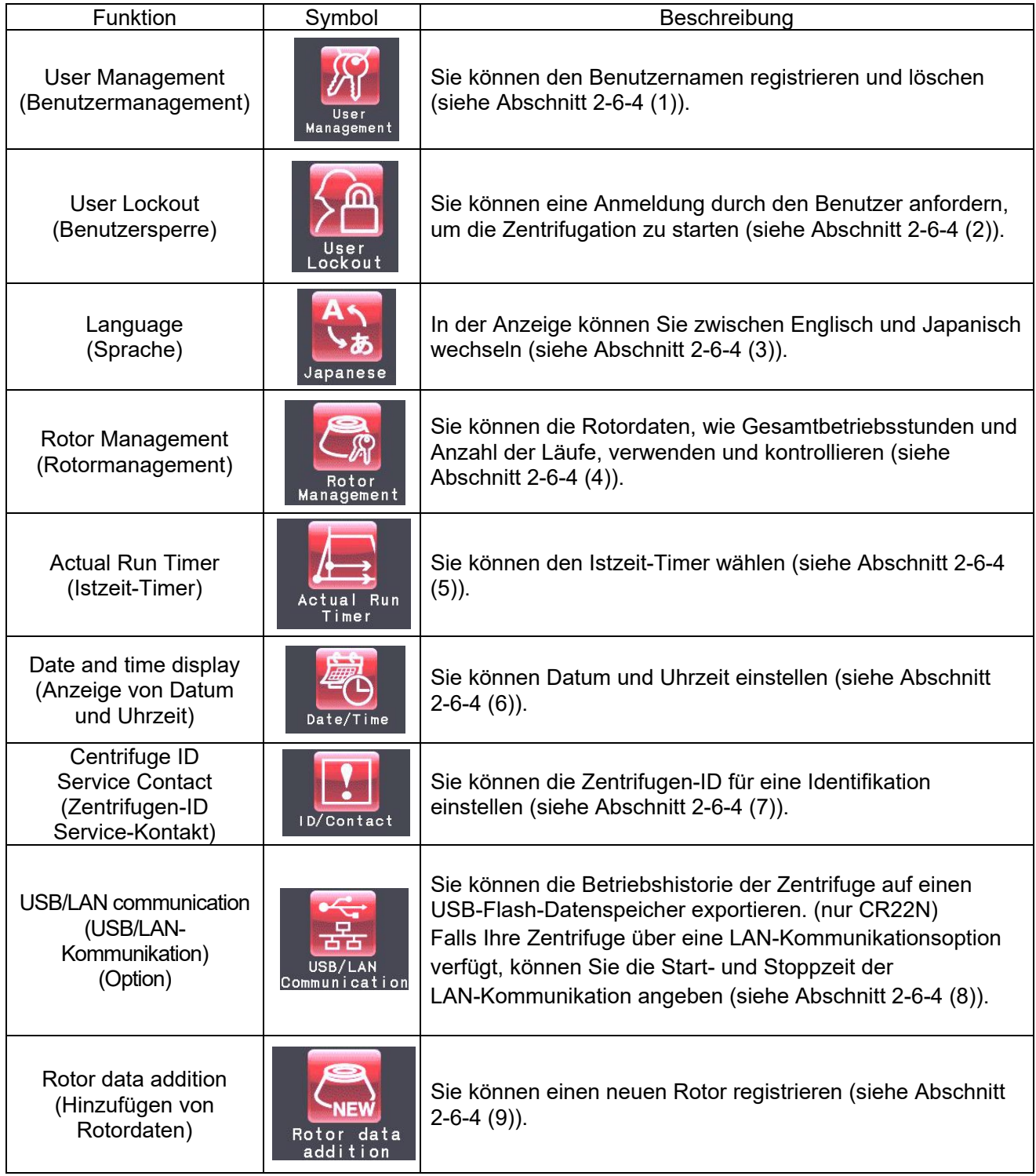

Die Funktionen der einzelnen Symbole des ADMIN-Bildschirms sind in der Tabelle unten beschrieben.

Tippen Sie auf das gewünschte Symbol. Das entsprechende Element wird angezeigt. Tippen Sie nach der Einstellung auf den gewünschten Bildschirm.

## (1) Benutzermanagement

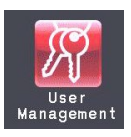

Sie können bis zu 40 Benutzer im System registrieren. Nachfolgend ist beschrieben, wie Sie Benutzernamen speichern (registrieren) und ändern.

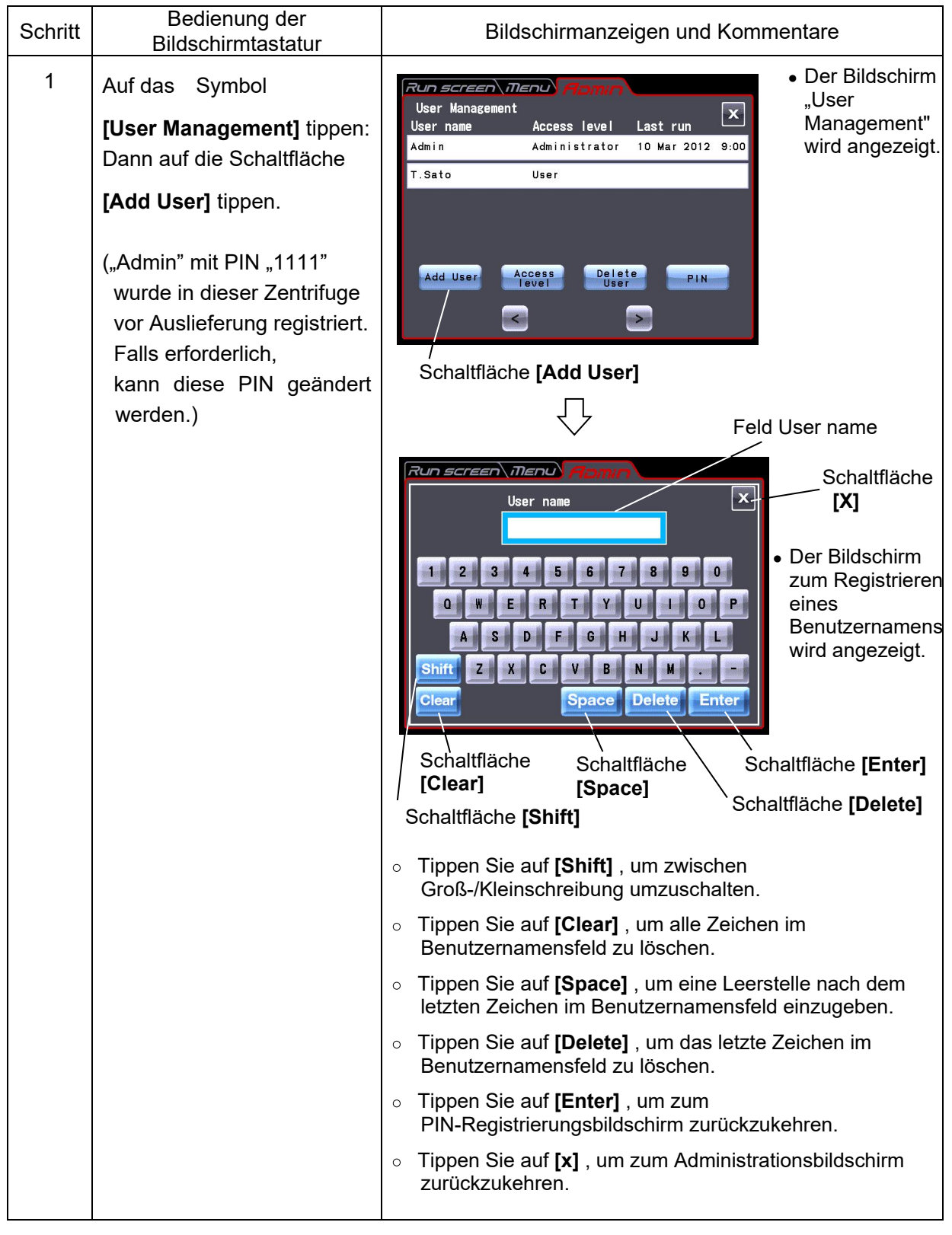

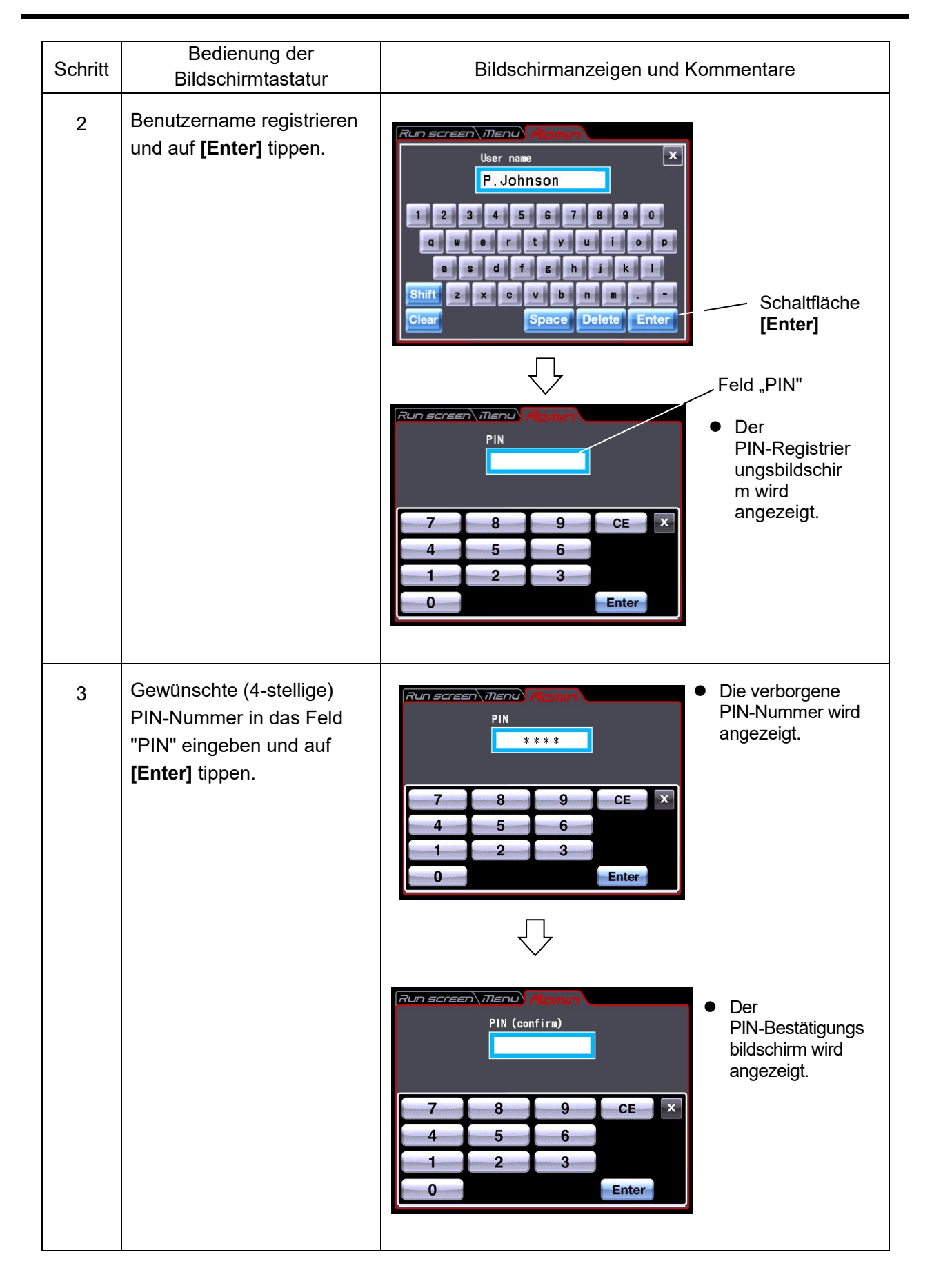
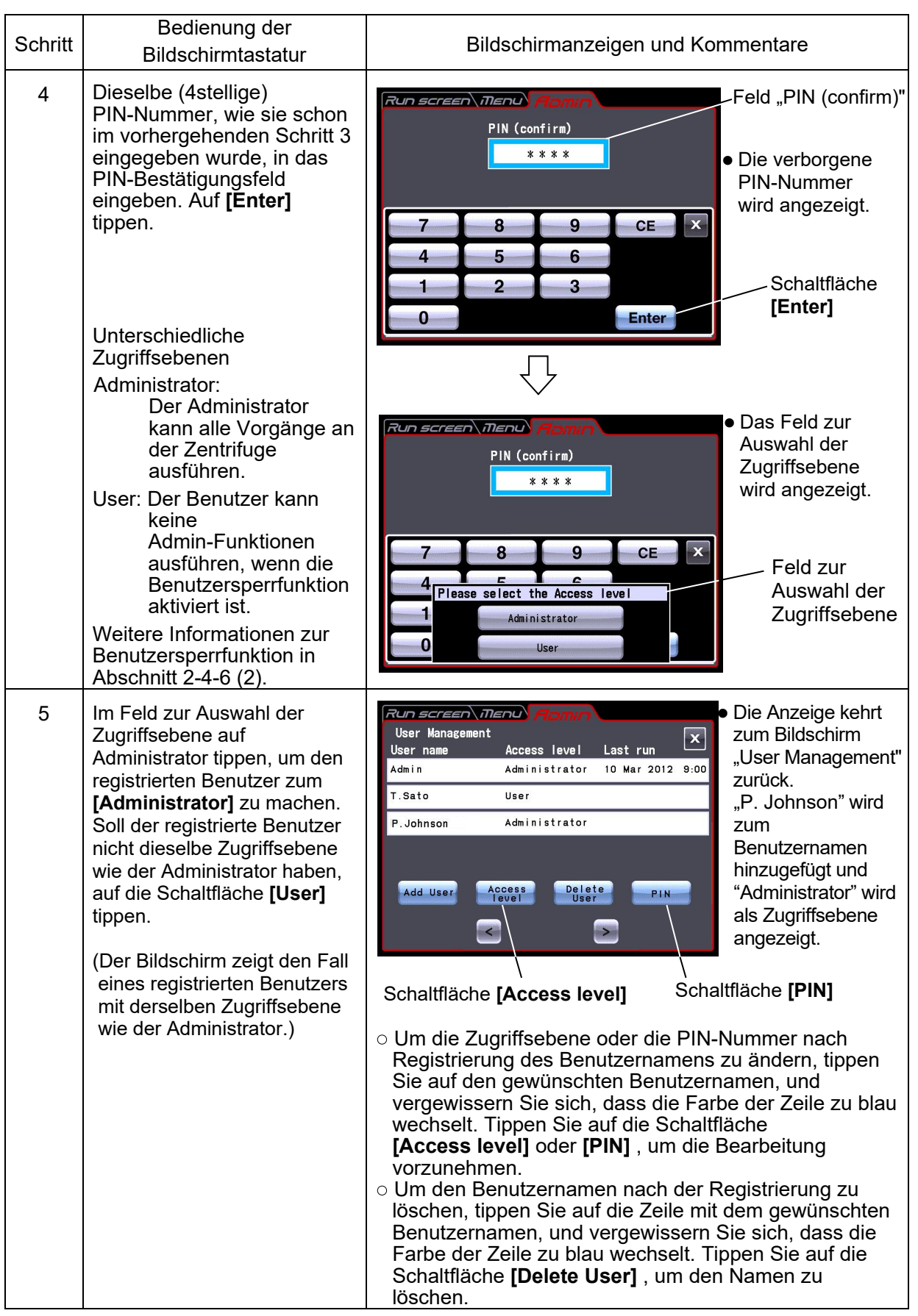

### (2) Benutzersperre

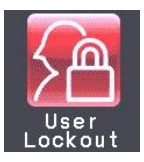

**[Enable]** : Eine Benutzeranmeldung ist für den Start des Betriebs erforderlich. Sie können ohne Anmeldung weder die Betriebsbedingungen einstellen noch die Zentrifugation starten. Eine vorherige Benutzerregistrierung ist erforderlich.

(Siehe Abschnitt 2-6-4 (1) "Benutzermanagement" und 2-5 "Benutzeranmeldung".) Außerdem ist die Anmeldung eines Benutzers mit Administratorzugriffsberechtigung erforderlich, um den

Admin-Bildschirm aufzurufen.

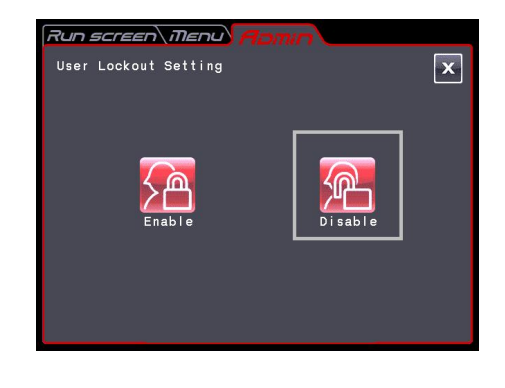

**[Disable]** : Eine Benutzeranmeldung ist für den Start des Be triebs nicht erforderlich.

Tippen Sie entweder auf **[Enable]** oder **[Disable]** , und vergewissern Sie sich, dass die Schaltfläche von einem roten Rahmen umgeben ist.

Tippen Sie dann auf die Schaltfläche **[x]** oder auf die Registerkarte "ADMIN", um die Einstellung zu speichern.

(3) Sprache

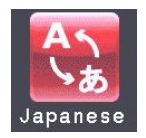

Sie können durch Tippen auf diese Schaltfläche bestimmen, ob der Bildschirm in Englisch oder Japanisch angezeigt werden soll.

### (4) Rotormanagement

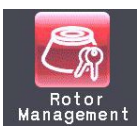

Sie können die Rotordaten, wie Gesamtbetriebsstunden und Anzahl der Läufe, verwenden und kontrollieren, indem Sie zuvor die Rotoren in der Zentrifuge

### 1) Rotor registrieren

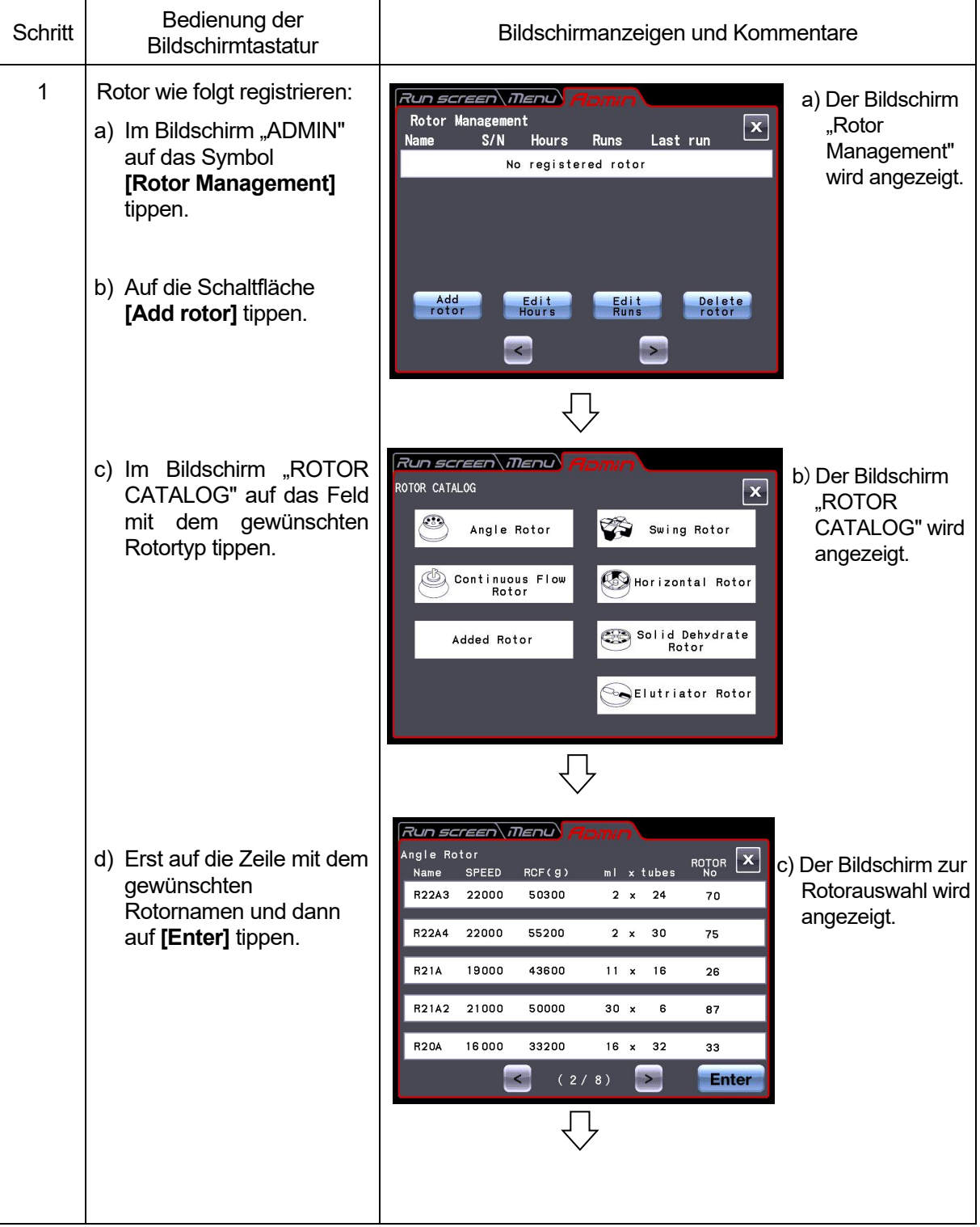

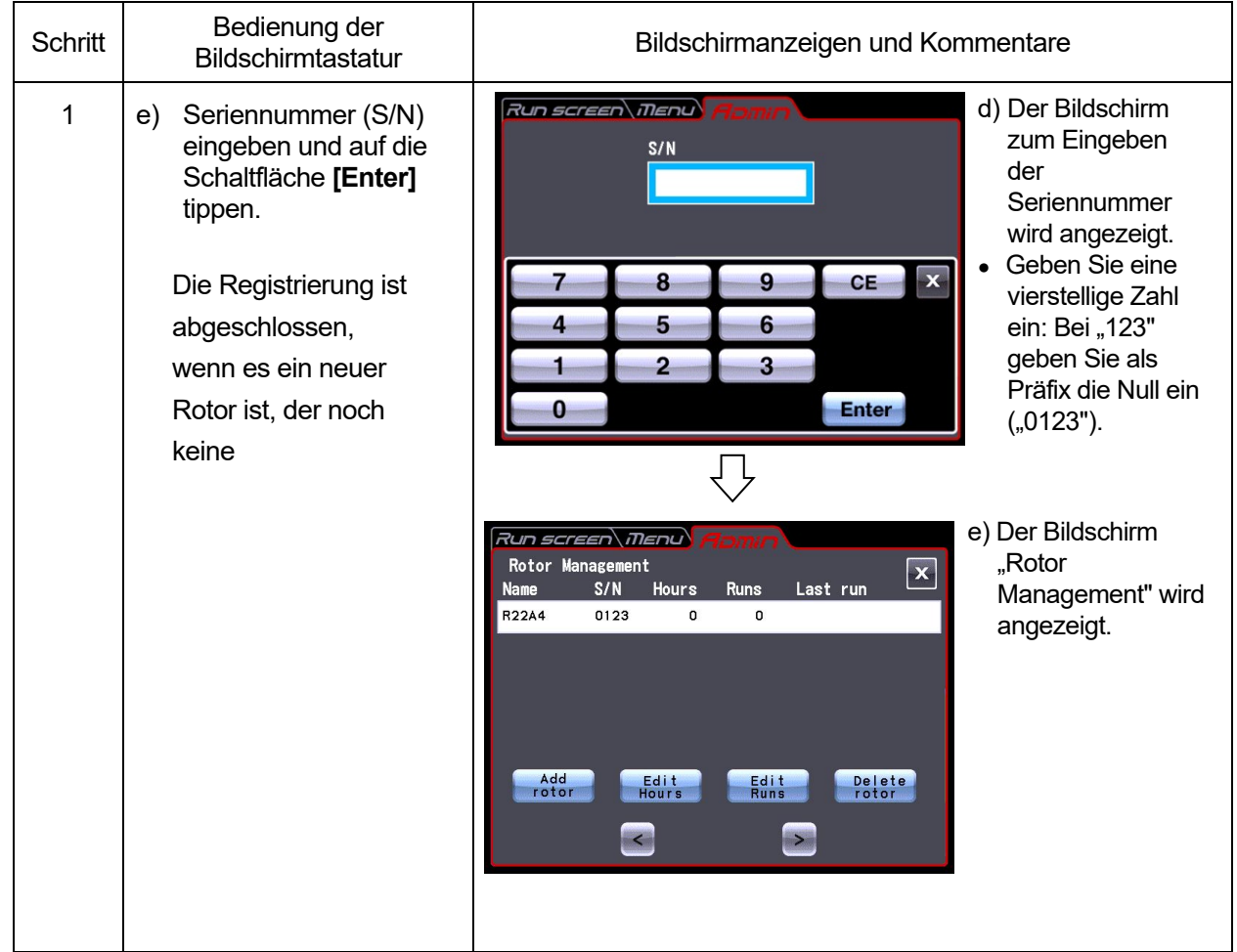

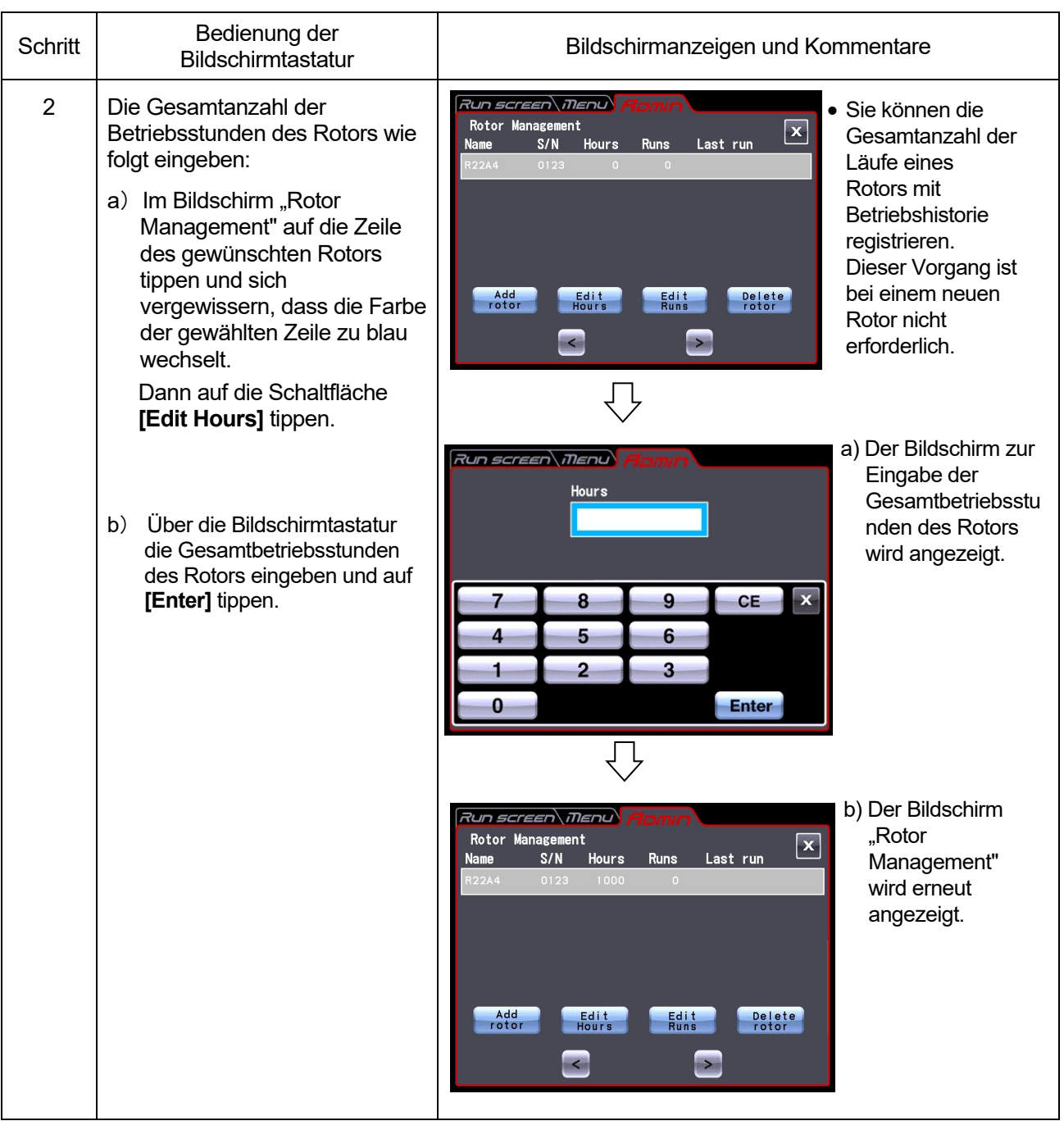

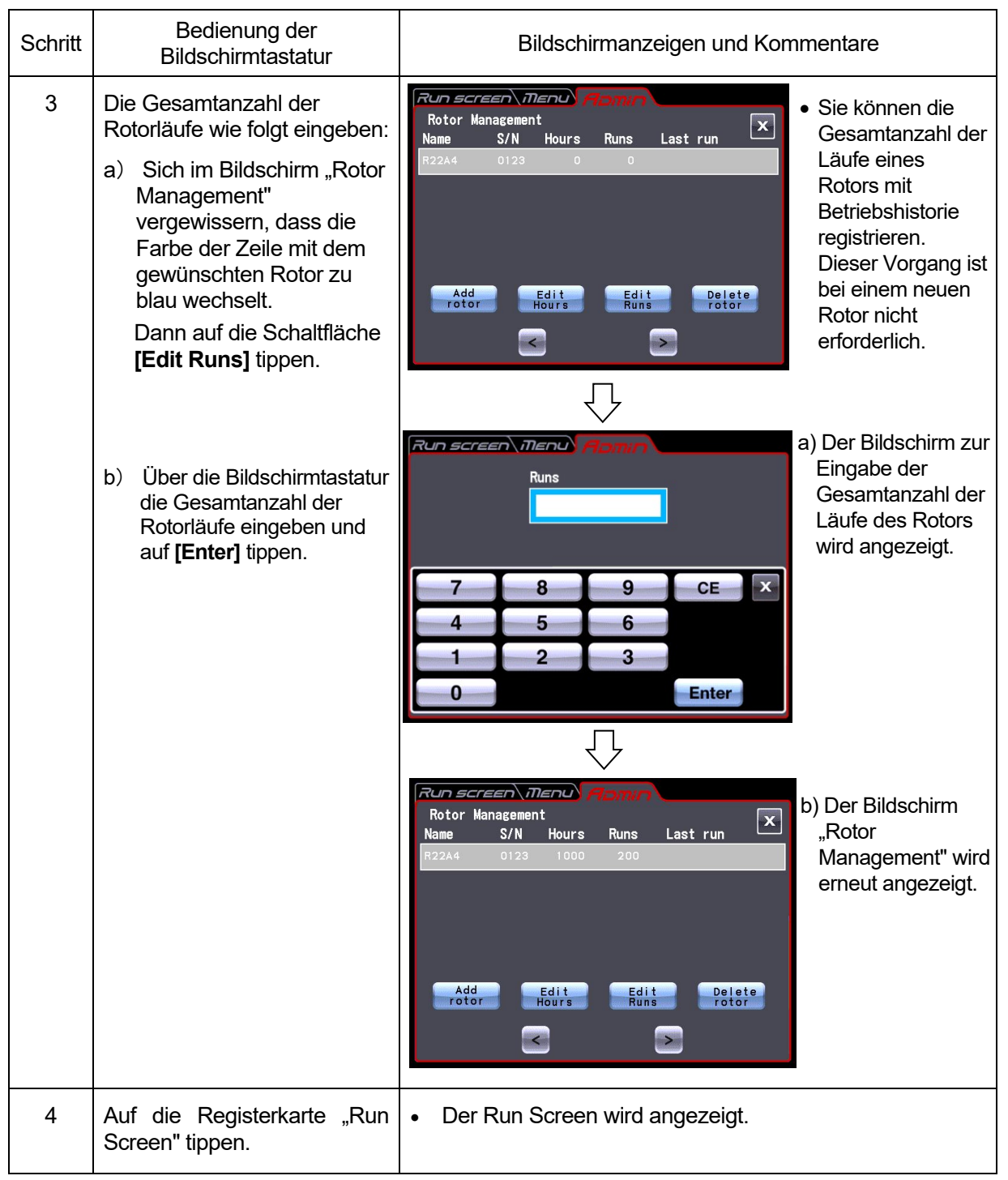

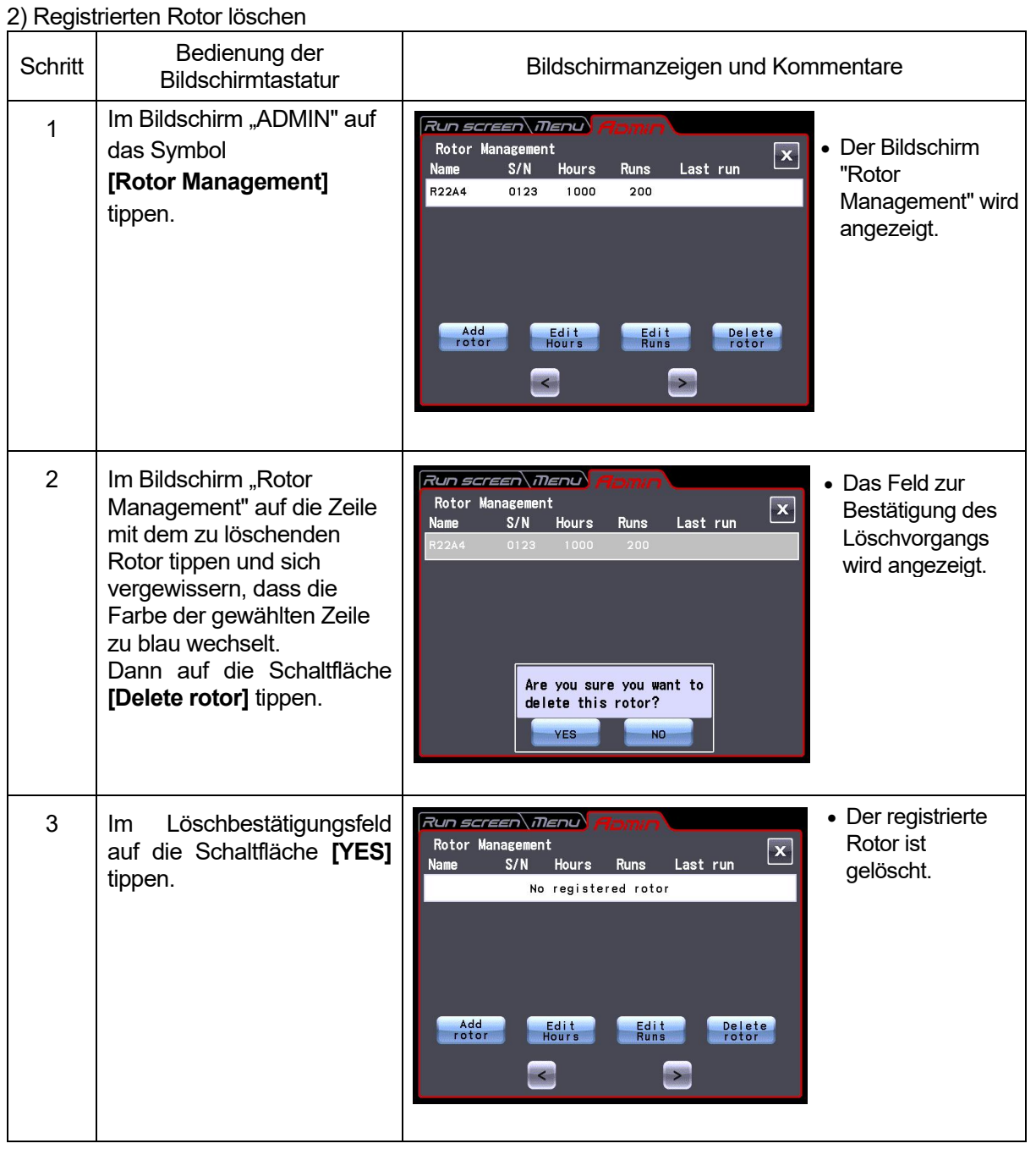

(5) Einstellung des Timers für die tatsächliche Laufzeit

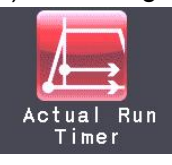

<Der Timer für die tatsächliche Laufzeit ist aktiviert >

Wenn Sie auf die Schaltfläche **[Enable]** tippen,

beginnt der Timer mit der Zählung, sobald die Solldrehzahl erreicht ist.

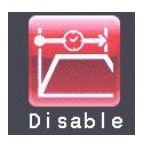

<Der Timer für die tatsächliche Laufzeit ist nicht aktiviert.>

Wenn Sie auf die Schaltfläche **[Disable]** tippen, beginnt der Timer sofort nach Betriebsbeginn mit der Zählung.

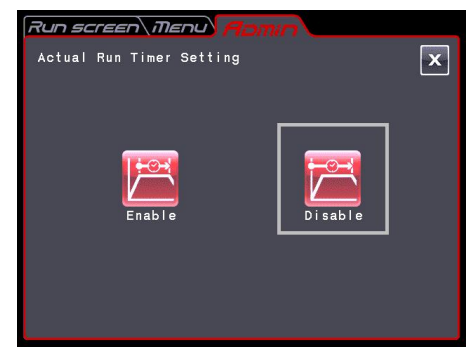

Abb. 2-6-4 (2) Bildschirm "Actual Run Timer Setting"

Tippen Sie entweder auf die Schaltfläche **[Enable]** oder **[Disable]** , und vergewissern Sie sich, dass die gewählte Schaltfläche mit einem roten Rahmen angezeigt wird.

Tippen Sie dann auf die Schaltfläche **[x]** oder auf die Registerkarte "ADMIN", um die Einstellung zu speichern.

(6) Datum und Uhrzeit

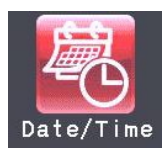

Mithilfe dieser Funktion können Sie auf der internen Uhr die aktuelle Uhrzeit präzise einstellen. Bestimmen Sie Datum und Uhrzeit für den

RTC-Betrieb.

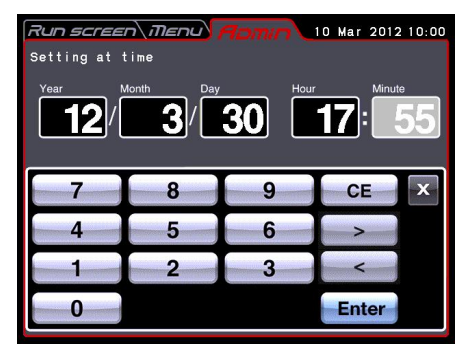

Abb. 2-6-4 (3) Bildschirm "Setting at time"

Tippen Sie auf den Bereich mit dem gewünschten Element ("Year", "Month", "Day", "Hour" oder "Minute"), und vergewissern Sie sich, dass die Farbe des gewählten Bereichs zu rot wechselt. Geben Sie dann Datum und Uhrzeit über die Bildschirmtastatur ein.

Falls Sie noch weitere Elemente bearbeiten möchten, tippen Sie auf den entsprechenden Bereich. Sie können die Farbe des gewünschten Bereichs auch in rot ändern, indem Sie auf die Schaltflächen **[>]** und **[<]** tippen.

Falls Sie keine Änderungen mehr vornehmen möchten, tippen Sie auf der Bildschirmtastatur au**f [Enter]** .

Beispiel:

Jahr: 2012 Monat: März Datum: 30 Uhrzeit: 17:55

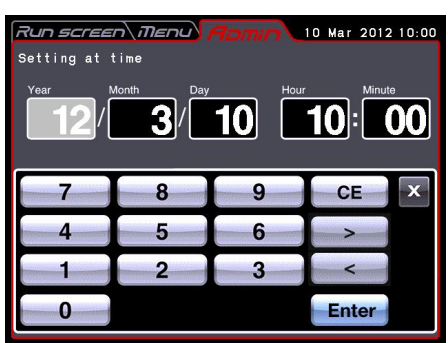

Abb. 2-6-4 (4) Bildschirm "Setting at time"

Falls Sie weitere Elemente im Bildschirm "ADMIN" einstellen möchten, tippen Sie auf die Registerkarte "ADMIN".

### (7) ID / Kontakt

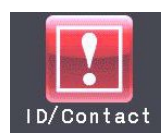

Wenn Sie mit zwei oder mehr Zentrifugen arbeiten, können Sie zur besseren Identifikation die einzelnen Zentrifugen-IDs festlegen.

Geben Sie die Zentrifugen-ID ein. USB (hostseitig)

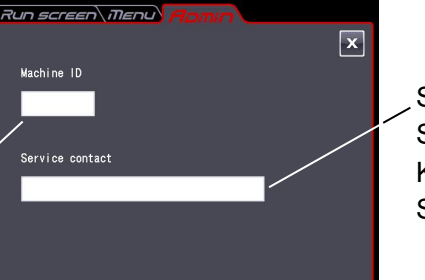

Service-Kontakt: Speichern Sie die Kontaktadresse Ihres Service-Partners.

Abb. 2-6-4 (5) Bildschirm für die Einstellung von Zentrifugen-ID und Service-Kontakt

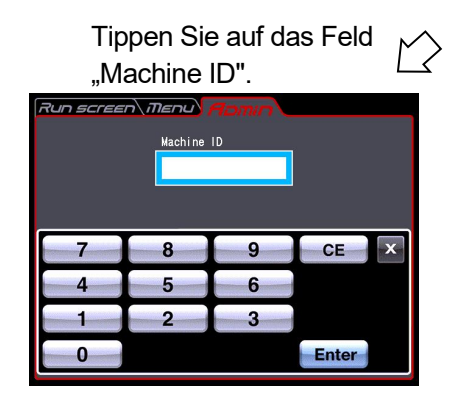

Abb. 2-6-4 (6) Bildschirm zur Eingabe von Zentrifugen-ID

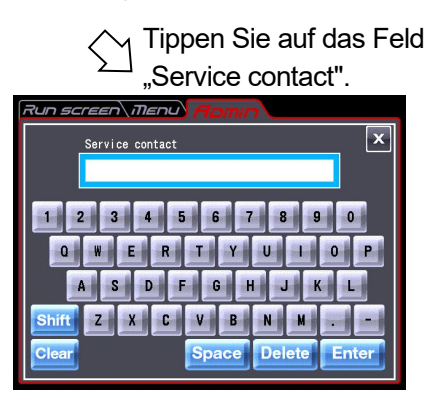

Abb. 2-6-4 (7) Bildschirm zur Eingabe von Service-Kontakt

#### (8) USB/LAN-Kommunikation

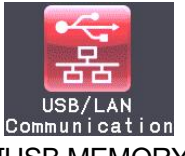

[USB MEMORY] (nur CR22N)

Sie können die Betriebshistorie der Zentrifuge im CSV-Format\* auf ein marktübliches USB-Flash-Laufwerk ausgeben.

\*CSV-Format: Dies ist ein universelles Dateiformat, das kompatibel mit Tabellenkalkulationsprogrammen ist.

#### (hostseitiger) USB-Port (Option)

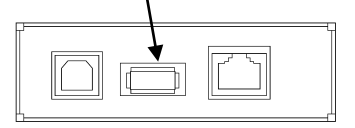

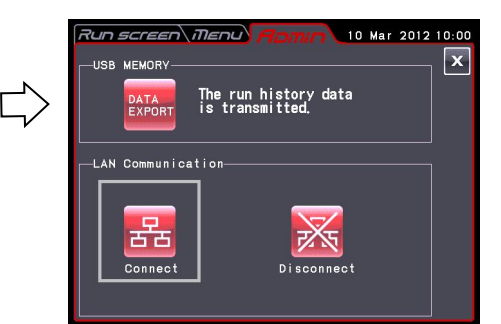

Tippen Sie auf die Schaltfläche DATA EXPORT . (Das Schreiben auf das USB-Flash-Laufwerk startet automatisch.

Abb. 2-6-4 (8) Bildschirm zur Einstellung von USB/LAN-Verbindungen

HINWEIS (1) Nachdem das Schreiben auf das USB-Flash-Laufwerk abgeschlossen ist, wird folgender Bildschirm angezeigt.

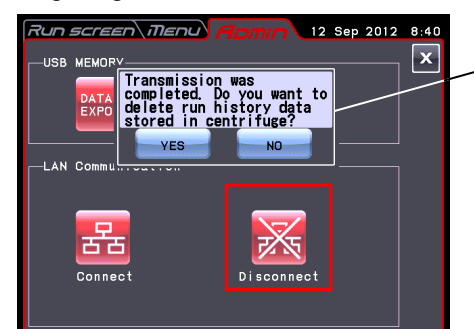

Die folgende Meldung wird angezeigt. "Transmission was completed. Do

you want to delete run history data stored in centrifuge?"

Wenn Sie auf die Schaltfläche **[YES]** tippen, werden die in der Zentrifuge gespeicherten Daten der Betriebshistorie gelöscht.

Wenn Sie auf die Schaltfläche **[NO]** tippen, werden die in der Zentrifuge gespeicherten Daten der Betriebshistorie nicht gelöscht.

Wenn jedoch Daten von 100 Betriebsparametergruppen aus vorherigen

Normalbetriebsvorgängen in der Zentrifuge gespeichert sind, werden die ältesten Betriebsparameterdaten gelöscht, sobald Sie die Zentrifuge starten.

- (2) Stellen Sie sicher, dass Sie die Daten sichern, bevor Sie das USB-Flash-Laufwerk verwenden. Wir haftet nicht für Datenverlust.
- (3) Die Zentrifuge mit Sicherheitsfunktion kann kein USB-Flash-Laufwerk verwenden.

(4) Wenn die Zentrifuge mit dem USB-Flash-Laufwerk eingeschaltet wird, erkennt sie möglicherweise nicht das USB-Flash-Laufwerk. Ziehen Sie in diesem Fall das USB-Flash-Laufwerk von der Zentrifuge ab und schließen Sie es erneut an.

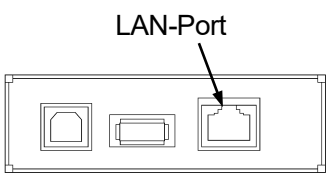

#### [LAN Communication] (Option)

Falls Ihre Zentrifuge über eine LAN-Kommunikationsoption verfügt, können Sie den Start/Stopp der LAN-Kommunikation eingeben.

Schließen Sie das LAN-Kabel an den LAN-Port an der rechten Seite der Zentrifuge

#### Die LAN-Kommunikation beginnt. **[Connect]** :

Tippen Sie auf diese Schaltfläche, um eine Kommunikation zwischen "himac LogManager" (Option) auf Ihrem Rechner und der Zentrifuge herzustellen. Sie können die Betriebsergebnisse der Zentrifuge über "himac LogManager" (Option) verwalten. Wenn Sie auf diese Schaltfläche tippen, wird eines der unten abgebildeten Symbole links neben der Schaltfläche **[START]** im Run Screen angezeigt.

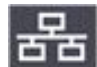

: Störungsfreie Verbindung zwischen "himac LogManager" (Option) auf Ihrem **Rechner und der Zentrifuge.** 

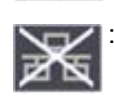

Eventuell gestörte Verbindung zwischen "himac LogManager" (Option) auf Ihrem Rechner und der Zentrifuge. Befolgen Sie die nachstehenden Anweisungen.

- Prüfen Sie, ob das LAN-Kabel fest mit der Zentrifuge verbunden ist.
- Prüfen Sie, ob der "himac LogManager" auf Ihrem Rechner gestartet ist.
- Prüfen Sie, ob das LAN ordnungsgemäß funktioniert.

**[Disconnect]** : Die LAN-Kommunikation bricht ab.

HINWEIS Auch wenn Ihre Zentrifuge nicht über die LAN-Kommunikationsoption verfügt, erhält die Schaltfläche **[Connect]** einen roten Rahmen, wenn Sie auf **[Connect]** tippen. In diesem Fall wird das Symbol immer im Run Screen angezeigt, aber es gibt kein Problem.

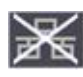

### (9) Rotordaten hinzufügen

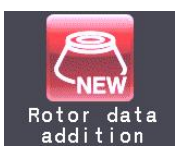

Wenn Sie einen neuen, nicht in der Zentrifuge registrierten Rotor verwenden möchten, können Sie Daten zum neuen Rotor in der Zentrifuge registrieren. Sie können die Daten von bis zu zehn Rotoren registrieren.

### 1) Rotor registrieren

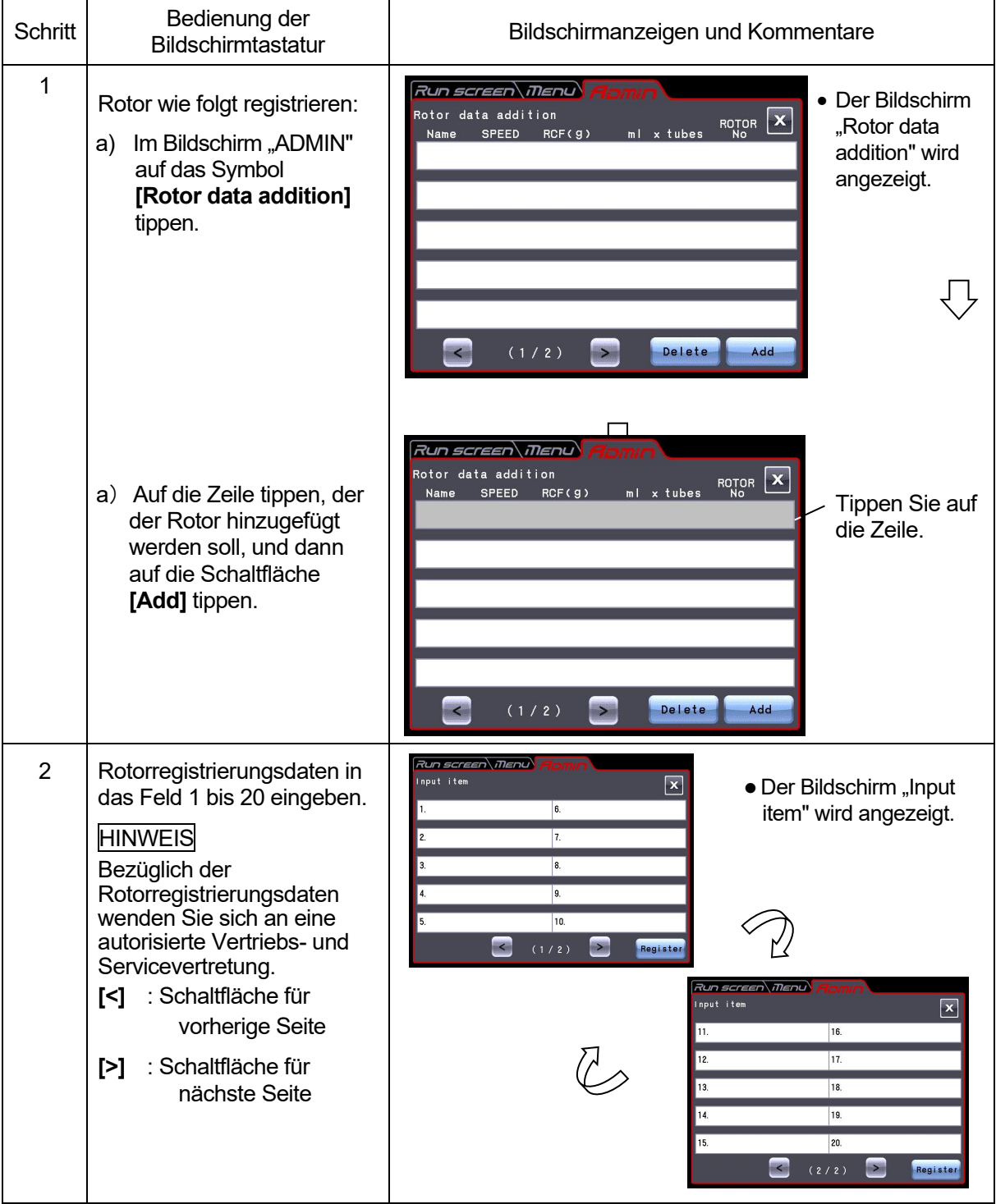

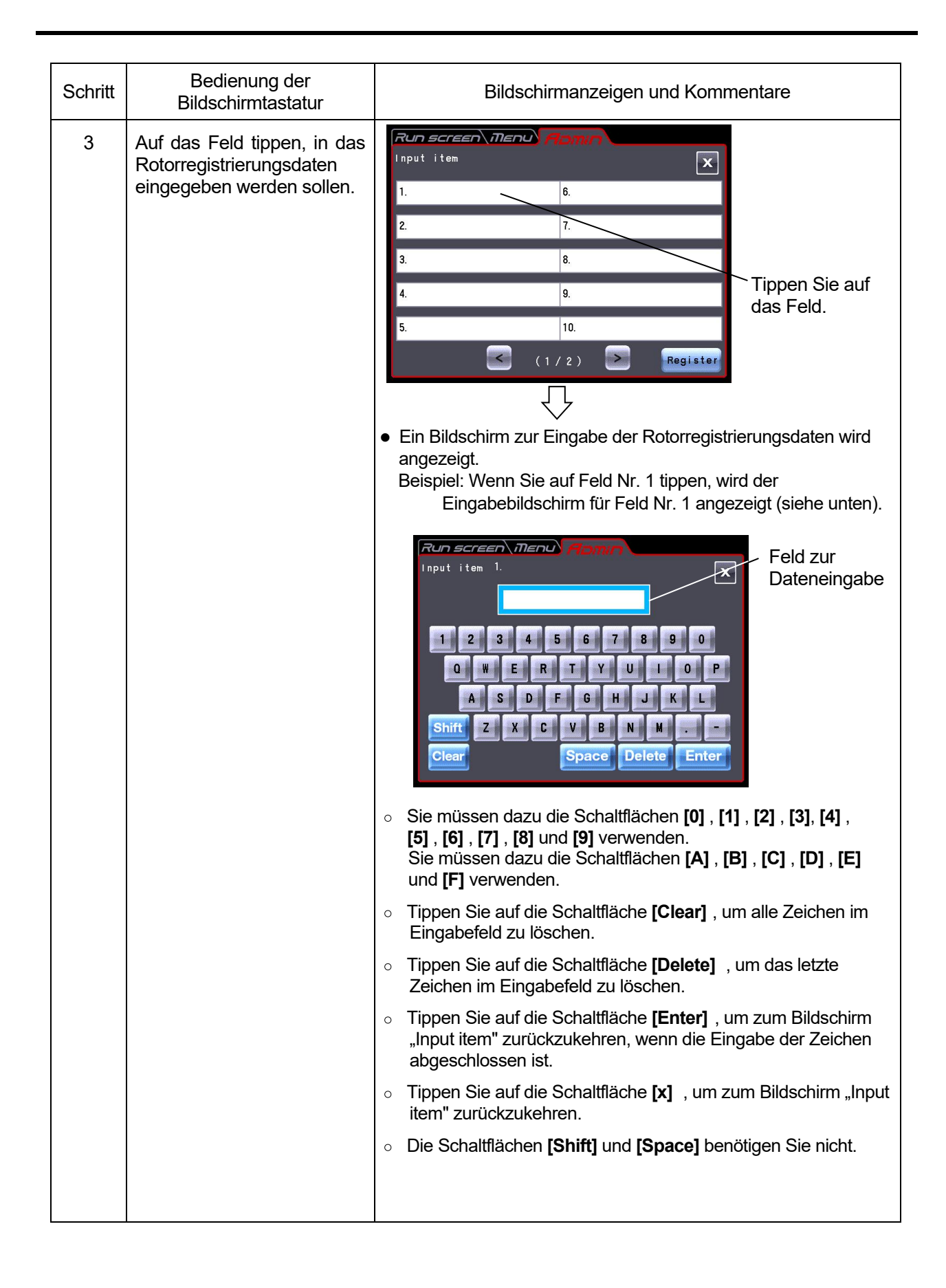

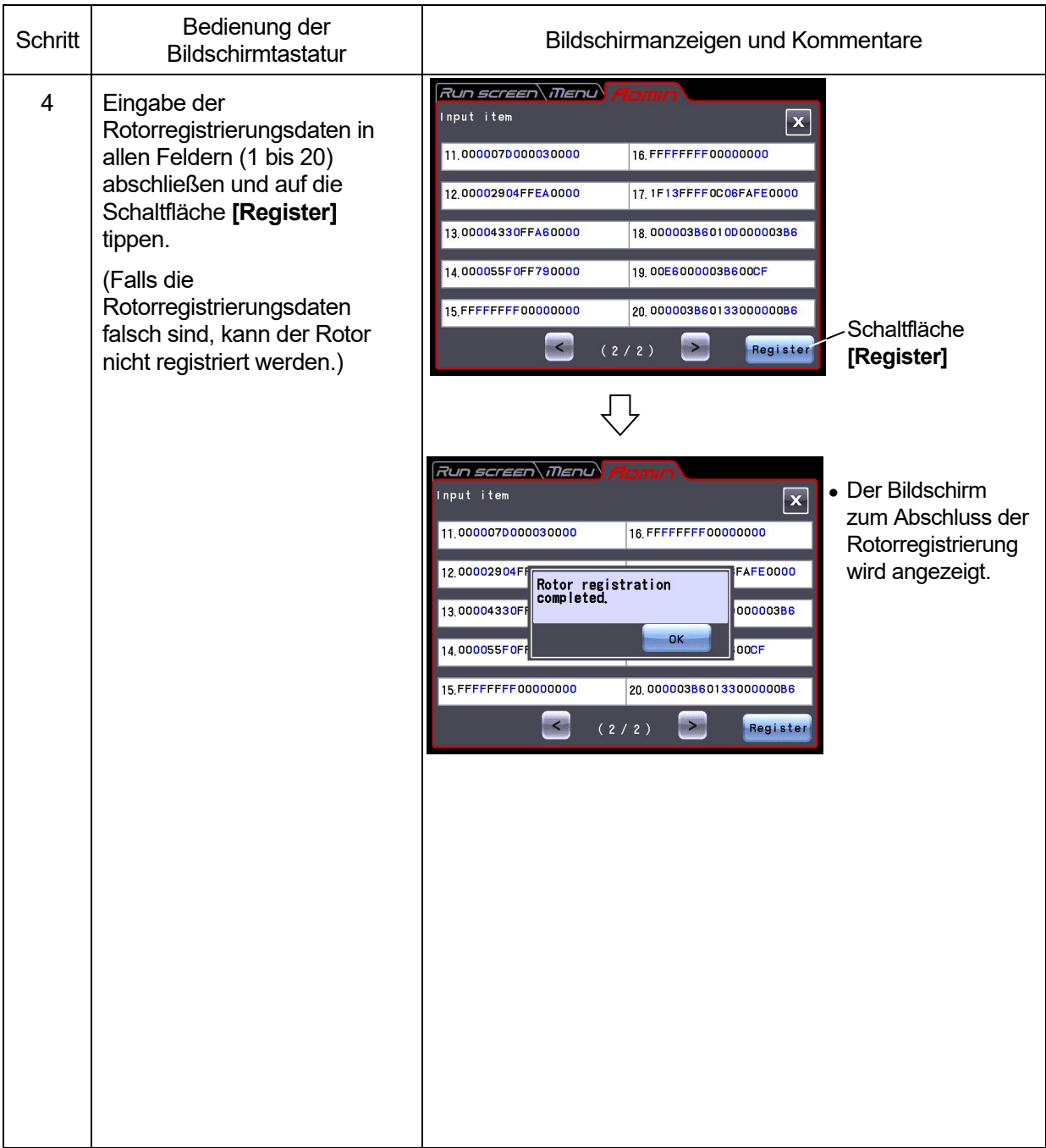

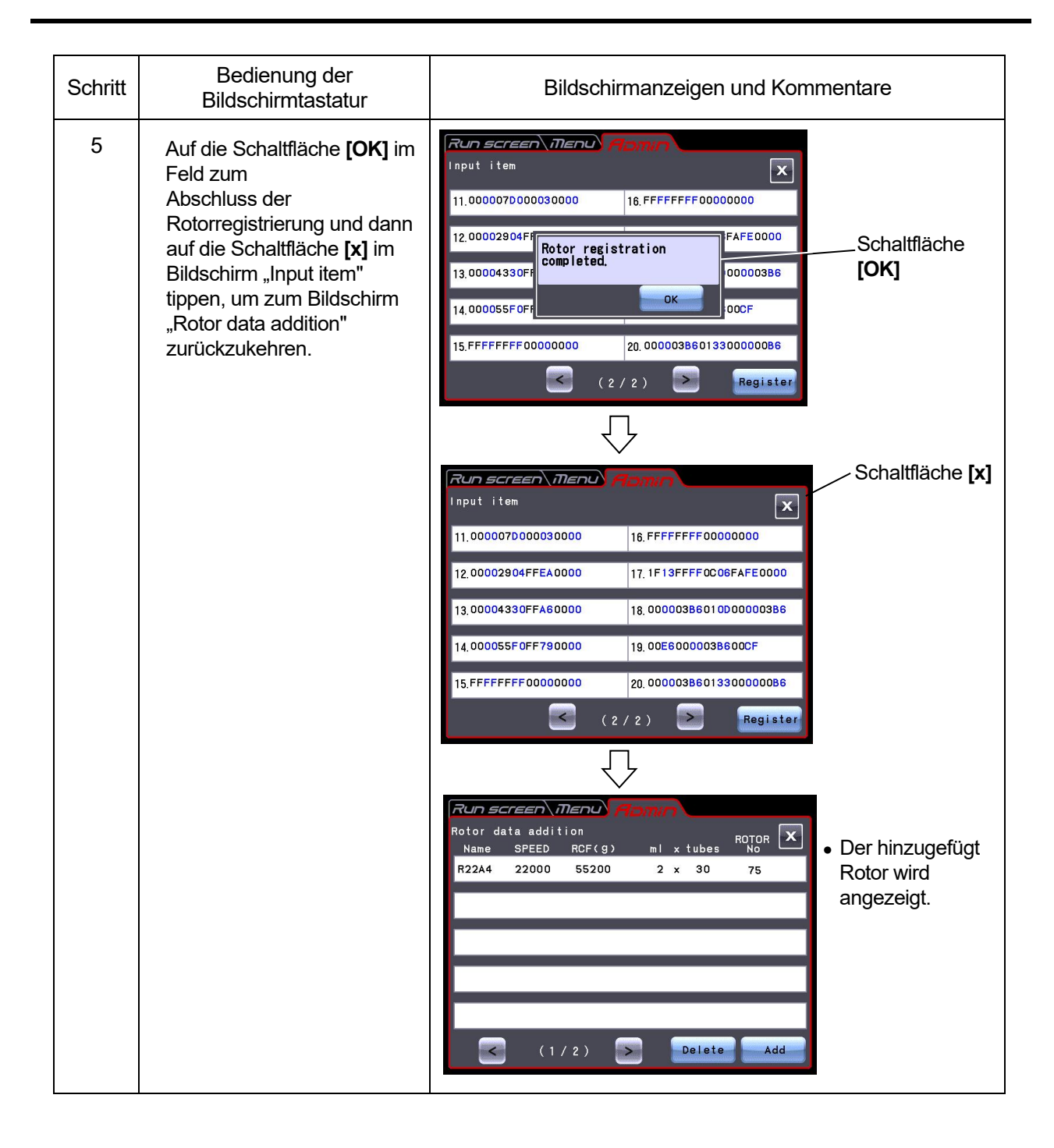

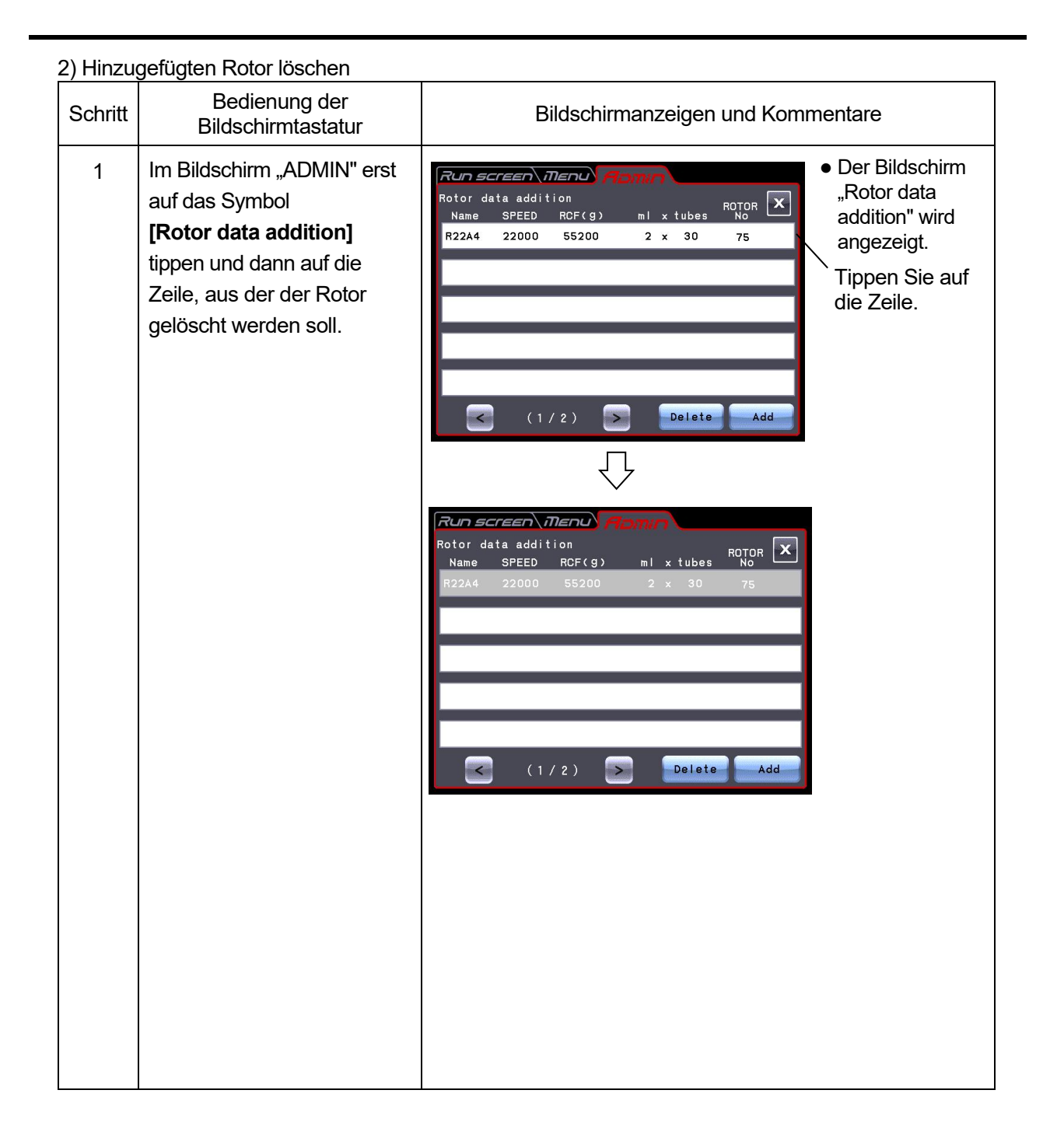

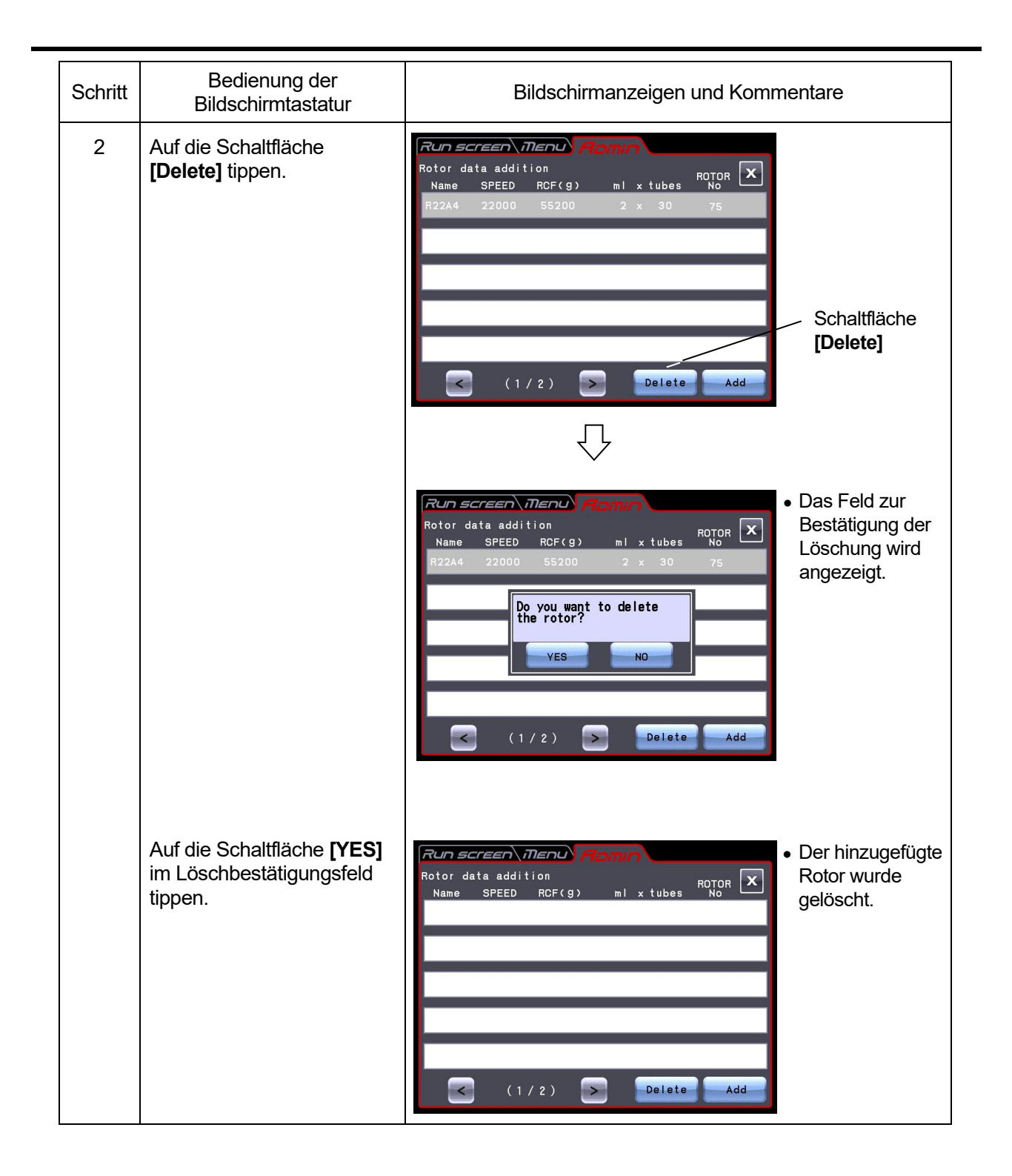

### 2-7 Notfallwiederherstellung nach Netzausfall

- **WARNUNG:** Um Risiken eines elektronischen Schocks zu vermeiden, befolgen Sie die untenstehenden Punkte beim Bedienen der Zentrifuge.
	- 1) Schalten Sie unbedingt den Netzschalter aus sowie die Verteilertafel im Zentrifugenraum, wenn die Zentrifuge mit einem dreiadrigen Stromkabel ausgestattet ist. Warten Sie dann mindestens drei Minuten, bevor Sie Abdeckungen oder Tische von der Zentrifuge entfernen.
	- 2) Schalten Sie unbedingt den Netzschalter aus und ziehen Sie das Netzkabel aus der Steckdose, wenn die Zentrifuge mit einem Netzkabel mit Stecker ausgestattet ist. Warten Sie dann mindestens drei Minuten, bevor Sie Abdeckungen oder Tische von der Zentrifuge entfernen.
- **WARNUNG:** 1.Versuchen Sie niemals, den Deckel zu öffnen, solange sich der Rotor noch dreht. 2.Versuchen Sie niemals, den Rotor mit der Hand abzubremsen oder zu stoppen.
- **ACHTUNG:** Führen Sie keine Maßnahme durch, die nicht in diesem Handbuch beschrieben ist. Bei Problemen mit der Zentrifuge wenden Sie sich an eine autorisierte Vertriebs- und Servicevertretung.

(1) Rotation des Rotors

Der rotierende Rotor schwingt aus und hält schließlich ganz an, wenn während des Betriebs ein Netzfehler auftreten sollte. Wenn das Netz wiederhergestellt ist, beschleunigt die Zentrifuge den Rotor automatisch, falls sich der Rotor noch mit 250 UPM oder höher dreht, bzw. bremst den Rotor, falls er sich mit weniger als 250 UPM dreht.

(2) Steuertafel

Während eines Netzausfalls sind alle Anzeigen auf der Steuertafel abgeschaltet. Wenn das Netz wiederhergestellt ist, startet die Zentrifuge die Steuerung des Rotors mit den Parametern, die vor dem Netzausfall (akkugepuffert) wirksam waren, und meldet den Netzausfall durch Aufleuchten der Alarmmeldung.

(3) Rotor während Netzausfall entnehmen

Falls der Netzausfall längere Zeit anhalten sollte und Sie den Rotor aus der Rotorkammer während der Störung nehmen möchten, gehen Sie wie folgt vor.

**WARNUNG:** Stellen Sie sicher, dass der Rotor bis zum endgültigen Stillstand ausgelaufen ist. Wenn der Rotor steht, macht er keinerlei Geräusche. Achten Sie also aufmerksam auf Geräusche aus der Rotorkammer. Versuchen Sie niemals die Deckelsperre zu überbrücken, während sich der Rotor noch dreht.

Es dauert mehr als 90 Minuten, bis der Rotor zum Stillstand kommt, wenn er mit hoher Drehzahl betrieben wurde. Bevor Sie den Deckel öffnen, warten Sie, bis der Rotor stillsteht.

- 1. Vergewissern Sie sich, dass der Rotor absolut stillsteht.
- 2. Wenn die Zentrifuge über ein dreiadriges Netzkabel direkt angeschlossen ist, Schalten Sie die Verteilertafel Ihres Zentrifugenraums aus. Wenn Ihre Zentrifuge mit einem Netzkabel mit einem Stecker ausgestattet ist, so schalten Sie den Netzschalter der Zentrifuge aus und stecken Sie das Netzkabel aus der Steckdose.
- 3. Lösen Sie die beiden Schrauben im unteren Teil der Frontabdeckung mit einem Kreuzschlitz-Schrauberdreher Entfernen Sie die vier Schrauben von der Frontabdeckung mit einem Sechskantschlüssel (Zubehör). Ziehen Sie die Frontabdeckung ab.
- 4. Führen Sie die Sechskantstange (Zubehör) in die Öffnung ein, um die Deckelsperre zu lösen (siehe unten), und drehen Sie die Sechskantstange um 180°, bis die Markierungen fluchten.

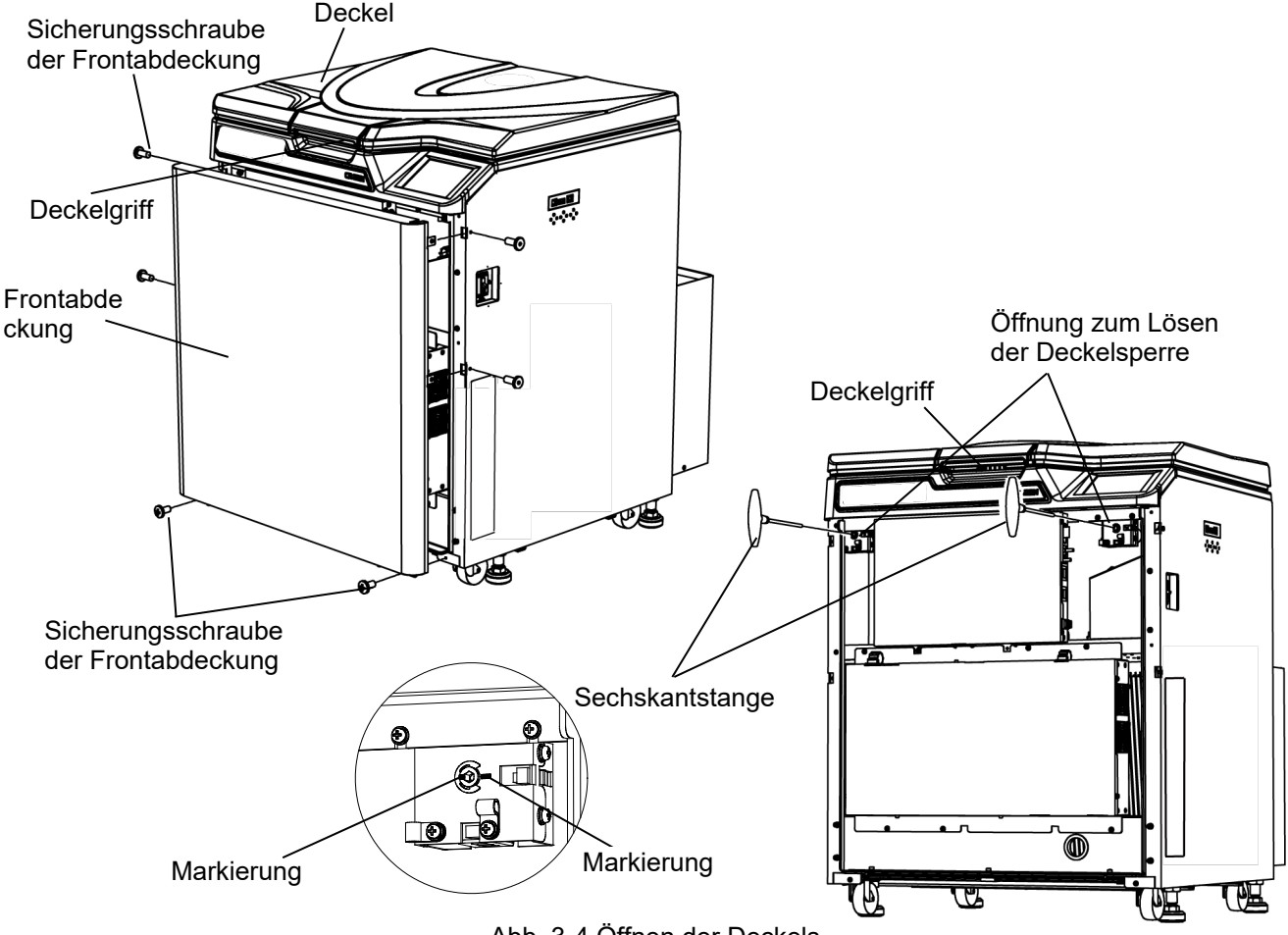

Abb. 3-4 Öffnen der Deckels

5. Lösen Sie den Deckelgriff, und öffnen Sie vorsichtig den Deckel. Vergewissern Sie sich, dass der Rotor absolut stillsteht. Falls sich der Rotor noch dreht, schließen Sie den Deckel sofort wieder.

**WARNUNG:** Falls der Deckel offen ist, während sich der Rotor noch dreht, schließen Sie den Deckel sofort wieder.

**WARNUNG:** Versuchen Sie niemals, den Rotor mit der Hand abzubremsen oder zu stoppen.

6. Entnehmen Sie den Rotor. Setzen Sie die Frontabdeckung wieder ein (in umgekehrter Ausbaureihenfolge). Arretieren Sie dann die Abdeckung mit den Schrauben.

# 3. Wartung

Lesen Sie die folgenden Warnhinweise sorgfältig durch, bevor Sie mit den Wartungsarbeiten beginnen.

 **WARNUNG:**Um Risiken eines elektronischen Schocks zu vermeiden, befolgen Sie die untenstehenden Punkte beim Bedienen der Zentrifuge.

- 1) Schalten Sie unbedingt den Netzschalter aus sowie die Verteilertafel im Zentrifugenraum, wenn die Zentrifuge mit einem dreiadrigen Stromkabel ausgestattet ist. Warten Sie dann mindestens drei Minuten, bevor Sie Abdeckungen oder Tische von der Zentrifuge entfernen.
- 2) Schalten Sie unbedingt den Netzschalter aus und ziehen Sie das Netzkabel aus der Steckdose, wenn die Zentrifuge mit einem Netzkabel mit Stecker ausgestattet ist. Warten Sie dann mindestens drei Minuten, bevor Sie Abdeckungen oder Tische von der Zentrifuge entfernen.
- **WARNUNG**: 1.Wenn die Zentrifuge, der Rotor oder ein Zubehörteil durch toxische oder radioaktive Proben oder durch pathogene oder infektiöse Blutproben kontaminiert ist, dekontaminieren Sie das Teil gemäß den erprobten Laborverfahren und -methoden.
	- 2.Falls die Zentrifuge, der Rotor oder ein Zubehörteil durch Proben kontaminiert sein könnte, die die Gesundheit angreifen können (Beispiel: toxische oder radioaktive Proben oder pathogene oder infektiöse Blutproben), liegt es in Ihrer Verantwortung, eine korrekte Sterilisation oder Dekontamination der Zentrifuge, des Rotors oder des Zubehörteils durchzuführen, bevor Sie Reparaturbedarf bei einer autorisierten Vertriebs- oder Servicevertretung anmelden. Beachten Sie, dass die Zentrifuge, der Rotor oder das Zubehörteil erst repariert werden kann, wenn die Sterilisation oder Dekontamination abgeschlossen ist.
	- 3.Sie müssen eine korrekte Sterilisation und/oder Dekontamination der Zentrifuge, des Rotors oder des Zubehörteils durchführen, bevor Sie das Teil an eine autorisierte Vertriebs- oder Servicevertretung einsenden. Kopieren Sie in einem solchen Fall das Dekontamierungsdatenblatt am Ende dieses Handbuchs, füllen Sie die Kopie aus und legen Sie diese dem einzuschickenden Teil bei. Wir werden Sie über Behandlung der Zentrifuge, des Rotors und des Teils befragen, wenn die Dekontaminierung von uns geprüft und als "unzureichend" befunden wurde. Es obliegt Ihrer Verantwortung, die Kosten der Sterilisierung oder Dekontaminierung zu

tragen. Nehmen Sie zur Kenntnis, dass wir keine Zentrifuge, Rotor oder Zubehör ohne eine vollständige Sterilisierung oder einer Dekontaminierung reparieren können.

**ACHTUNG:** Führen Sie keinen Vorgang aus, der nicht in diesem Handbuch aufgeführt ist. Falls Ihre Zentrifuge ein Problem aufweist, wenden Sie sich an eine autorisierte Vertriebs- und Servicevertretung.

Diese Zentrifuge erfordert keine aufwändigen Wartungs- und Inspektionsarbeiten. Um einen sicheren und störungsfreien Betrieb über lange Zeit zu gewährleisten, befolgen Sie die unten stehenden Anweisungen.

- **ACHTUNG**: Wenn Sie ein anderes Reinigungs- oder Sterilisationsverfahren als die hier empfohlenen verwenden, kann dies zu Korrosion oder Beschädigung der Zentrifuge führen. Beachten Sie die mit dem Rotor gelieferte Tabelle zur chemischen Beständigkeit, oder wenden Sie sich an eine autorisierte Vertriebs- oder Servicevertretung.
- **ACHTUNG**: Verwenden Sie zur Sterilisation der Oberfläche von Zentrifuge und Rotorkammer ein mit 70 %igem Ethanol benetztes Tuch. Wenn Sie ein anderes Verfahren als das oben genannte verwenden, kann dies zu Korrosion oder Beschädigung der Zentrifuge führen. Beachten Sie die mit dem Rotor gelieferte Tabelle zur chemischen Beständigkeit, oder wenden Sie sich an eine autorisierte Vertriebs- oder Servicevertretung. Auch wenn wir 70 %igen Ethanol zur Sterilisation empfehlen, wird damit weder eine ausdrücklich noch eine implizite Garantie auf Sterilität oder Desinfektion gegeben. Wenn Sie Probleme mit der Sterilisation oder Desinfektion haben sollten, wenden Sie sich an Ihren Beauftragten für Laborsicherheit und fragen Sie ihn nach geeigneten Verfahren.

A ACHTUNG: Bevor Sie die Zentrifuge reinigen oder sterilisieren, bitte befolgen Sie Folgendes.

- 1) Schalten Sie unbedingt den Netzschalter aus sowie die Verteilertafel im Zentrifugenraum, wenn die Zentrifuge mit einem dreiadrigen Stromkabel ausgestattet ist.
- 2) Schalten Sie unbedingt den Netzschalter aus und ziehen Sie das Netzkabel aus der Steckdose, wenn die Zentrifuge mit einem Netzkabel mit Stecker ausgestattet ist.

Weitere Informationen zur Wartung von Rotoren und Röhrchen finden Sie im Handbuch, das mit dem Rotor ausgeliefert wird.

### 3-1 Rotorkammer

- **ACHTUNG:** Schütten Sie keine Flüssigkeiten (wie Wasser, Reinigungs- oder Desinfektionsmittel) direkt in die Rotorkammer. Andernfalls könnten die Lager der Antriebseinheit korrodieren oder beschädigt werden.
- (1) Falls die Rotorkammer nicht trocken ist, nehmen Sie die Feuchtigkeit mit einem Tuch oder Schwamm auf, damit der Rotor effizient abkühlen kann. Lassen Sie kondensiertes Wasser aus der Kammer über den Ablaufschlauch ab.
- (2) Wenn die Rotorkammer verunreinigt ist, wischen Sie die Kammer mit einem mit verdünnter Neutralreinigerlösung benetzten Tuch oder Schwamm aus.
- (3) Schalten Sie die Netzversorgung der Zentrifuge ab, und lassen Sie den Deckel auf, damit die Kammer nach Betrieb trocknen kann.

### 3-2 Antriebswelle (Kranz)

ACHTUNG: Reinigen Sie einmal im Monat das Innere der Antriebsöffnung (Kranzloch) des Rotors und die Oberfläche der Antriebswelle (Kranz) der Zentrifuge. Falls die Antriebsöffnung oder die Antriebswelle verschmutzt sind oder ihnen Fremdstoffe anhaften, ist der Rotor möglicherweise nicht korrekt eingesetzt und löst sich während des Betriebs.

Dies ist sehr wichtig, da der Rotor auf der Welle montiert ist und der Kranz die Antriebskraft auf den Rotor überträgt. Bevor Sie einen Rotor einsetzen, wischen Sie die Außenfläche des Kranzes mit einem weichen Tuch ab, das ausreichend mit Wasser benetzt ist.

### 3-3 Gehäuse

Halten Sie den Tisch und das Gehäuse der Zentrifuge immer sauber, damit Staub und andere Fremdstoffe nicht in die Rotorkammer fallen. Wischen Sie Tisch und Gehäuse mit einem mit verdünnter Neutralreinigerlösung benetzten Tuch oder Schwamm ab. Falls eine toxische, radioaktive oder pathogene Lösung in die oder neben der Zentrifuge verschüttet wird, ergreifen Sie die erforderlichen Maßnahmen gemäß Ihren bewährten Laborverfahren und -methoden.

### 3-4 Rotor

- (1) Um Korrosion zu vermeiden, nehmen Sie den Rotor nach Betrieb aus der Rotorkammer, und entfernen Sie die Abdeckung, um die Bohrungen für die Röhrchen zu trocknen.
- (2) Falls Proben im Rotor verschüttet wurden, waschen und reinigen Sie den Rotor gründlich, und tragen Sie ein wenig Silikonfett auf, um den Rotor zu schmieren.
- (3) Tragen Sie regelmäßig Schmiermittel auf den Gewindeteil des Rotorabdeckgriffs auf.

### 3-5 Ersatzteile

Die Tabelle unten listet die Verbrauchsteile der Zentrifuge auf. Wir empfehlen, die Teile schon vor dem in der Tabelle vorgeschlagenen Austauschtermin zu ersetzen. Die Termine für den Austausch schwanken je nach Betriebsumgebung und -bedingung.

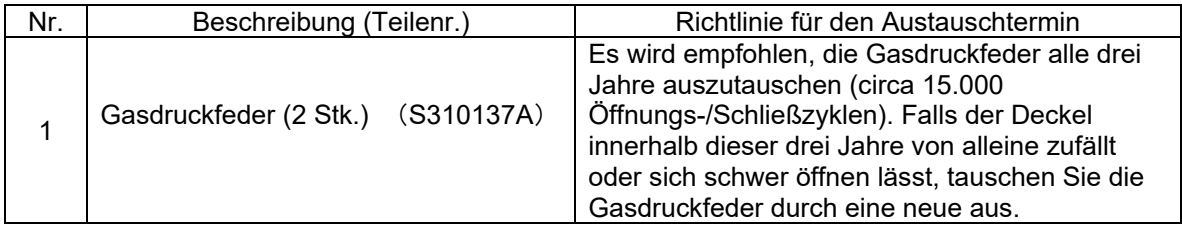

### 3-6 Sonstiges

#### (1) Lagerzeit für Service-Teile

Service-Teile werden für sieben weitere Jahre nach Einstellung der Produktion auf Lager gehalten. Der Begriff "Service-Teile" meint diejenigen Teile, die für einen ordnungsgemäßen Betrieb der Zentrifuge erforderlich sind.

# 4. Fehlerbehebung

Lesen Sie die folgenden Warnhinweise sorgfältig durch, bevor Sie mit der Fehlerbehebung beginnen.

 **WARNUNG:**Um Risiken eines elektronischen Schocks zu vermeiden, befolgen Sie die untenstehenden Punkte beim Bedienen der Zentrifuge.

- 1) Schalten Sie unbedingt den Netzschalter aus sowie die Verteilertafel im Zentrifugenraum, wenn die Zentrifuge mit einem dreiadrigen Stromkabel ausgestattet ist. Warten Sie dann mindestens drei Minuten, bevor Sie Abdeckungen oder Tische von der Zentrifuge entfernen.
- 2) Schalten Sie unbedingt den Netzschalter aus und ziehen Sie das Netzkabel aus der Steckdose, wenn die Zentrifuge mit einem Netzkabel mit Stecker ausgestattet ist. Warten Sie dann mindestens drei Minuten, bevor Sie Abdeckungen oder Tische von der Zentrifuge entfernen.
- **WARNUNG**: 1.Wenn die Zentrifuge, der Rotor oder ein Zubehörteil durch toxische oder radioaktive Proben oder durch pathogene oder infektiöse Blutproben kontaminiert ist, dekontaminieren Sie das Teil gemäß den erprobten Laborverfahren und -methoden.
	- 2.Falls die Zentrifuge, der Rotor oder ein Zubehörteil durch Proben kontaminiert sein könnte, die die Gesundheit angreifen können (Beispiel: toxische oder radioaktive Proben oder pathogene oder infektiöse Blutproben), liegt es in Ihrer Verantwortung, eine korrekte Sterilisation oder Dekontamination der Zentrifuge, des Rotors oder des Zubehörteils durchzuführen, bevor Sie Reparaturbedarf bei einer autorisierten Vertriebs- oder Servicevertretung anmelden. Beachten Sie, dass die Zentrifuge, der Rotor oder das Zubehörteil erst repariert werden kann, wenn die Sterilisation oder Dekontamination abgeschlossen ist.
	- 3.Sie müssen eine korrekte Sterilisation und/oder Dekontamination der Zentrifuge, des Rotors oder des Zubehörteils durchführen, bevor Sie das Teil an eine autorisierte Vertriebs- oder Servicevertretung einsenden. Kopieren Sie in einem solchen Fall das Dekontamierungsdatenblatt am Ende dieses Handbuchs, füllen Sie die Kopie aus und legen Sie diese dem einzuschickenden Teil bei.

Wir werden Sie über Behandlung der Zentrifuge, des Rotors und des Teils befragen, wenn die Dekontaminierung von uns geprüft und als "unzureichend" befunden wurde. Es obliegt Ihrer Verantwortung, die Kosten der Sterilisierung oder Dekontaminierung zu tragen. Nehmen Sie zur Kenntnis, dass wir keine Zentrifuge, Rotor oder Zubehör ohne eine vollständige Sterilisierung oder einer Dekontaminierung reparieren können.

**ACHTUNG:** Führen Sie keinen Vorgang aus, der nicht in diesem Handbuch aufgeführt ist. Falls Ihre Zentrifuge ein Problem aufweist, wenden Sie sich an eine autorisierte Vertriebs- und Servicevertretung.

Die Kühlzentrifuge hat eine Selbstdiagnosefunktion, die ein Problem erkennt und meldet, das auftritt, wenn das Gerät gestartet wird oder läuft und das den Betrieb des Geräts beeinträchtigt.

### 4-1 Alarmmeldungen

Wenn ein Problem auftritt, das den Betrieb des Geräts beeinträchtigt, ertönt ein Piepton von der Zentrifuge, und eine entsprechende Alarmmeldung wird angezeigt, um das Problem zu melden.

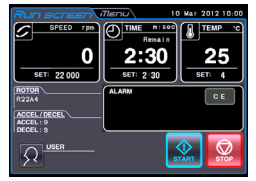

Alarmmeldung

(1) Korrekturmaßnahmen Abb. 4-1 Anzeige einer Alarmmeldung

Ergreifen Sie als Reaktion auf die angezeigte Alarmmeldung - wie unten gezeigt - geeignete Maßnahmen, um die Ursache des Problems zu beheben, und tippen Sie dann auf die Schaltfläche **[CE]** , um die Zentrifugation erneut zu starten.

**WARNUNG**:Unten nicht aufgelistete, nicht spezifizierte Reparaturen, der Umbau oder die Zerlegung der Zentrifuge durch andere Personen als die autorisierten Service-Mitarbeiter sind streng verboten.

Wenden Sie sich an eine autorisierte Vertriebs- und Servicevertretung, wenn das Problem nach Durchführung der Maßnahmen fortbestehen sollte.

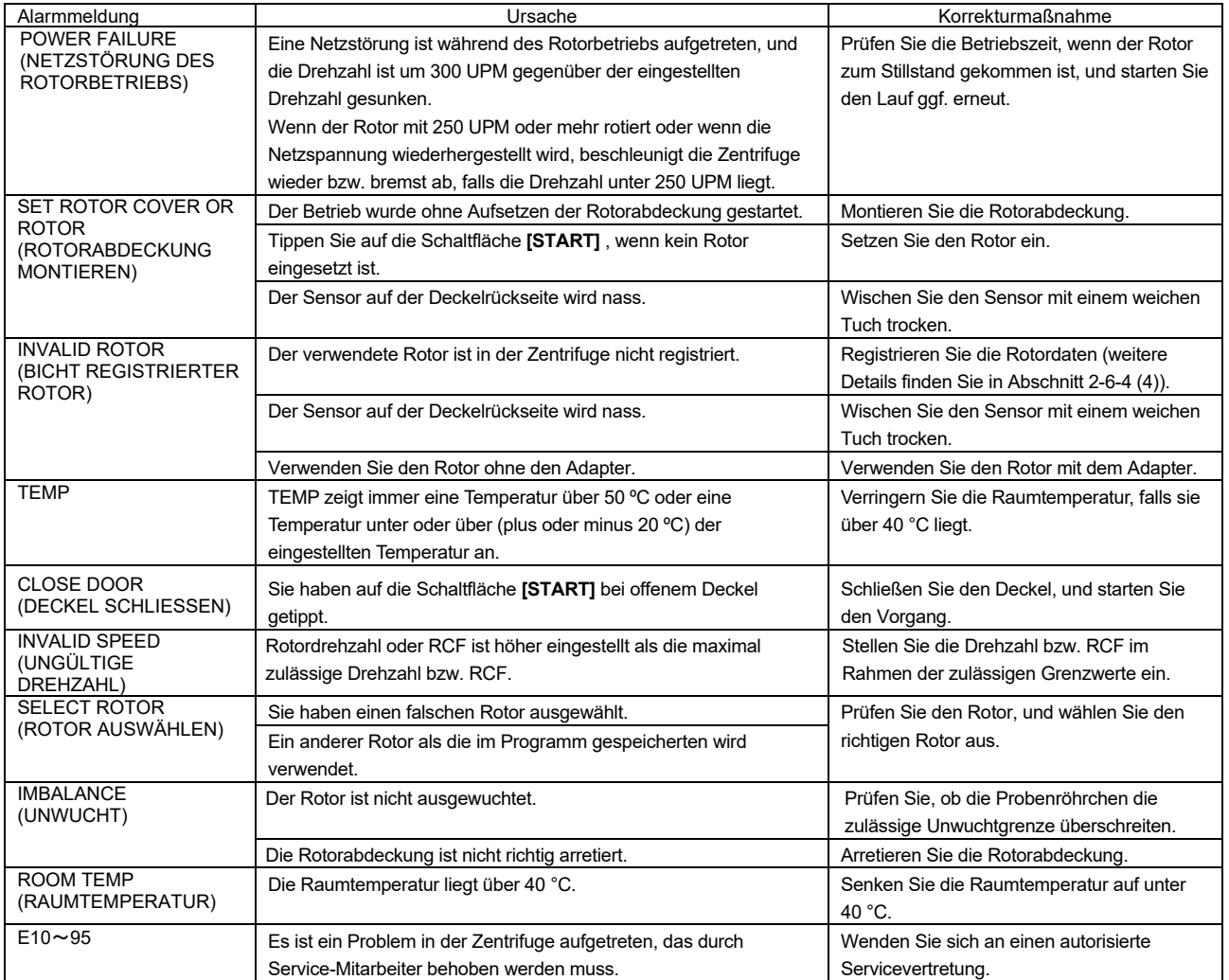

Wenn eine der Alarmmeldungen E10 bis E95 aufleuchtet, bedeutet dies, dass ein Problem in der Zentrifuge aufgetreten ist, das durch einen Service-Mitarbeiter behoben werden muss. Wenn Sie den Service-Mitarbeiter anrufen, nennen Sie den Code der angezeigten Alarmmeldung.

HINWEIS Die Alarmcodes E10 bis E13 zeigen an, dass der Drehzahlsensor gestört ist. Wenn ein solcher Alarmcode aufleuchtet, können Sie 90 Minuten lang keine Eingabe über die Schaltfläche **[CE]** machen, bis der Rotor zum Stillstand gekommen ist. Warten Sie, ohne die Zentrifuge auszuschalten.

Warten Sie mindestens 90 Minuten, bevor Sie auf **[CE]** tippen.

(Diese "90 Minuten" sind die Zeit, die nach einem Netzausfall verstreicht.)

### 4-2 Probleme, die vom Benutzer behoben werden können

Einige Probleme werden nicht von der Selbstdiagnosefunktion der Zentrifuge erkannt und gemeldet. Gehen Sie wie in folgender Tabelle beschrieben vor, um diese Probleme zu beheben.

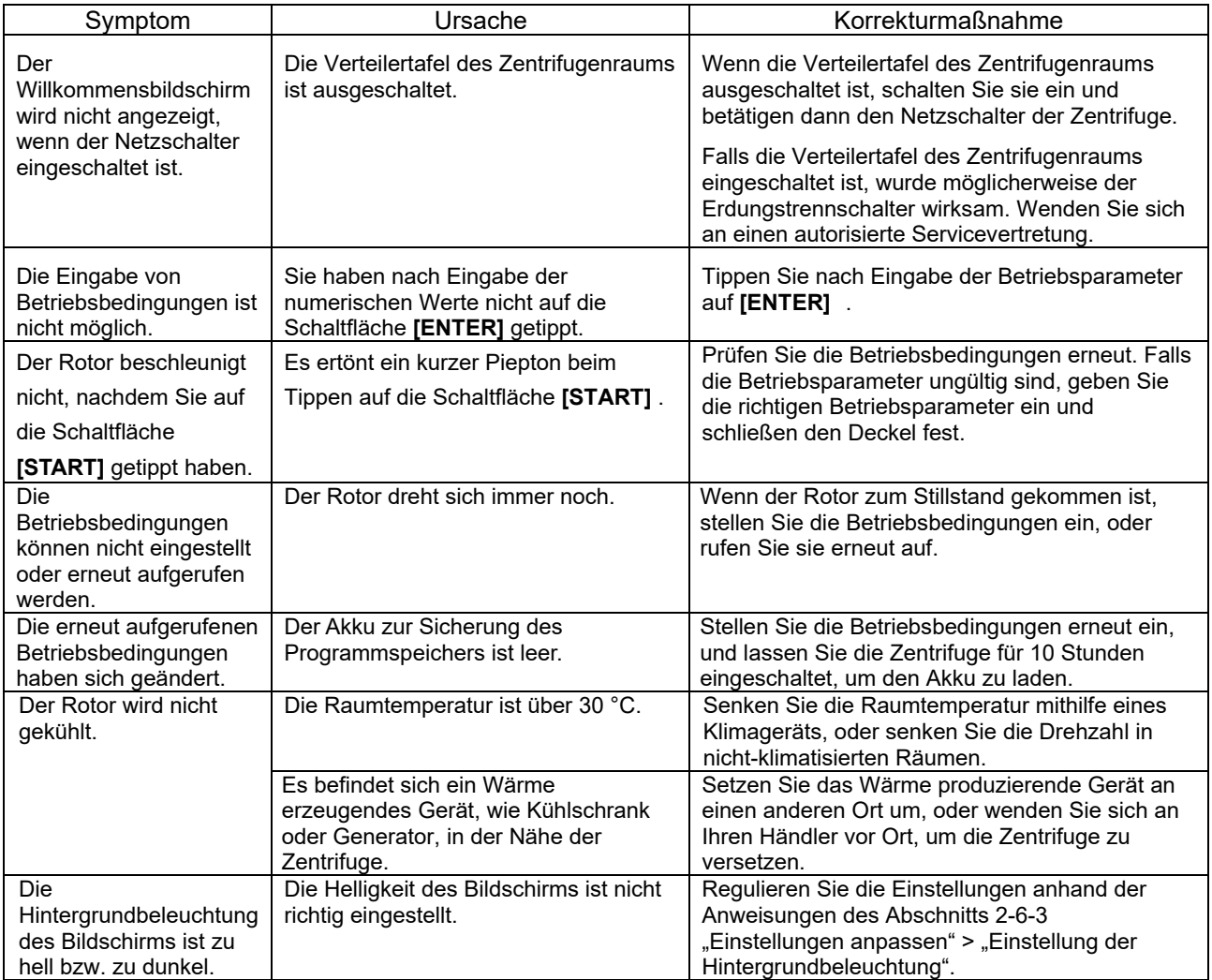

# 5. Installation und Wechsel des Aufstellungsorts

Die Aufstellung oder eine Umstellung der Zentrifuge muss durch die autorisierte Servicevertretung erfolgen. Wenden Sie sich an Ihren Händler vor Ort oder die autorisierte Servicevertretung. Beachten Sie die folgenden Anweisungen bei Installation und Ortswechsel der Zentrifuge.

 **WARNUNG:**Um Risiken eines elektronischen Schocks zu vermeiden, befolgen Sie die untenstehenden Punkte beim Bedienen der Zentrifuge.

- 1) Schalten Sie unbedingt den Netzschalter aus sowie die Verteilertafel im Zentrifugenraum, wenn die Zentrifuge mit einem dreiadrigen Stromkabel ausgestattet ist. Warten Sie dann mindestens drei Minuten, bevor Sie Abdeckungen oder Tische von der Zentrifuge entfernen.
- 2) Schalten Sie unbedingt den Netzschalter aus und ziehen Sie das Netzkabel aus der Steckdose, wenn die Zentrifuge mit einem Netzkabel mit Stecker ausgestattet ist. Warten Sie dann mindestens drei Minuten, bevor Sie Abdeckungen oder Tische von der Zentrifuge entfernen.
- (1) Elektrische Anforderungen

Die Zentrifuge arbeitet mit folgenden Versorgungsspannungen: Einphasig, 200, 220 oder 230 VAC oder 240 V+/-10 %; 50/60 Hz; 30 A. Sehen Sie einen Notschalter (Trennschalter) für die Zentrifuge vor, der allein zur Abschaltung der Zentrifuge bei einer Störung dient. Dieser Schalter sollte vorzugsweise außerhalb des Zentrifugenraums oder in der Nähe des Ausgangs des Zentrifugenraums angebracht sein. Wenn Ihre Zentrifuge mit einem Netzkabel mit einem NEMA 6-30P-Stecker, welche in einen NEMA 6- 30R Stecker passt, so setzen Sie kein Objekt an, welches schwierig vom Netzkabel von der Steckdose zu entfernen ist.

Falls Sie das tun, so kann das Netzkabel von der Steckdose nicht mehr entfernt werden, wenn Sie Anomalitäten beobachten.

- (2) Aufstellungsort
	- **WARNUNG:** Aus Gründen der Sicherheit des Bedieners ist ein Sicherheitsabstand von 30 cm um das Gerät herum einzuhalten, der während des Betriebs des Rotors nicht betreten werden darf. Stellen Sie keine gefährlichen Substanzen, die sich entzünden oder explosive Gase entwickeln können, auf oder in der Nähe der Zentrifuge ab.
		- a) Installieren Sie die Zentrifuge auf einem ebenen, schwingungsfreien Untergrund aus Beton oder Stein. Vermeiden Sie eine Installation auf einem Boden mit Teppich oder einer anderen weichen Unterlage.
		- b) Die Spanne der Umgebungstemperatur beträgt 2 °C bis 40 °C. Die Rotortemperatur ist hoch, wenn die Umgebungstemperatur höher als 25 °C ist. Vermeiden Sie Aufstellungsorte, die direktem Sonnenlicht ausgesetzt sind.
		- c) Halten Sie immer einen Sicherheitsabstand von 30 cm rund um die Zentrifuge. Stellen Sie keine Substanzen im Sicherheitsbereich ab.
		- d)Um die Rotorenkammer anständig zu kühlen, sollten keine Objekte in den hinteren Kanälen gelegt werden.

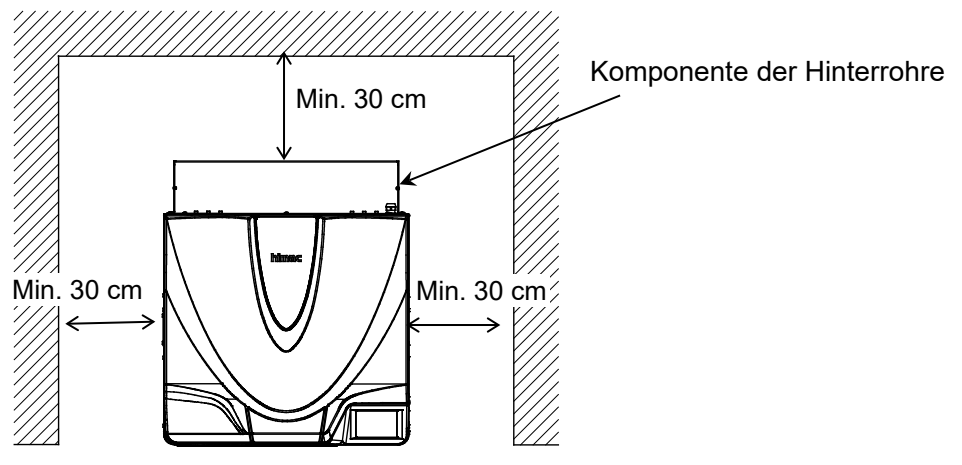

Abb. 5-1 Anforderungen an den Aufstellungsort

### (3) Netzzuleitung

WARNUNG: Ihre Zentrifuge muss richtig feststehen, um das Risiko von elektrischen Schocks zu vermeiden.

 **WARNUNG:**Um elektrische Schocks zu vermeiden, berühren Sie nicht das Netzkabel mit nassen Händen.

1) Wenn Ihre Zentrifuge mit einem dreiadrigen Netzkabel (siehe unten) ausgestattet ist, stecken Sie das Netzkabel von der Rückseite der Zentrifuge ins Terminal der Verteilertafel in Übereinstimmung mit ANSI/NFPA 70, NEC, mit CSA C22.1, CEC, Teil 1 oder mit beiden wie es angemessen ist.

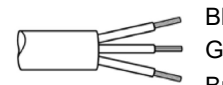

Blau oder Weiß (Neutral) Grün/Gelb (Beschützende Erde) Braun oder Schwarz (Liniert)

2) Wenn Ihre Zentrifuge mit einem Netzkabel mit NEMA 6-30P Stecker (siehe unten) ausgestattet ist, welche in eine NEMA 6-30R-Steckdose passt, stecken Sie das Netzkabel von der Rückseite der Zentrifuge in die Steckdose. Ihre Zentrifuge muss richtig feststehen.

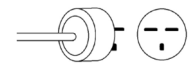

**WARNUNG:** Fassen Sie niemals das Kabel, wenn Sie das Netzkabel aus der Steckdose ziehen. Ziehen Sie stets am Stecker.

#### (4) Nivellierung

• Schalten Sie die Zentrifuge ein, und öffnen Sie den Deckel. (Falls die Stromversorgung noch nicht bereitsteht, gehen Sie zu Abschnitt 2-7.)

•Legen Sie die Wasserwaage quer über das

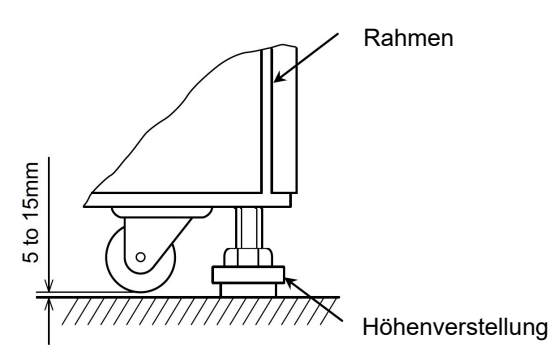

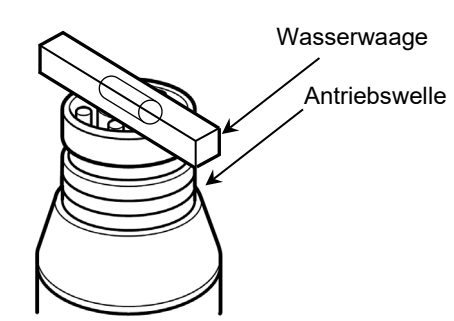

- Justieren Sie mithilfe eines Schraubendrehers die vier Höhenverstellungen, bis die Rollen 5 bis 15 mm über dem Untergrund sind.
- Wenn die Zentrifuge ausgerichtet ist, entfernen Sie die Wasserwaage, und stellen Sie sicher, dass die vier Höhenverstellungen fest angezogen sind und nicht klappern.
- **WARNUNG:** Nivellieren Sie die Zentrifuge, indem Sie die vier Höhenverstellungen regulieren. Sichern Sie die Höhenverstellungen mit den Arretiermuttern.

Verwenden Sie die Zentrifuge nicht mit abgesenkten Rollen.

**WARNUNG:** Verwenden Sie die Zentrifuge nicht, wenn eine der Höhenverstellungen wackelt. Dies kann zu Schwingungen und Vibrationen führen, die die Zentrifuge beschädigen können.

(5) Wechsel des Aufstellungsorts

Bevor Sie den Aufstellungsort der Zentrifuge ändern, ziehen Sie die Netzversorgung der Zentrifuge ab, und senken Sie die Rollen auf den Untergrund ab, indem Sie die Nivellierschrauben mit einem Schraubendreher lösen. Verstellen Sie die Nivellierschrauben ausreichend, und verschieben Sie die Zentrifuge. Die Zentrifuge muss nach dem Ortswechsel installiert und erneut nivelliert werden.

#### **WARNUNG:** Entnehmen Sie den Rotor aus der Rotorkammer, bevor Sie die Zentrifuge verschieben. Achten Sie bei unebenen Untergründen darauf, dass die Zentrifuge beim Verschieben nicht umkippt.

- (6) Handhabung des Ablaufschlauchs
- •Achten Sie darauf, sich nicht an den Fingern oder der Hand zu verletzen, wenn Sie das **ACHTUNG:** Halteband des Ablaufschlauchs zerschneiden.
	- •Die Kühlleistung verringert sich, wenn die Zentrifuge betrieben wird, während der Ablaufschlauch ohne Verschlusskappe in ein Ablaufgefäß eingeführt ist.
	- 1. Stecken Sie die Klemmen (Zubehör) in die Öffnungen unten links an der Zentrifuge.
	- 2. Der Ablaufschlauch wird auf der Rückseite der Zentrifuge während des Transports durch ein Band gehalten. Zerschneiden Sie dieses Band, um den Ablauf zu vereinfachen. Befestigen Sie den Schlauch mit den Klemmen an der Zentrifuge (siehe rechte Abbildung).
	- 3. Entfernen Sie die Verschlusskappe am Ende des Ablaufschlauchs nur, wenn die Zentrifuge entwässert wird. Ansonsten bleibt die Kappe auf dem Schlauch. Bewahren Sie die Kappe sorgfältig auf.

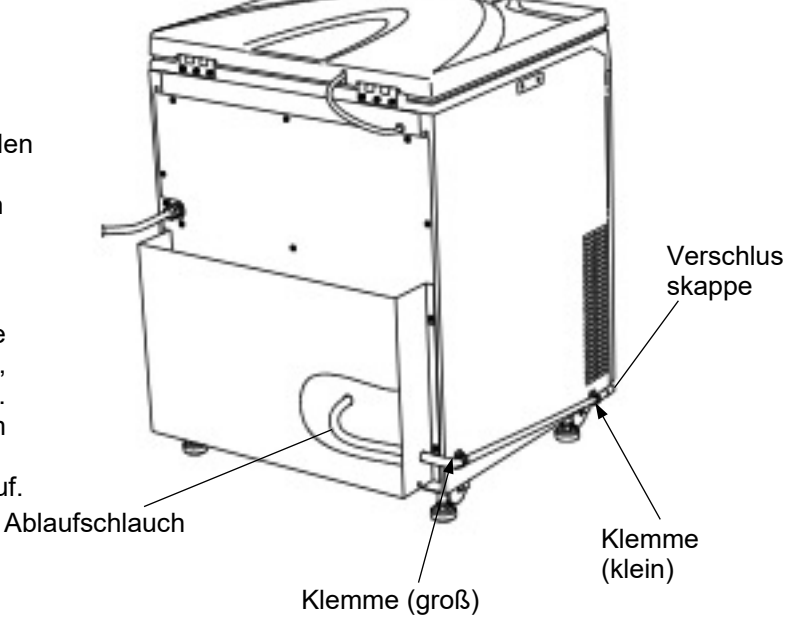

Die Installation oder der Wechsel des Aufstellungsortes muss durch autorisierte Service-Mitarbeiter erfolgen. wenden Sie sich an eine autorisierte Vertriebs- und Servicevertretung.

# 6. Spezifikationen

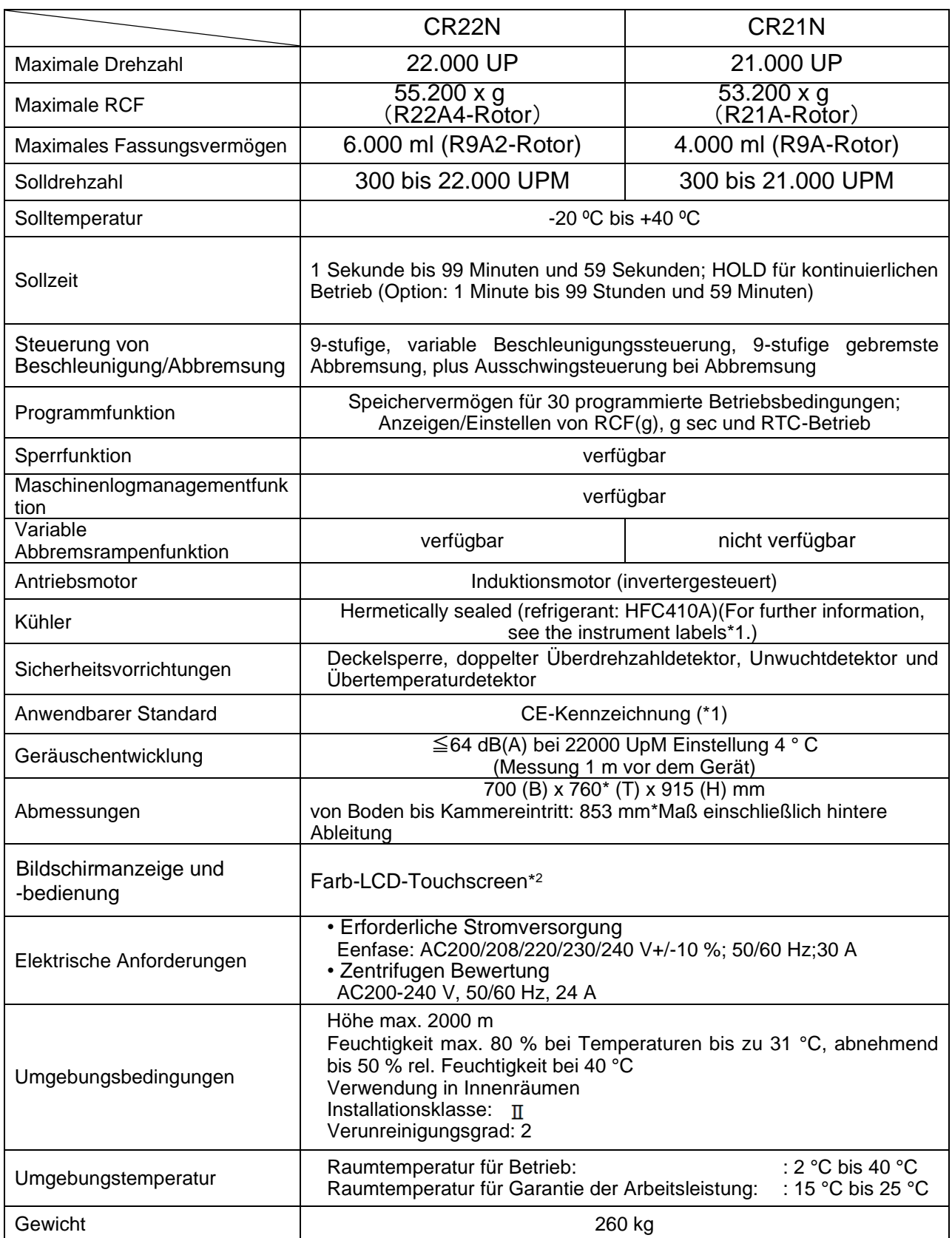

# $\epsilon$

Die Zentrifuge CR22N/CR21N erfüllt die Anforderungen der CE-Kennzeichnung. Die CE-Kennzeichnung ist ein internationales Symbol, das besagt, dass das Produkt die EU-Richtlinien erfüllt. Normen zu diesen Richtlinien:

- Richtlinie für die Maschinerie (2006/42/EC)
- Niederspannungsrichtlinie (2014/35/EU) EN 61010-1:2010, EN 61010-2-020:2006
- EMC-Richtlinie (2014/30/EU) EN 61326-1: 2013 Klasse A
- RoHS-Richtlinie (2011/6/EU) EN 50581: 2012
- (\*) Die folgenden Richtlinien sind erforderlich, um die CE-Markierungsvorschriften für den Gebrauch der CR22N/CR21N-Zentrifuge zu erfüllen.
	- (1) Nur Rotoren mit Überdrehzahladaptern (Magneten) dürfen eingesetzt werden. Die Kühlzentrifuge CR22N erfüllt nicht die CE-Kennzeichnungsanforderungen, wenn ein Durchflussrotor aufgrund der Rotorkonstruktion eingesetzt wird. Ein kontinuierlicher Strömungsrotor kann nicht mit der CR21N gekühlten Zentrifuge angewendet werden.
- \*1: Weil die Label auf dem Instrument sich von den Ländern unterscheiden können, wenden Sie sich bitte an Ihren lokalen Händler oder an eine autorisierte Vertriebs- und Servicevertretung.
- \*2: Bitte beachten Sie, dass der LCD-Bildschirm einige Deadpixel oder Stuckpixel haben kann.

# 7. Liste der Standardzubehörteile

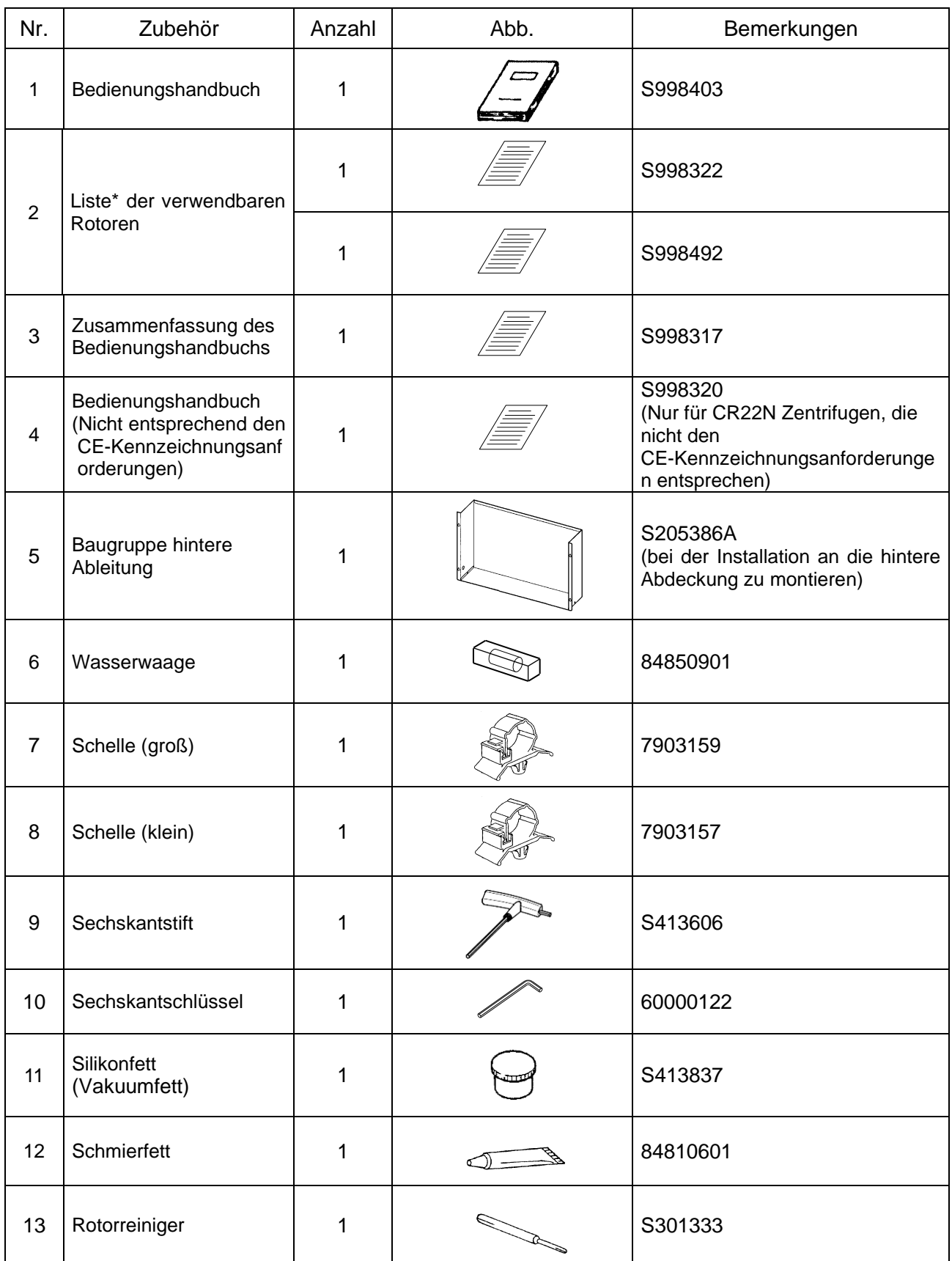

\*Die bereitgestellte Liste ist eine davon (siehe oben).

## 8. Röhrchen und Flaschen

Röhrchen und Flaschen reinigen und sterilisieren

Verwenden Sie das beste Verfahren zum Reinigen und Sterilisieren von Röhrchen und Flaschen. Siehe Tabelle unten.

### Reinigungs- und Sterilisierbedingungen für Röhrchen und Flaschen<br>C: Geeignet x: U

✓: Geeignet : Ungeeignet

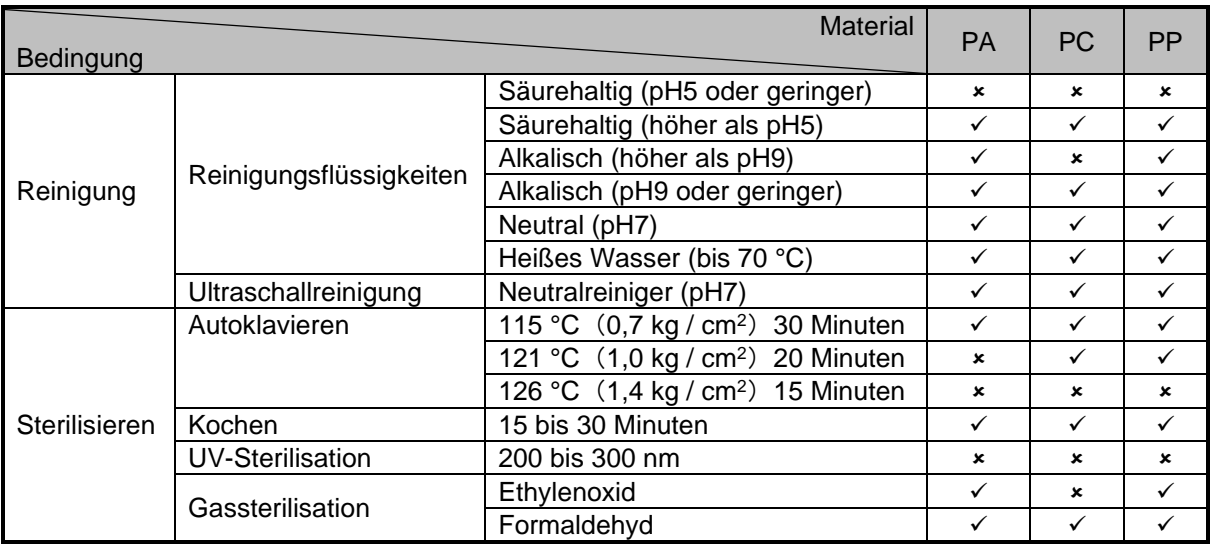

PA: Polypropylen-Copolymer PC: Polycarbonat PP: Polypropylen

#### PC-Röhrchen und -Flaschen reinigen

PC-Material hat eine geringe chemische Beständigkeit gegenüber alkalischen Lösungen. Vermeiden Sie Neutralreiniger mit einem pH-Wert höher 9. Beachten Sie, dass einige Neutralreiniger einen höheren pH-Wert als 9 haben, selbst nach Verdünnung gemäß den Anweisungen des Herstellers. Verwenden Sie Reinigungsmittel zwischen pH7 und pH9.

PA-, PC- und PP-Röhrchen und -Flaschen autoklavieren

PA wird bei circa 120 °C und PC und PP bei ungefähr 130 °C weich. Autoklavieren von

PA-Röhrchen/-Flaschen bei 115 °C (0,7 kg/cm²) über 30 Minuten und PC- und PP-Röhrchen/-Flaschen bei 121 °C (1,0 kg/cm²) über 20 Minuten. Wird die Temperatur überschritten, können sich die Röhrchen/Flaschen verformen.

Beachten Sie die folgenden Anweisungen bei Verwendung der Sterilisierkammer.

- (1) Stellen Sie die Flaschen aufrecht, mit der Öffnung nach oben, hinein. Falls die Flaschen hingelegt werden, könnten sie sich aufgrund des Eigengewichts oval verformen.
- (2) Entfernen Sie Verschlusskappen und Abdeckungen, um Verformungen oder Bruch zu verhindern.
	- (3) Warten Sie, bis die Sterilisierkammer auf Raumtemperatur abgekühlt ist, bevor Sie die Flaschen entnehmen.

Zustand und Haltbarkeit von Röhrchen und Flaschen

**WARNUNG:** Verwenden Sie keine Röhrchen/Flaschen, deren Lebenserwartung überschritten wurde. Nichtbeachtung kann Schäden an Röhrchen/Flaschen sowie Rotor und Zentrifuge zur Folge haben. Die Lebenserwartung von Röhrchen/Flaschen ist von Faktoren wie Probeneigenschaften, Rotorendrehzahl und Temperatur abhängig. Prüfen Sie Röhrchen/Flaschen immer auf Mängel und Schäden (Risse, Verformung u. dgl.), bevor Sie diese verwenden. Verwenden Sie keine Röhrchen/Flaschen, die solche Mängel aufweisen.

Die Lebenserwartung von Röhrchen und Flaschen aus Kunststoff hängt von verschiedenen Faktoren ab, wie Art der Proben, Drehzahl des eingesetzten Rotors und Temperatur.

Werden Kunststoffröhrchen/-flaschen für die Zentrifugation von gewöhnlichen wässrigen Proben (pH-Wert zwischen 5 und 9) verwendet, ist ihre Lebenserwartung wie folgt.

Bei 1-stündigem Betrieb bei höchster Drehzahl:

Röhrchen (PA, PC, PP): 5 Läufe

Dickwandige Röhrchen/Flaschen (PA, PC, PP): 50 Läufe

Marktübliche himac 50 TC-Röhrchen, himac 15 TC-Röhrchen: 1 Lauf

Die Lebenserwartung von PC-Flaschen wird je nach Vorbehandlung (Reinigung und Sterilisierung) gesondert angegeben.

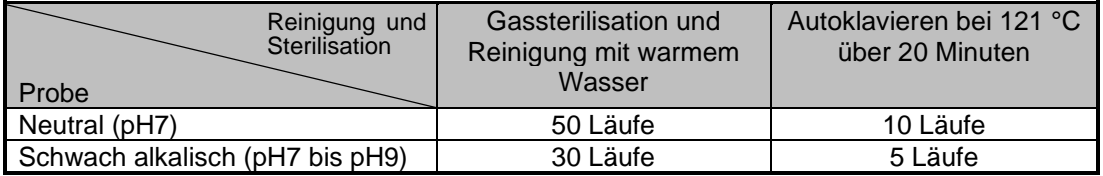

Verwenden Sie keine Röhrchen oder Flaschen mit Haarrissen.

Die oben angegebene Lebenserwartung von Kunststofftuben / -flaschen ist eine ungefähre Angabe. Wir nicht warrant the life expectancies of tubes/bottles.

# ANHANG

Sie werden gebeten, das fehlerhafte Produkt zusammen mit dem Dekontaminierungsdatenblatt einzusenden, damit das Gerät sicher in unserem Werk repariert werden kann. Bitte dekontaminieren Sie das Gerät sorgfältig gemäß den bewährten Laborverfahren und -methoden, füllen Sie dieses Dekontaminierungsdatenblatt aus, und legen Sie es dem Produkt, das Sie zur Reparatur an Eppendorf Himac Technologies zurücksenden, bei.

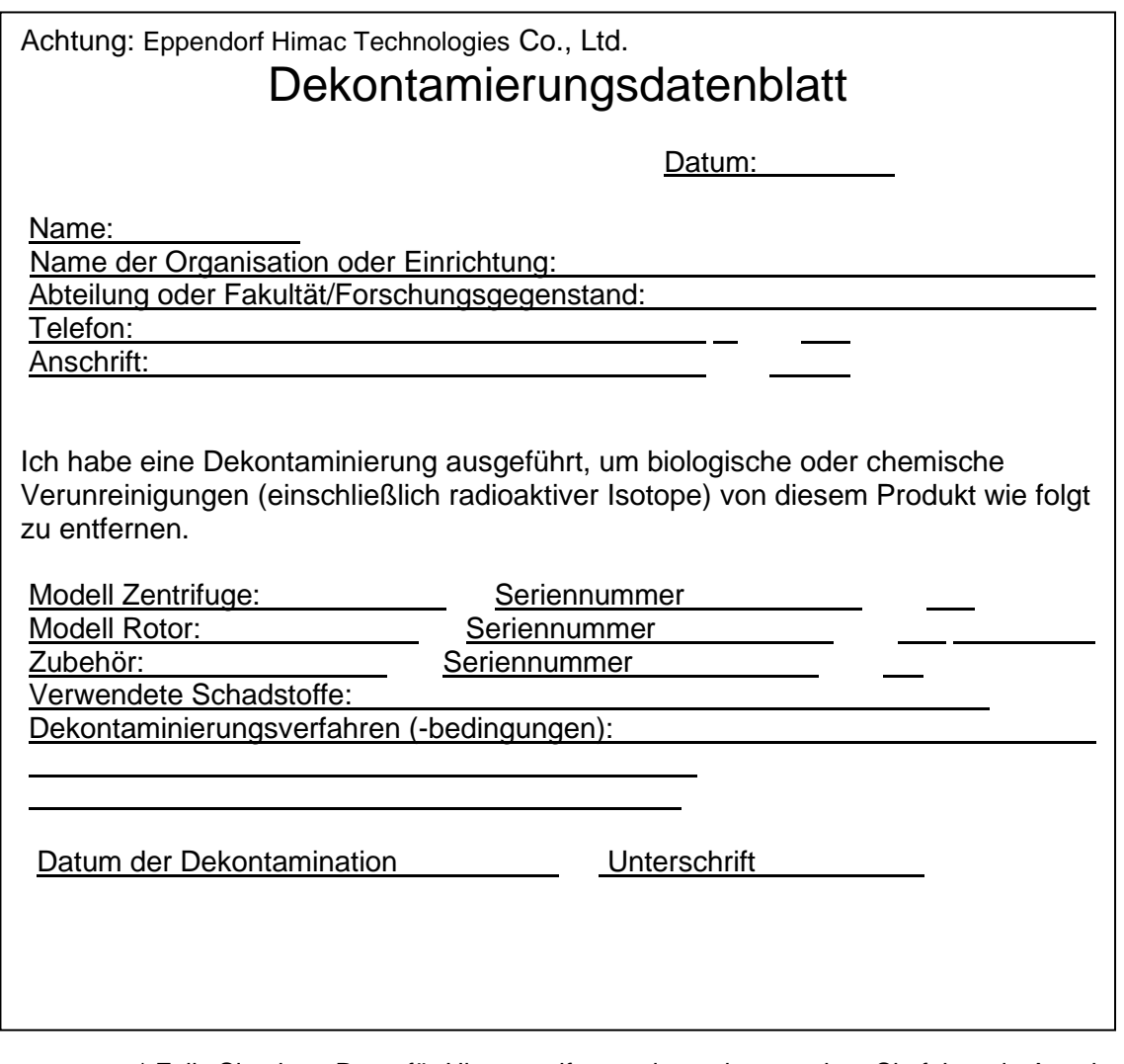

\* Falls Sie einen Rotor für Ultrazentrifugen einsenden, machen Sie folgende Angaben. Anzahl Läufe des Rotors

Gesamtbetriebszeit des Rotors

#### **WEEE Konformität**

Diese Markierung ist konform mit der Richtlinie für Elektro- und Elektronik-Altgeräte nach der 2012/19/EU (WEEE) Richtlinie.

Diese Markierung zeigt an, dass das Gerät NICHT als unsortierter Siedlungsabfall entsorgt werden darf, sondern dafür die verfügbaren Rückgabe- und Sammelsysteme genutzt werden müssen.

Wenden Sie sich bitte für weitere Informationen bezüglich Rückgabe, Sammlung, Recycling oder Entsorgung an Ihren nächsten Händler oder an eine autorisierte Vertriebs- oder Servicevertretung.

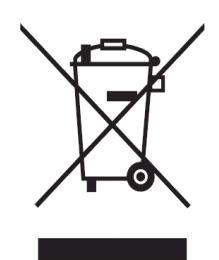

### **Markierung für die Einschränkung der Verwendung von riskanten Substanzen in elektrischen und elektronischen Produkten (VOLKSREPUBLIK CHINA)**

Die Markierung und das getrennte Blatt "Namen und Inhalte von Riskanten Substanzen in jeder Komponente dieser Zentrifuge" sind in Übereinstimmung mit den Anforderungen der elektronischen Industriestandards SJ/T11364-2014 der Volksrepublik China.

Diese Markierung zeigt an, dass dieses elektrische und elektronische Produkt gewisse riskante Substanzen enthält und es sicher während der umweltfreundlichen Nutzungsdauer verwendet werden kann.

Die Zahl in der Mitte der Markierung zeigt die umweltfreundliche Nutzungsdauer des Produkts an. Der äußere Kreis zeigt an, dass das Produkt wiederhergestellt werden kann.

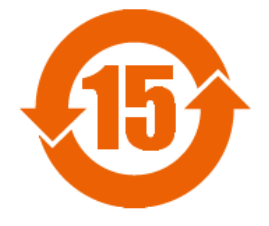

### Kundendienst

Eine regelmäßige Inspektion der Zentrifuge wird empfohlen, um einen sicheren und effizienten Betrieb sicherzustellen.

Falls die Zentrifuge nicht ordnungsgemäß arbeitet, versuchen Sie nicht selbst, das Gerät zu reparieren.

Wenden Sie sich an eine autorisierte Vertriebs- oder Servicevertretung.

#### **Eppendorf Himac Technologies Co., Ltd.**

1060, Takeda, Hitachinaka City Ibaraki Pref., 312-8502 Japan

URL: https://www.himac-science.com